### **Министерство образования и науки Российской Федерации** Федеральное государственное автономное образовательное учреждение высшего образования **«НАЦИОНАЛЬНЫЙ ИССЛЕДОВАТЕЛЬСКИЙ ТОМСКИЙ ПОЛИТЕХНИЧЕСКИЙ УНИВЕРСИТЕТ»**

Юргинский технологический институт (филиал) федерального государственного автономного образовательного учреждения высшего образования «Национальный исследовательский Томский политехнический университет»

Направление 09.03.03 Прикладная информатика

Кафедра информационных систем

# **БАКАЛАВРСКАЯ РАБОТА**

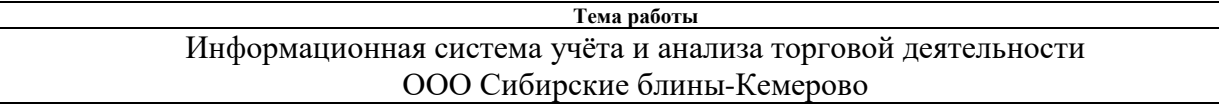

УДК 004.7:339.166:65.012.12

Студент

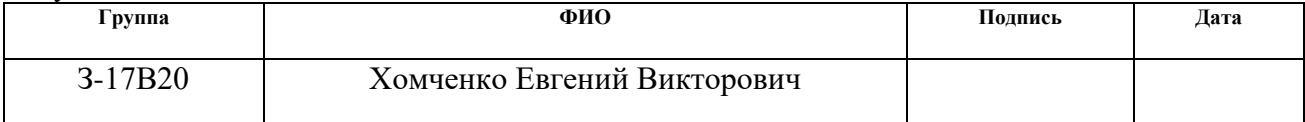

Руководитель

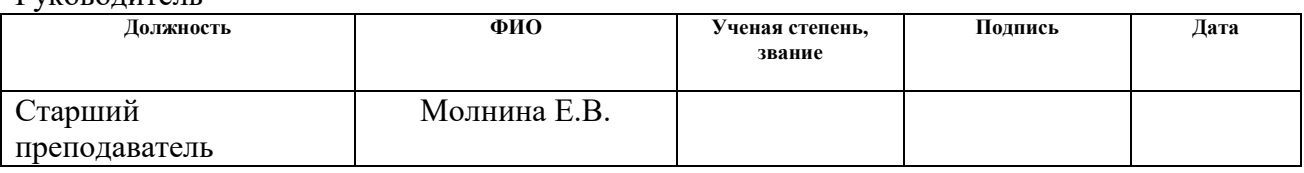

### **КОНСУЛЬТАНТЫ:**

#### По разделу «Финансовый менеджмент, ресурсоэффективность и ресурсосбережение»

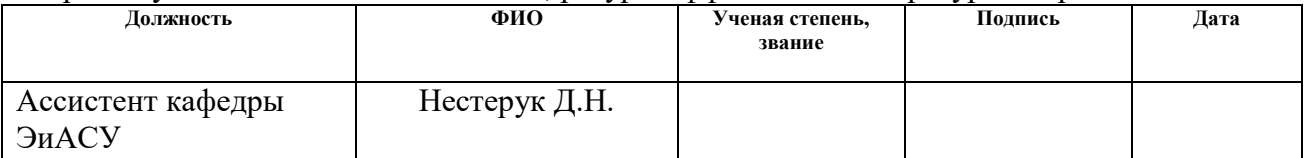

### По разделу «Социальная ответственность»

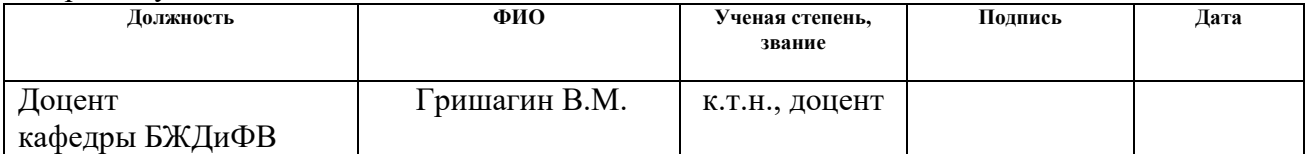

### **ДОПУСТИТЬ К ЗАЩИТЕ:**

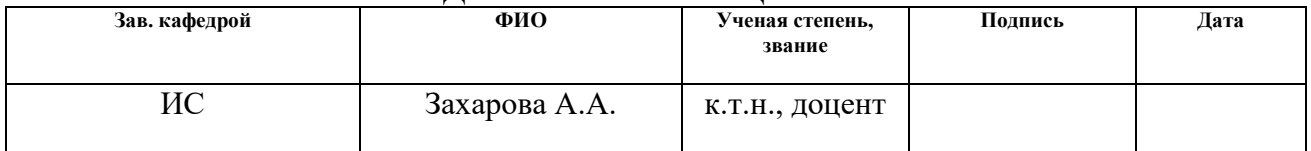

# **ПЛАНИРУЕМЫЕ РЕЗУЛЬТАТЫ ОБУЧЕНИЯ ПО ООП**

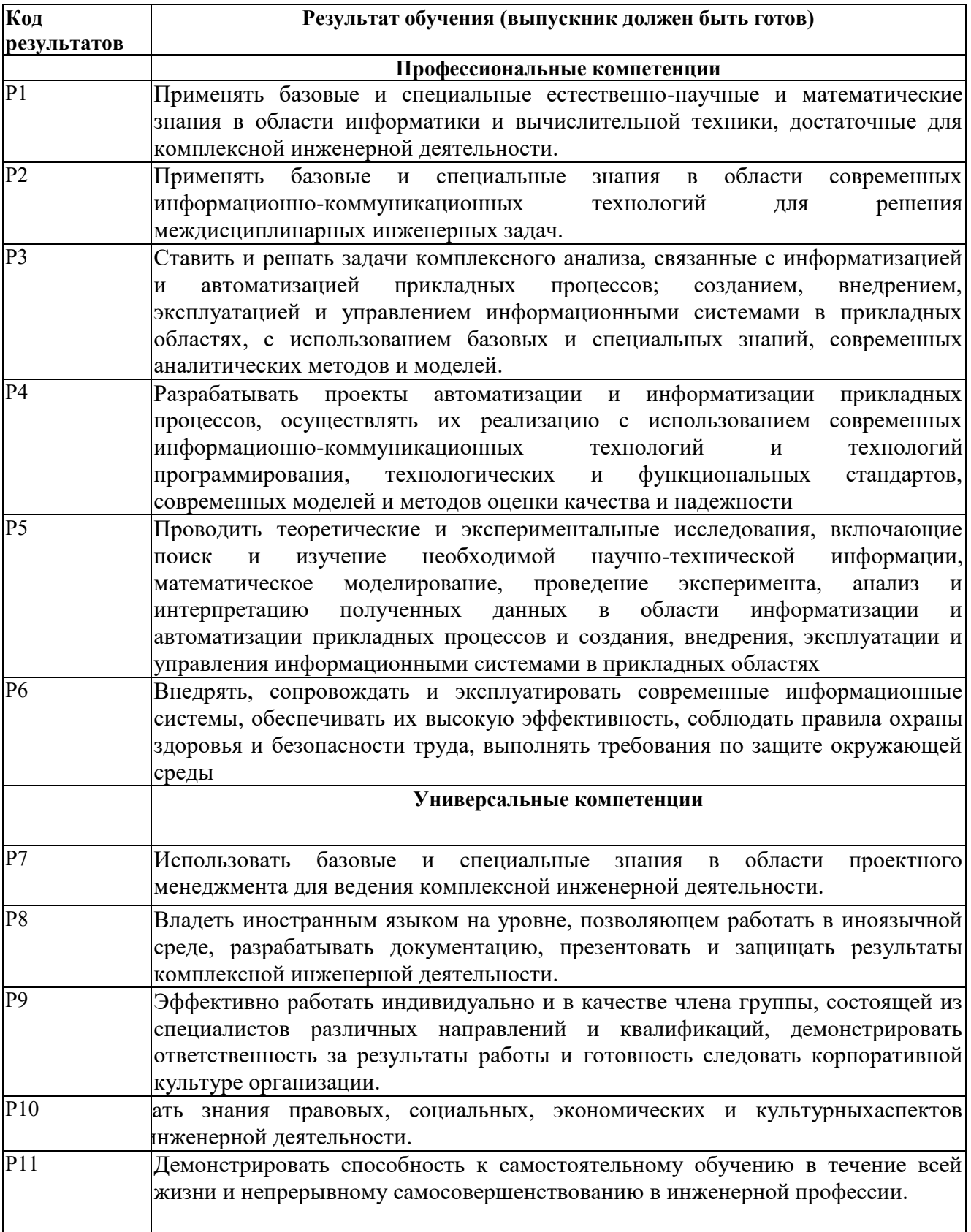

### **Министерство образования и науки Российской Федерации**

Федеральное государственное автономное образовательное учреждение высшего образования **«НАЦИОНАЛЬНЫЙ ИССЛЕДОВАТЕЛЬСКИЙ ТОМСКИЙ ПОЛИТЕХНИЧЕСКИЙ УНИВЕРСИТЕТ»**

Юргинский технологический институт (филиал) федерального государственного автономного образовательного учреждения высшего образования «Национальный исследовательский Томский политехнический университет»

Направление 09.03.03 Прикладная информатика

Кафедра информационных систем

#### УТВЕРЖДАЮ:

Зав. кафедрой ИС А.А. Захарова<br>(Ф.И.О.) (Подпись) (Дата)

### **ЗАДАНИЕ**

### **на выполнение выпускной квалификационной работы**

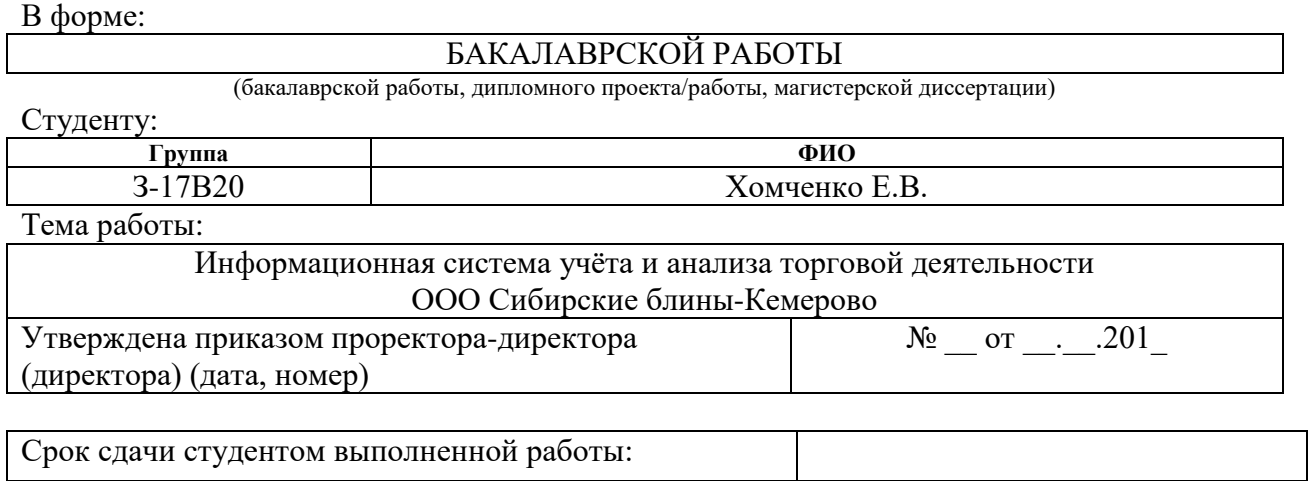

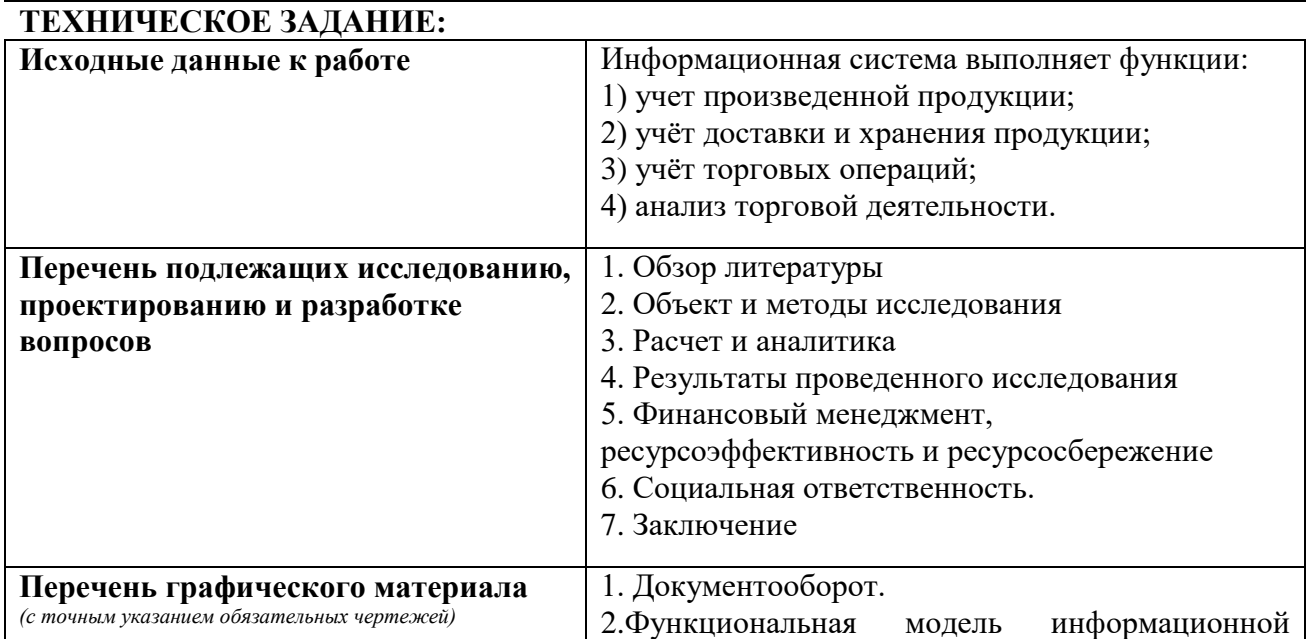

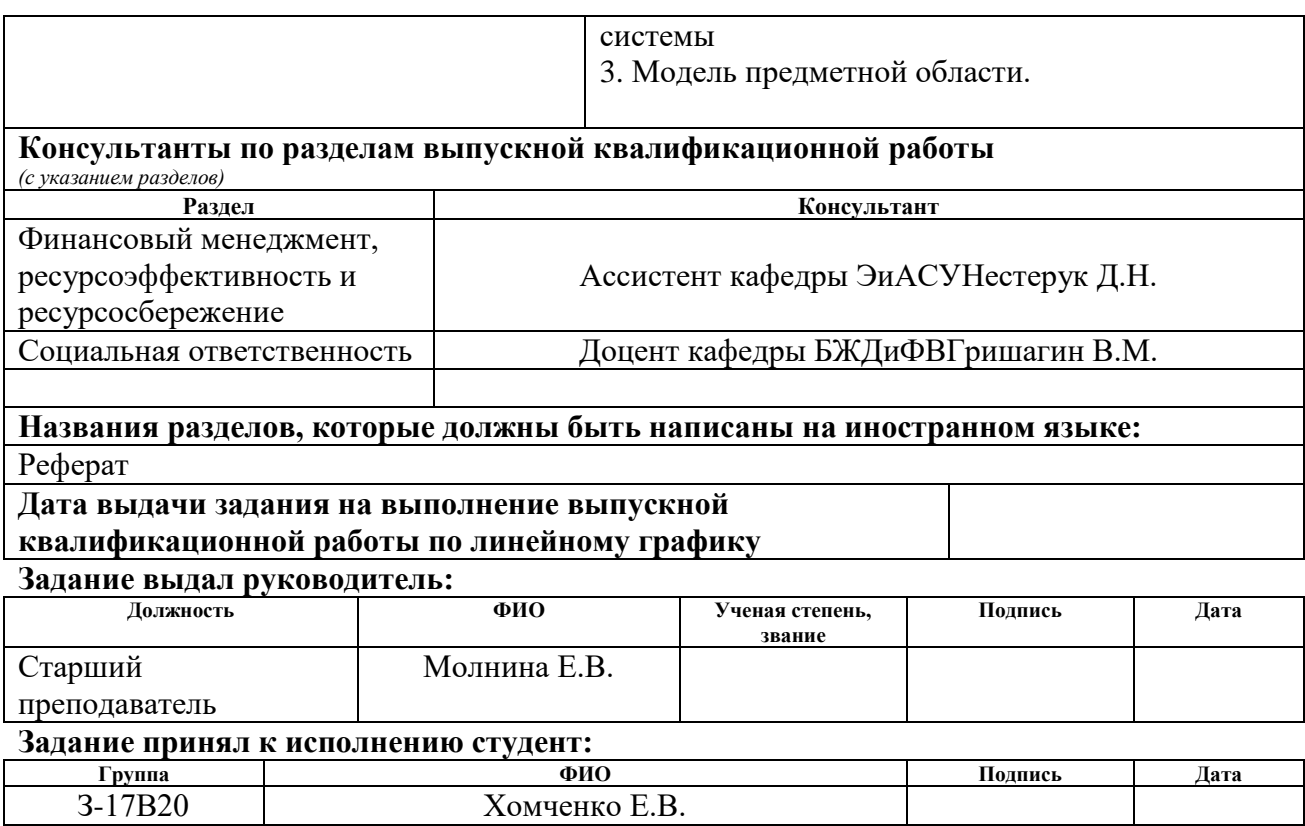

# **ЗАДАНИЕ ДЛЯ РАЗДЕЛА «ФИНАНСОВЫЙ МЕНЕДЖМЕНТ, РЕСУРСОЭФФЕКТИВНОСТЬ И РЕСУРСОСБЕРЕЖЕНИЕ»**

#### Студенту:

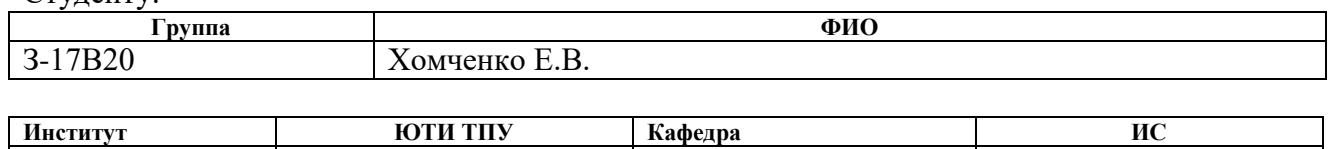

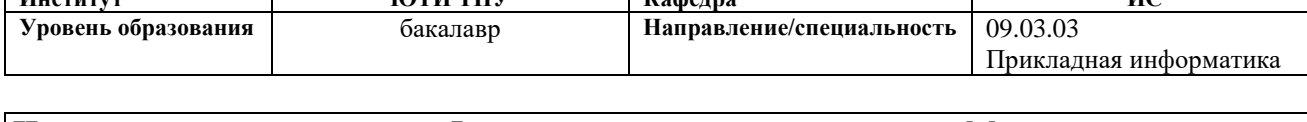

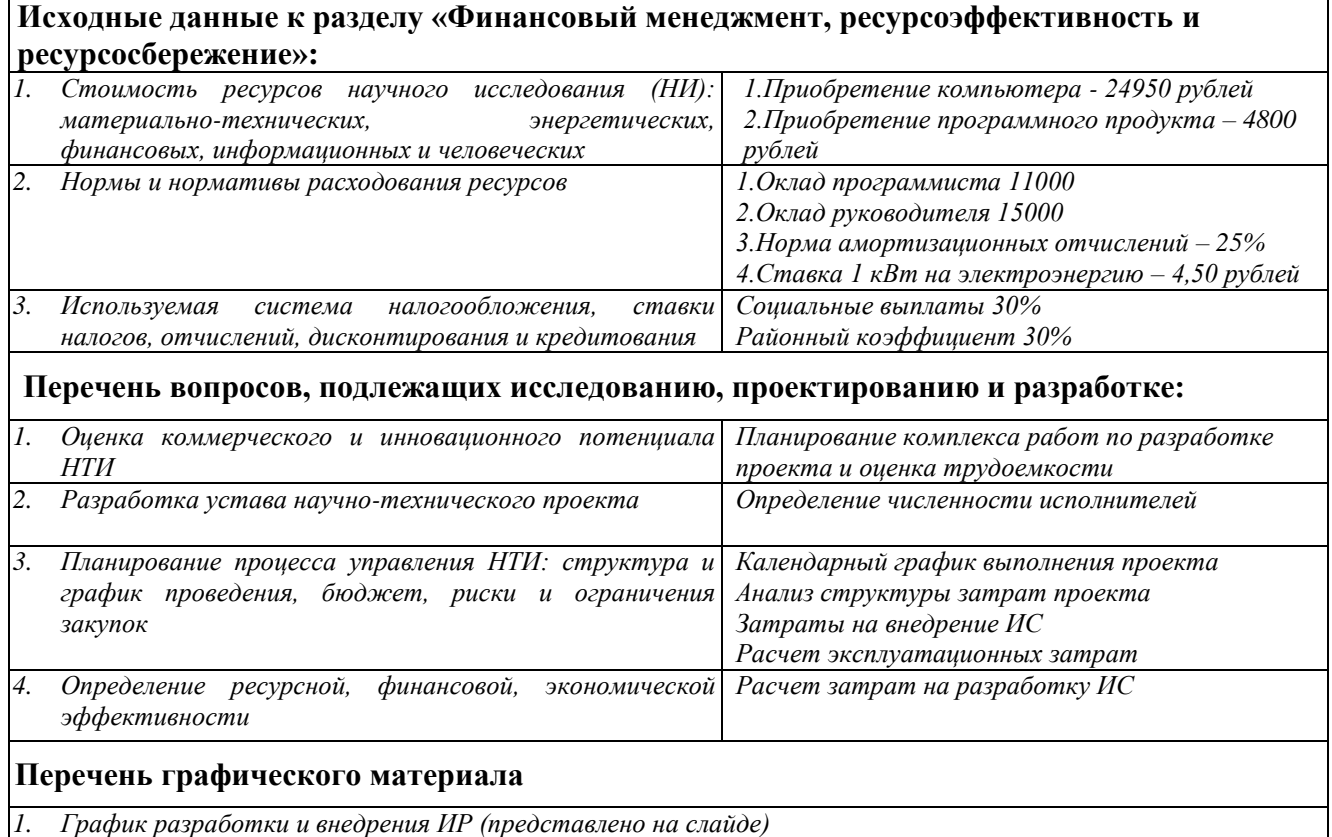

*2. Основные показатели эффективности ИП (представлено на слайде)*

## **Дата выдачи задания для раздела по линейному графику**

### **Задание выдал консультант:**

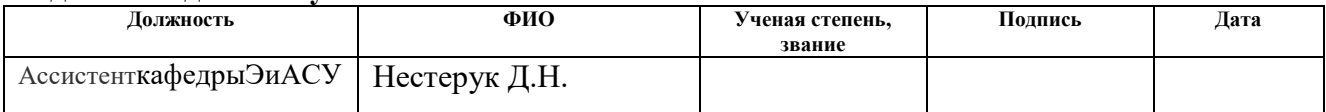

# **Задание принял к исполнению студент:**

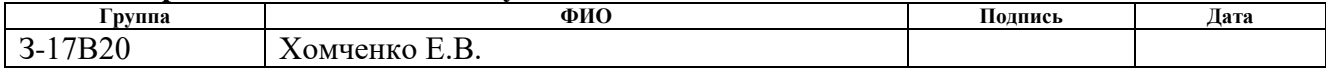

# **ЗАДАНИЕ ДЛЯ РАЗДЕЛА «СОЦИАЛЬНАЯ ОТВЕТСТВЕННОСТЬ»**

Студенту:

*следующей последовательности*

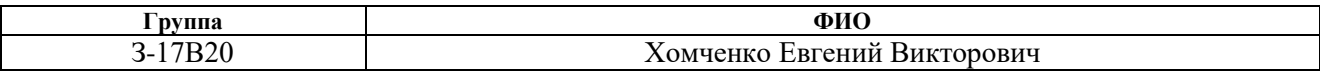

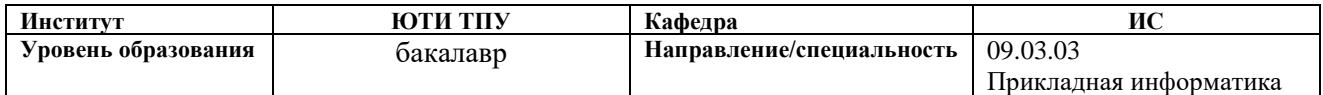

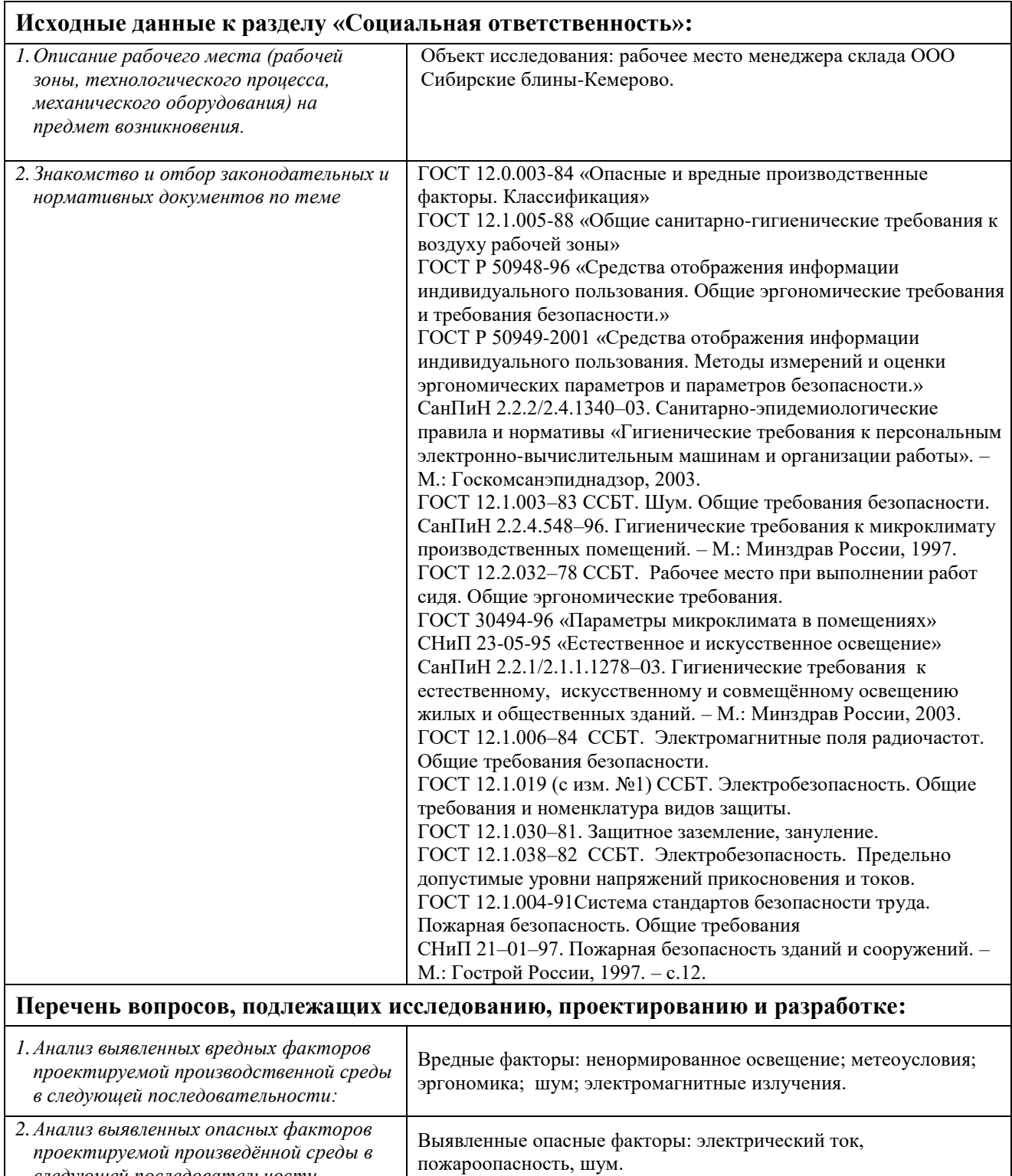

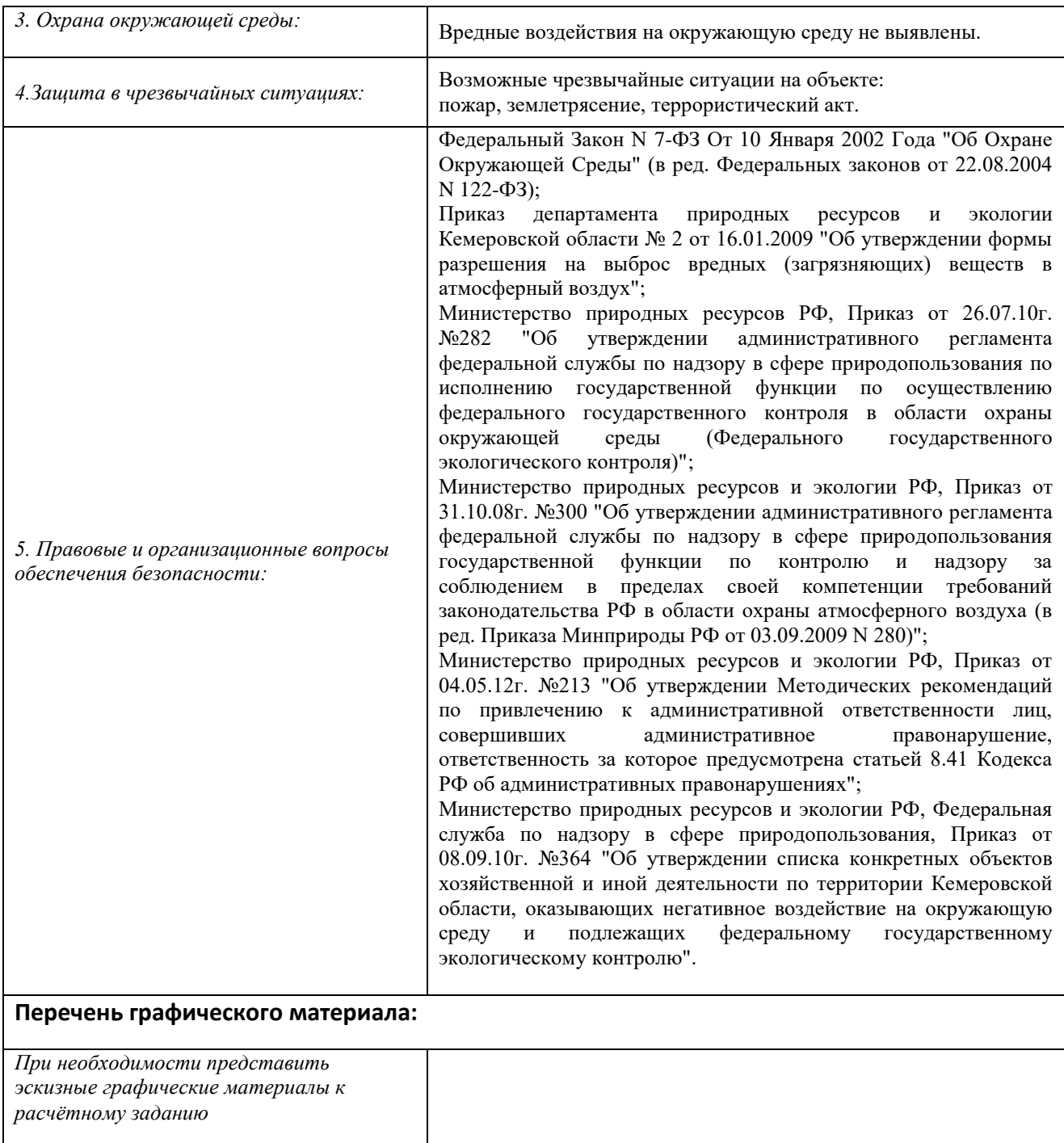

# **Дата выдачи задания для раздела по линейному графику**

### **Задание выдал консультант:**

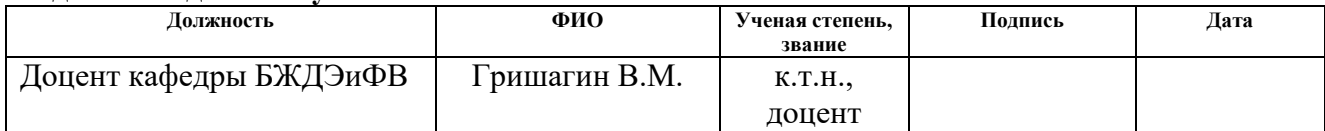

# **Задание принял к исполнению студент:**

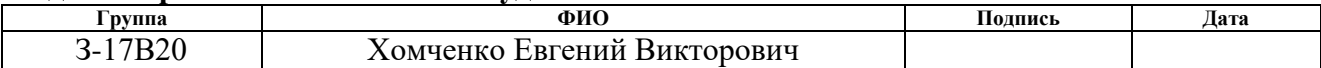

### Реферат

Выпускная квалификационная работа содержит 81страницу, 41 рисунок, 11 таблиц, 22источника.

Ключевые слова: торговые операции, справочник, документ, отчет, функция, производство, автоматизация документооборота, сырье.

Объект исследования– процесс учёта и анализа торговой деятельности ООО Сибирские блины-Кемерово.Предмет исследования – автоматизация документооборота производственных процессов и торговых операций.

Целью данной работы является проектирование информационной системы учета и анализа торговой деятельности ООО «Сибирские блины– Кемерово».

В процессе исследованияизучена специфика производственнотехнического процесса изготовления продукции наООО «Сибирские блины– Кемерово».Проведентеоретический анализ, обзор аналогов, проектирование и разработка информационной системы, анализ проявлений вредных и опасных факторов.

В результате разработанаинформационная система,реализующая следующие функции:учет произведенной продукции,учёт доставки и хранения продукции, учёт торговых операций, анализ торговой деятельности.

Система прошла опытную эксплуатацию и внедрена на предприятиеООО «Сибирские блины–Кемерово».Областью применения информационной системы является:учет изготовленной продукциизатраченных материалов;анализ торговых операций; автоматизация документооборота деятельности склада.

Экономическая эффективность проявляется в снижении временных и трудовых затрат, связанных спроизводственной и торговой деятельностью предприятия. Срок окупаемости проекта – 1,2года.

В будущем возможна доработка информационной системы за счет расширения функционала по анализу торговых операций.

### Abstract

Graduate qualifying work consists of 81 pages, 41 figures, 11 tables, 22sources.

Keywords: trading, reference, document, report, function, manufacture, raw materials.

Object of research is workflow production processes and trading operations. Subject of research is accounting and analysis of workflowthe limited liability company«Siberian pancakes – Kemerovo».

The aim of this work is the designing of the accounting information system and analysis of trade activities the limited liability company «Siberian pancakes – Kemerovo».

In the research the specificity of the production-technical process of production at the limited liability company «Siberian pancakes – Kemerovo» was studied.The theoretical analysis, a review of analogues, the design and development of information system, analysis of the manifestations of harmful and dangerous factors was carried out.

As a result was a developed information system implementing the following functions: accounting of produced goods; delivery and storage of goods; accounting of trade; analysis of the trading activities.

The system is tested and implemented at the enterprise «The Siberian pancakes – Kemerovo». Application of information system is: records of manufactured products and used materials; analysis of trade operations; workflow automation of warehouse activities.

The effectivity of information system is reducing time and labor costs associated with production and trade activities of the enterprise. The payback period is 1.2 years.

In the future possible improvements of the information system due to the expansion of the trading operations functional analysis.

# Список сокращений

- ООО общество с ограниченной ответственностью
- ИС информационная система
- ОС операционная система
- ПО программное обеспечение
- БД база данных
- СУБД система управления базами данных
- СУРБД система управления реляционной базой данных
- ЭВМ электронно-вычислительная машина
- ПЭВМ персональная электронно-вычислительная машина

# Содержание

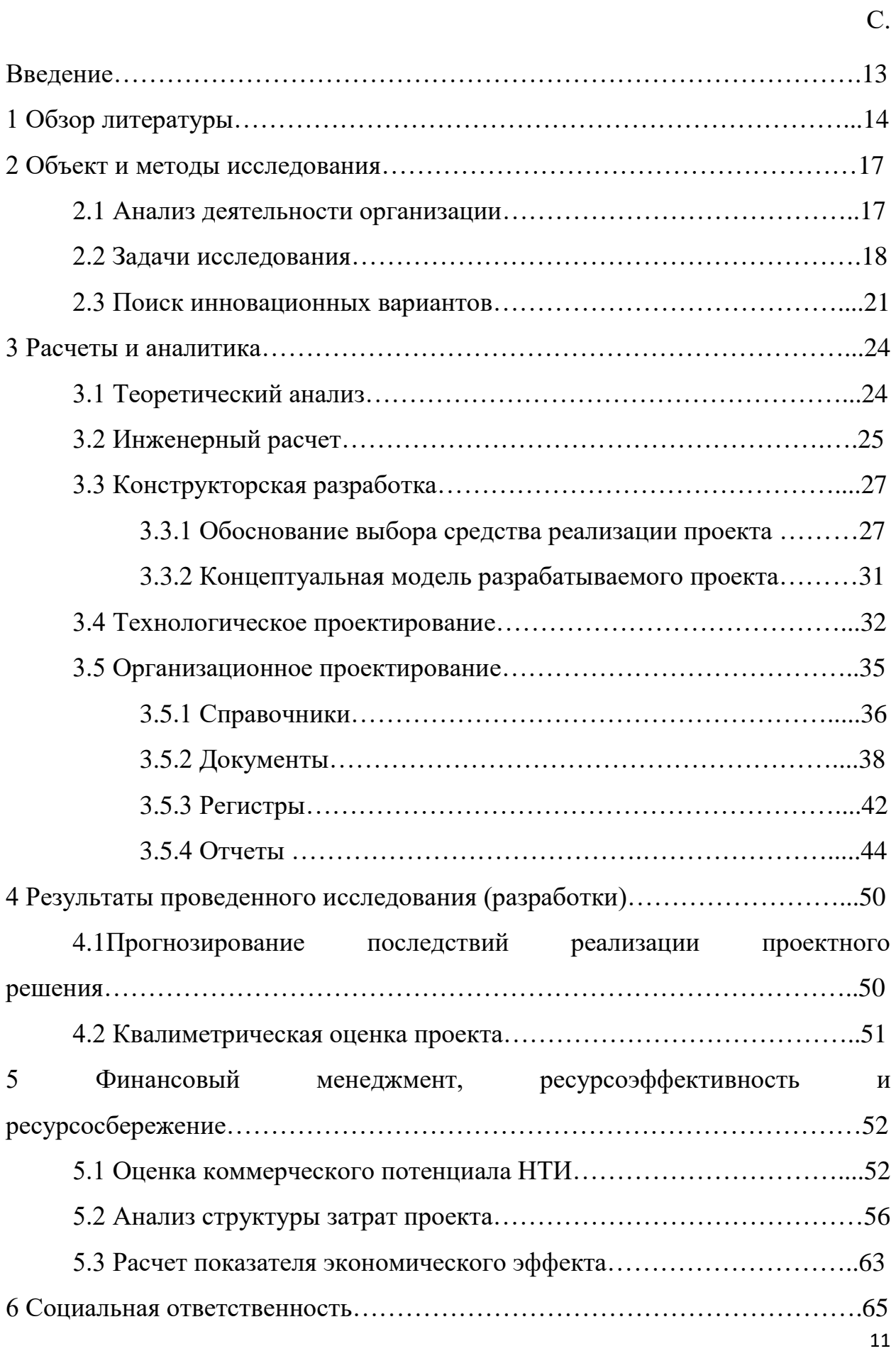

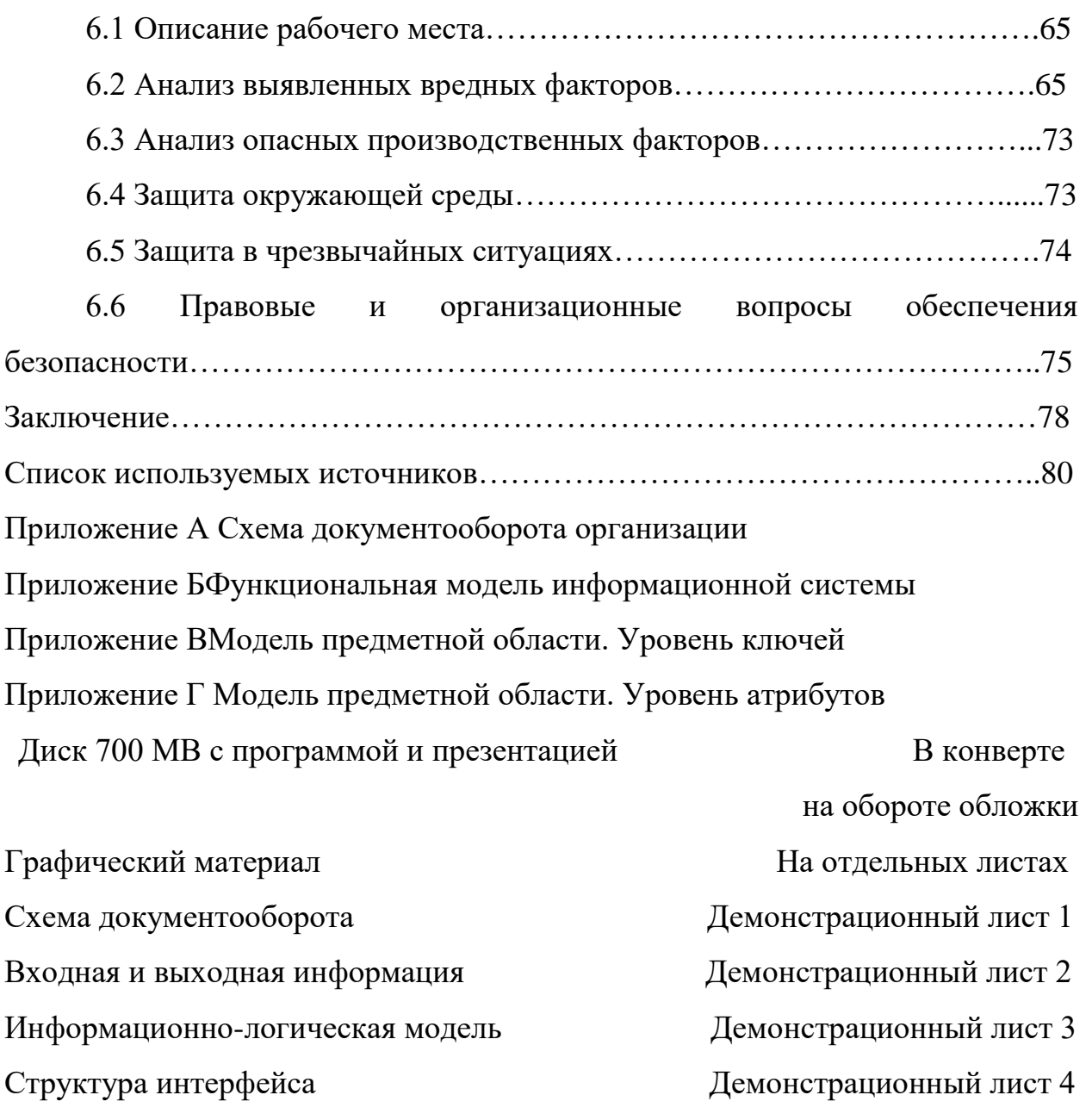

#### Введение

рынкеобщественного Сегодня конкуренцияна питаниявРоссии приобрела такую остроту, что уже недостаточно просто «быть», надо быть лучшим или, по крайней мере «на уровне» в своем сегменте.

чтобы осуществлять продажу товаров, Лля того предприятие выполняет специфические, технологические и хозяйственные операции, направленные на доставку и хранение товаров, подготовку их к продаже и ведение самого процесса продажи.

Именно поэтому одной из важнейших задач для торгового предприятия является обеспечение своевременного, достоверного и полного учета и анализа фактических расходов и осуществление действенного контроля над использованием материальных, трудовых и финансовых ресурсов.

Целью выпускной квалификационной работы является проектирование информационной системы учета и торговой анализа деятельности ООО Сибирские блины-Кемерово.

Исходя из поставленной цели, можно сформулировать следующие задачи:

провести обзор литературных источников по данной тематике;  $\equiv$ 

дать характеристику объекта исследования;

провести теоретический анализ и инженерный расчет для разработки информационной системы;

смоделировать основные процессы и функции разрабатываемой информационной системы;

описать сущности (объекты) информационной основные системы;

провести расчет показателя экономического эффекта разработки;  $\overline{\phantom{0}}$ 

выявить вредные и опасные производственные факторы на  $\equiv$ рабочем месте пользователей информационной системы, разработать рекомендации по их устранению.

### 1 Обзор литературы

Сфера общественного питания была широко востребована во все времена, так как потребность в пище является одной их важнейших у человека. Американский психолог А. Маслоу, создавая пирамиду потребностей, отнес потребность к пище к физиологическим (органическим) потребностям, которые составили фундаментальную основу данной пирамиды. По мнению Маслоу, пока не будут удовлетворены потребности более низшего уровня, человек не способен удовлетворить потребности последующих ступеней. Таким образом, организация общественного питания – очень важная и жизненно необходимая сфера [1].

Компания «Сибирские блины» – крупная торговая сеть в сфере общественного питания Сибирского федерального округа, создана в 2004 году в Томске [2]. Идея создания нового бренда основана на традициях исконно русской кухни. Изначально компания была задумана как российская альтернатива зарубежному фаст-фуду.

Быстрое питание, пищевой продукт быстрого приготовления, фаст-фуд (англ. fast «быстрый» и food «пища») – питание с уменьшенным временем употребления и приготовления пищи, с упрощёнными или упразднёнными столовыми приборами или вне стола.

Система быстрого питания распространена во многих странах – это совокупность кафе, закусочных и т.п., рассчитанных на быстрое обслуживание большого потока посетителей (предполагается, что между приготовлением и продажей не должно пройти больше десяти минут).

10 июля 2004 года в Томске появился первый павильон, в котором пекли фирменные блины. Покупателями стали в основном студенты, желающие быстро и недорого перекусить. Первые торговые точки открылись как раз по «студенческим тропкам». Через пару месяцев покупательская аудитория расширилась и «Сибирскими блинами» заинтересовались люди

старших возрастов: офисные работники, служащие, предприниматели, молодые родители.

Как известно процесс функционирования любого предприятия носит циклический характер. В пределах одного цикла осуществляются: привлечение необходимых ресурсов, соединение их в производственном процессе, продажа произведенной продукции и получение конечного финансового результата, т.е. прибыли [3].

Для оценки эффективности текущих продаж и планирования, дальнейших мероприятий руководителю торгового предприятия необходимо знать в оперативном режиме, количество имеющегося товара, сельскохозяйственных продуктов и сырья. Надлежит постоянно анализировать причины увеличения либо снижения товарных остатков, так как их увеличение может свидетельствовать о начавшемся «кризисе перепроизводства», но, а снижение запасов может быть следствием либо увеличения объема продаж, либо уменьшения объема закупок.

Современное общество живет в период, характеризующийся небывалым увеличением информационных потоков. Наибольший рост объема информации наблюдается в промышленности, торговле, финансовобанковской сфере. Поэтому столь актуальна с последнее время проблема автоматизации документооборота торговых и производственных процессов.

Целью автоматизации торговли является повышение эффективности управления предприятием, и как следствие увеличение объема продаж и рост прибыли. Такой эффект достигается за счет оперативного учета и непрерывного контроля за движением сырья и готовой продукции, а так же оптовых и розничных продаж.

На сегодняшний день множество компаний-разработчиков программных продуктов предлагают свои готовые решения для автоматизации торговой деятельности и складского учета. Многие из них занимаются индивидуальными разработками под нужды заказчика. В число

таких компаний входят: [«1С:ПервыйБИТ»](http://www.1cbit.ru/), «Линерис», «SynelIndustries», «IT-Решения» и другие.

Наиболее распространенной и известной платформой для ведения любого вида бизнеса в России является система програм[м«1С:Предприятие»](http://v8.1c.ru/overview/) от компании «1С».Она предназначена для автоматизации управления и учета на предприятиях различных отраслей, видов деятельности и типов финансирования, и включает в себя решения для комплексной автоматизаци[ипроизводственных](http://v8.1c.ru/enterprise/)[,торговых и сервисных](http://v8.1c.ru/trade/)  [предприятий,](http://v8.1c.ru/trade/)[продукты для управления финансами холдингов и отдельных](http://v8.1c.ru/consolid/)  [предприятий,](http://v8.1c.ru/consolid/)[ведения бухгалтерского учета](http://v8.1c.ru/buhv8/)[,расчета зарплаты и управления](http://v8.1c.ru/hrm/)  [кадрами](http://v8.1c.ru/hrm/)[,для учета в бюджетных учреждениях](http://v8.1c.ru/stateacc/)[,разнообразные отраслевые и](http://v8.1c.ru/solutions/)  [специализированные решения,](http://v8.1c.ru/solutions/) разработанные самой фирмой «1С», ее партнерами и независимыми организациями[4].

Система «1С:Предприятие» состоит и[зпередовой технологической](http://v8.1c.ru/overview/Platform.htm)  [платформы \(ядра\)и](http://v8.1c.ru/overview/Platform.htm) разработанных на ее основ[еприкладных решений](http://v8.1c.ru/solutions/applied_solutions.htm)  [\(конфигураций\).](http://v8.1c.ru/solutions/applied_solutions.htm) Такая архитектура системы принесла ей высокую популярность, поскольку обеспечивает открытость прикладных решений, высокую функциональность и гибкость, масштабируемость от однопользовательских до клиент-серверных и территориально распределенных решений, от самых малых до весьма крупных организаций и бизнес-структур.

2. Объект и методы исследования

2.1. Анализ деятельности организации

«Сибирские блины»– крупнейшая сеть кафе быстрого питания в Западно-Сибирском регионе. Компания имеет офисы в следующих городах: Томск, Кемерово, Новосибирск.

ООО «Сибирские блины-Кемерово» находится по адресу: г. Кемерово, бульвар Строителей 21.

Основным видом деятельности организации является производство и продажаблюд русской кухни[2].

Структурная схема организации«Сибирские блины-Кемерово» представлена на рисунке 2.1.

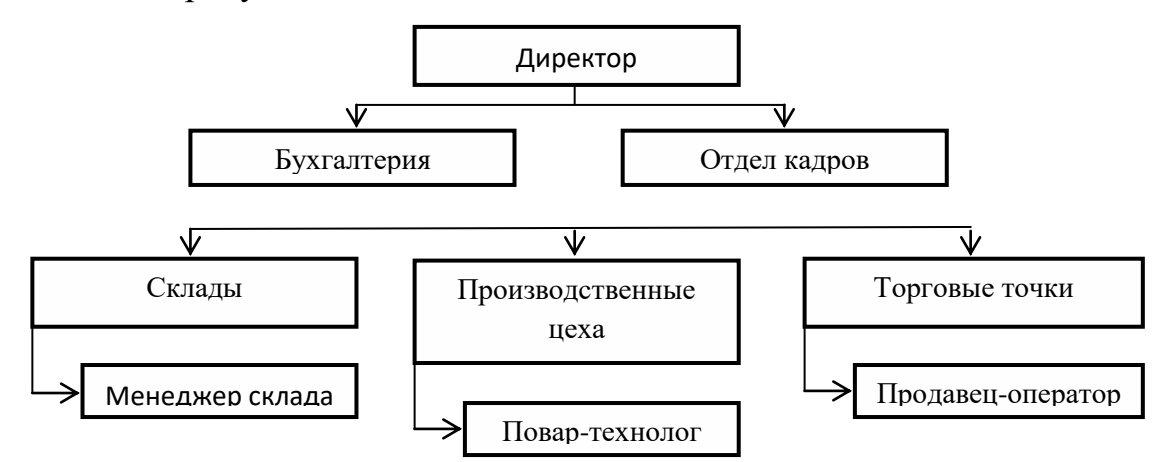

Рисунок 2.1 – Структурная схема ООО «Сибирские блины-Кемерово»

ООО «Сибирские блины–Кемерово» производят различные виды пищевой продукции, такие как: блины, пицца, шашлык, котлеты и стейки,салаты, супы, десерты, соусы.

В документообороте участвует следующийперсонал:главный бухгалтер,менеджер склада,повар-технолог,продавец-оператор.

Документы, использующиеся в документообороте: накладная на перемещение сырья,договор поставки сырья,акт передачи продукции,договор оптовой поставки товара.

Схема документооборота организации ООО «Сибирские блины-Кемерово»представлена в Приложении А.

В данный момент существует проблема заполнения документов вручную на бумаге. Это влечет за собой большие затраты по времени, а так же высокое количество ошибок и погрешностей в расчетах при формировании отчетной документации.

# 2.2. Задачи исследования

Основные функции разрабатываемой информационной системы:

– учет произведенной продукции;

– учёт доставки и хранения продукции;

- учёт торговых операций;
- анализ торговой деятельности.

Функциональная модель разрабатываемой информационной системы приведена в Приложении Б.

Рассмотрим каждую функцию системы отдельно.

1) Функция «Учет произведенной продукции»осуществляет фиксацию в базе информации обизготовленной продукции и сырье, затраченном на изготовление этой продукции.

Входной информацией являются: информация о подразделениях (цехах, складах и торговых точках), информация о продукции, информация о сырье (полуфабрикатах).

Выходной информацией являются:данные о произведенной продукции, отчет «Учет произведенной продукции», отчет «Учет расхода сырья».

Модель функции представлена на рисунке 2.2.

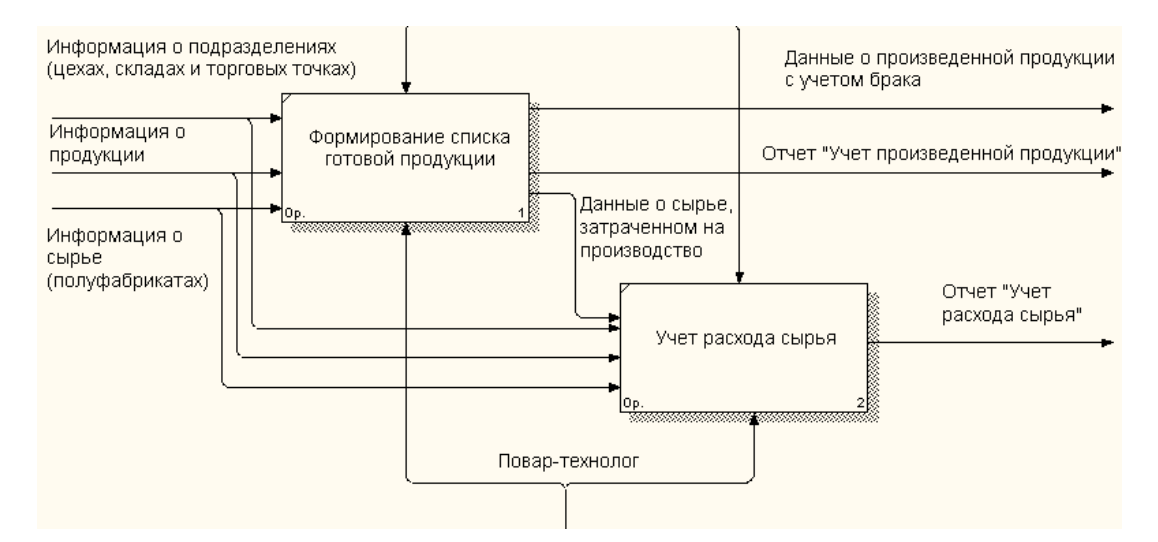

Рисунок 2.2–Декомпозиция функции «Учет произведенной продукции»

2) Функция «Учет доставки и хранения продукции» фиксируетв базе поступления и расход на складе сырья и готовой продукции.

Входной информацией являются:информация о продукции,данные о произведенной продукции, информация о подразделениях (цехах, складах и торговых точках), информация о сырье (полуфабрикатах), информация о контрагентах (поставщиках и клиентах).

Выходной информацией являются:данные о продажах, отчет «Наличие сырья на складе», отчет «Наличие продукции на складе».

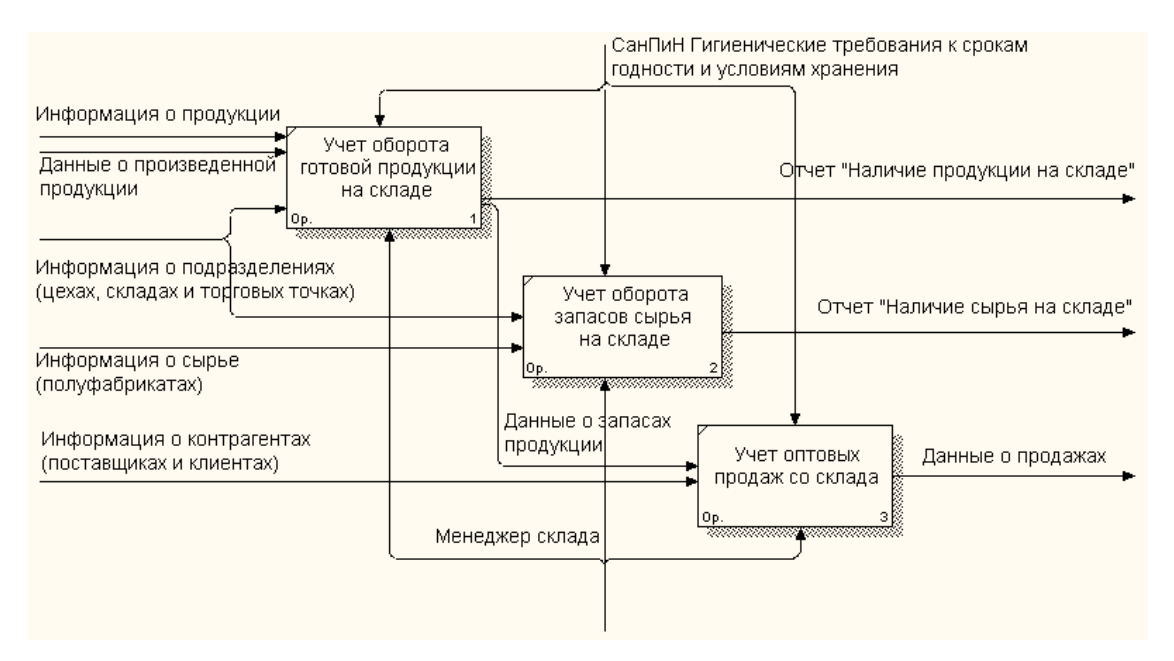

Модель функции представлена на рисунке 2.3.

Рисунок 2.3– Декомпозиция функции «Учет доставки и хранения продукции»

3) Функция «Учет торговых операций» служит для учетарозничных продаж в торговых точках.

Входной информацией являются:данные о произведенной продукции, информация о продукции, информацияо подразделениях (цехах, складах и торговых точках).

Выходной информацией является отчет «Учет розничных продаж». Модель функции представлена на рисунке 2.4.

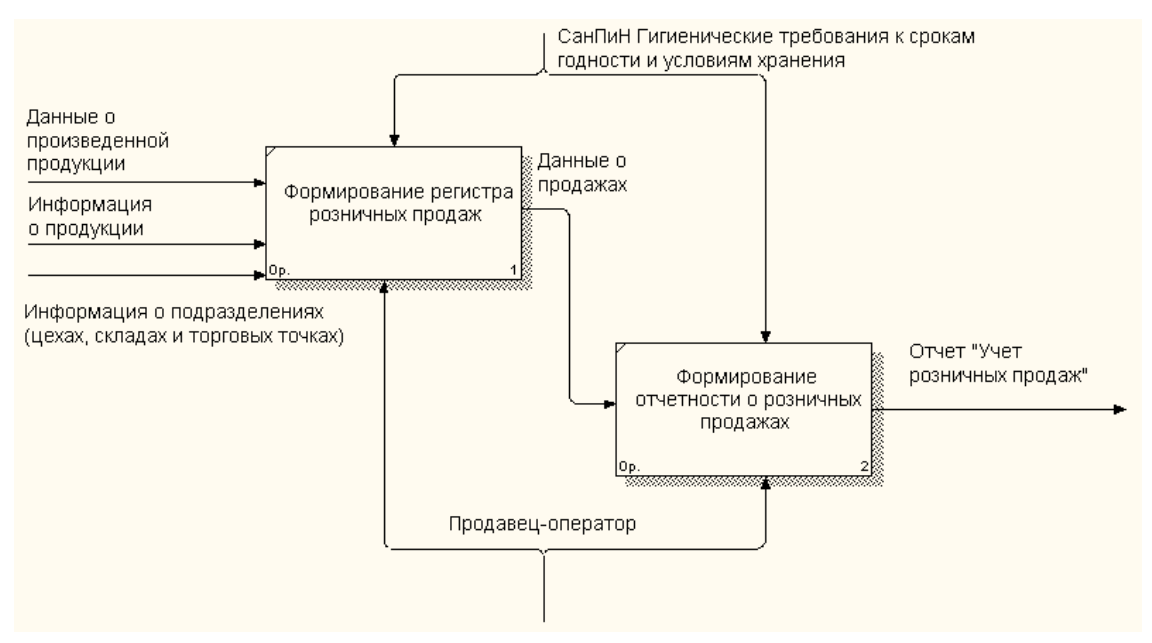

Рисунок 2.4 – Декомпозиция функции «Учет торговых операций»

4) Функция «Анализ торговой деятельности» служит для анализа показателей розничных продаж.

Входной информацией являются: данные о продажах, информация о продукции, информация о контрагентах (поставщиках и клиентах).

Выходной информацией являются: отчет «Анализ розничных продаж»; отчет «Рейтинг оптовых покупателей».

Модель функции представлена на рисунке 2.5.

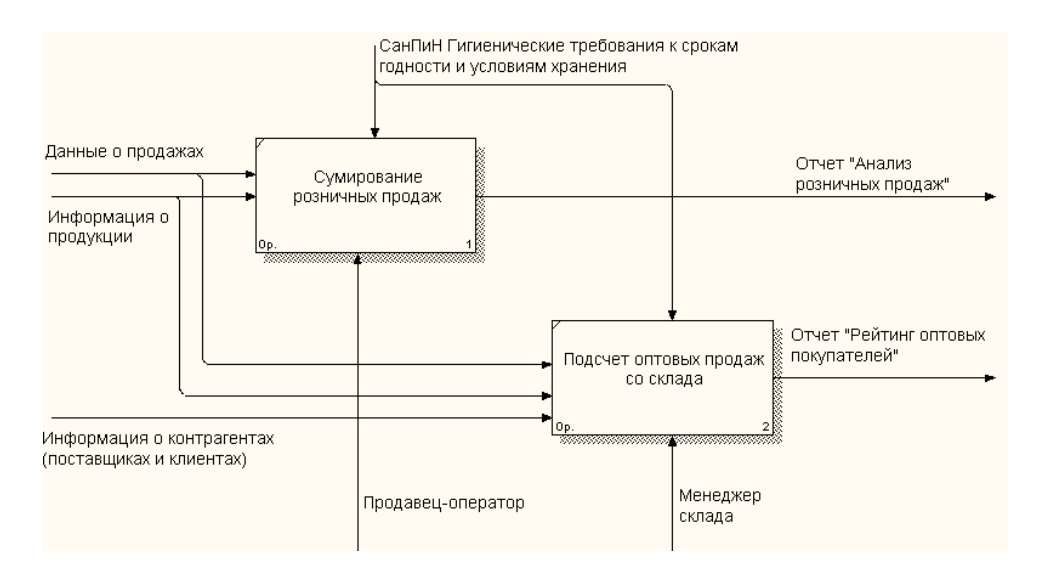

Рисунок 2.5-Декомпозиция функции «Анализ торговой деятельности»

### 2.3 Поиск инновационных вариантов

Существуют программные продукты, реализующие частично аналогичные функции.

Конфигурация «1С: Предприятие 8.0. УПП» позволяет контролировать производственные процессы от момента поступления материалов  $\mathbf{B}$ Производство ЛО выпуска готовыхизделий, T.e. полный ПИКЛ производственного процесса. Выполнение производственной программы (производственных планов) отслеживается оперативно. Причем это могут быть какпосменные планы, таки отдельные производственные заказы, рассчитанные на несколько смен. «1С: Предприятие 8.0. УПП»так же позволяет корректировать планы  $\mathbf{c}$ учетом фактическихпоказателейразличных периодов, оперативно формировать заявки на закупку и/или изготовление недостающих комплектующих и материалов [5].

Конфигурация«1С: Предприятие 8.0.  $Y\Pi\Pi$ себя включает  $\overline{R}$ следующие функции: ведение большого объема данных нормативной и необходимойдля справочной информации, учета  $\overline{M}$ планирования производства готовыхизделий (сюда входит иучет норм расхода сырья и вспомогательных материалов); планирование и учет выпуска готовой

продукции; контрольисполнения производственных планов; обработка заказов на производства; учет затрат на производствоисходного сырья и комплектующих материалов, а так же всех этапов незавершенного производства; учет как собственного, так и заемного сырья, материалов, полуфабрикатов и готовой продукции; учет бракованной продукции; учет спецоснастки и спецодежды; учет затрат на производство, расчет плановой и фактической себестоимости продукции с применением метода отражения косвенных затрат; анализ выпускаготовой продукции в разрезе различных производственных показателей [5].

Для ООО «Сибирские блины-Кемерово» данный программный продукт не подходит по ряду причин: высокая стоимость программного продукта (223 000 руб. + расходы на установку и сопровождение + 252 000 руб. за комплект лицензионных ключей на 10 пользователей и клиент-сервер 32х); наличие множества ненужных функций (например, учет спецоснастки, контроль производственных планов, ведение большого объема данных нормативной и справочной информации).

Следующий аналог разрабатываемой ИС- это «1С Розница 8».С помощью данного программного продукта можно автоматизировать учет движения товаров и денежных средств, формирование необходимых отчетов. оборудованием: Поддерживается работа  $\mathbf c$ ТОРГОВЫМ фискальными терминалами сбора данных, сканерами регистраторами, штрих-кода, покупателя. Прикладное электронными весами, дисплеями решение«1С:Розница 8»может автоматически обмениваться данными с управляющей информационной системой - с программой«1С:Управление торговлей 8».

Программапозволяет вести учет в нескольких организациях юридических лицах. Предусмотрено также ведение учета в нескольких магазинах, которые не являются юридическими лицами. В том и в другом случае учет выполняется в разрезе складов. Учет в программе ведется в одной валюте - рублях. В программе предполагается, что в состав магазина

может входить любое количество складов и касс. Предусмотрена реализация товаров, как в розницу, так и оптом[6].

Если магазин принадлежит одной организации, то в этом случае можно оформлять реализацию товаров от имени данной организации с нескольких складов. У магазина также может быть несколько независимых владельцев организаций и физических лиц. В этом случае организации (физические лица) могут продавать товары от своего имени со своих складов. При этом каждому складу может быть назначена своя система налогообложения, системе налогообложения организации,  $\sim$   $\sim$   $\sim$   $\sim$   $\sim$ соответствующая упрощенная или единый налог на вмененный доход.

Данная информационная система ориентирована на обеспечение только функций торговли, чего в нашем случае не достаточно.

Сравнение программ-аналогов разрабатываемой информационной системы представлено в таблице 2.1.

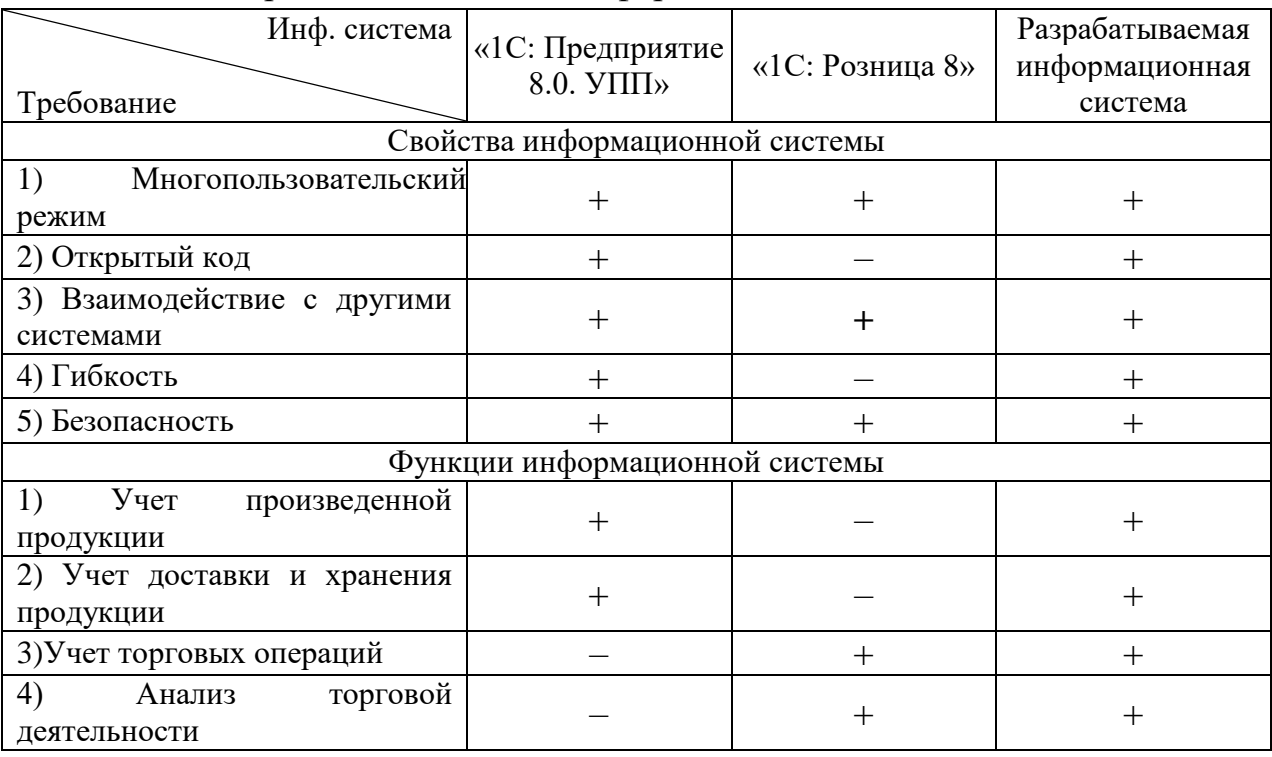

Таблица 2.1 – Сравнение аналогов информационной системы

Исходя из анализа аналогов, было принято решение о разработке собственной информационной системы учета анализа торговой  $\mathbf{M}$ деятельности «Сибирские блины - Кемерово».

#### 3. Расчеты и аналитика

#### 3.1 Теоретический анализ

В задачи разработки информационной системы входит подготовка документов, содержащих исходные данные, которые будут использоваться для решения проектной задачи, а также формализацию этих данных для их правильного хранения, поиска и обработки внутри информационной системы

области Информационный анализ предметной заключается  $\overline{B}$ рассмотрении входных документов системы и выделения их составных частей, так называемых информационных объектов.

Для организации информационной базы будем использовать реляционную СУБД. Поэтому должна быть разработана логическая структура реляционной базы данных, на основе которой будет осуществляться решение задачи. Используем процессный подход к разработке базы данных, определяя состав только тех данных, которые необходимы для решения задачи.

Произведем анализ исходной информации с целью определения состава и структуры информации для последующей формализации и построения концептуальной модели данных. Приведенные ниже формы входных документов, а также дополнительные сведения из описания области ПОЗВОЛЯЮТ предметной определить роль реквизитов  $BO$ взаимосвязанной информации, содержащейся в документе. На основе такого анализа установим функциональные зависимости реквизитов в соответствии с рекомендациями и требованиями нормализации данных.

Концептуальный уровень создаваемой системы является обобщающим представлением данных. Концептуальная модель предметной области логическую структуру данных. описывает Она является ПОЛНЫМ представлением требований  $\mathbf{K}$ данным  $\rm{co}$ стороны пользователей информационной системы. В концептуальной модели представлены все

сущности, их атрибуты и связи предметной области. Представим модель создаваемой информационной системы с помощью трех уровней.

На уровне определений модель представляется в менее детализованном виде. На диаграмме представлены сущности предметной области с их описаниями и связями на уровне имен. Модель описываемой предметной области на уровне определений представлена на рисунке 3.1.

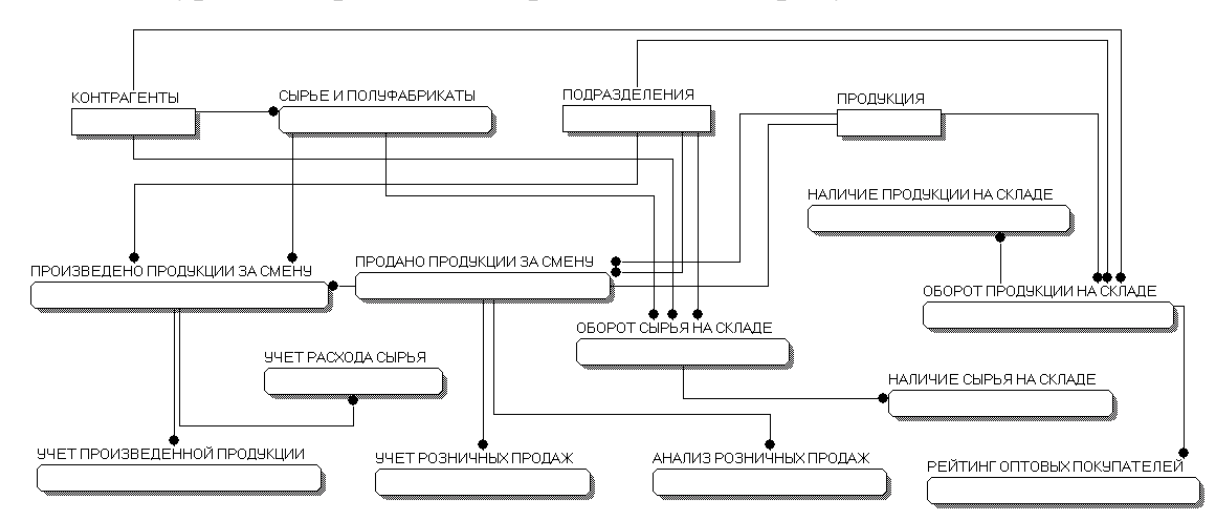

Рисунок 3.1 – Модель предметной области. Уровень определений

На уровне ключей (KB-level), кроме имен сущностей и связей, представлены первичные. альтернативные  $\overline{M}$ внешние **КЛЮЧИ** сущностей. Модель описываемой предметной области на уровне ключей представлена в Приложении В.

На уровне атрибутов (FA-level) представлены все атрибуты сущностей. Эта диаграмма содержит полные определения структуры создаваемой системы. Данная предметная область концептуальной модели на уровне атрибутов представлена в Приложении Г.

### 3.2 Инженерный расчет

От требований системных персонального компьютера, как разработчика, так и конечного пользователя автоматизированной системы зависит многое – в первую очередь быстродействие работы компьютера, что

на прямую влияет на время разработки программного обеспечения и время использования системы пользователями.

Создаваемая информационная система должна соответствовать уровню современных Windows-приложений, обладать интуитивным и понятным интерфейсом, действия пользователя не должны сильно отличаться от обычных действий в других приложениях операционной системы Windows.

Создаваемая система не должна при своей работе в операционной системе вызывать сбои и нарушать работу других работающих приложений. Если из-за каких-либо непредвиденных обстоятельств сбой произошел, то система должна остаться работоспособной.

Разумеется, при выборе аппаратного обеспечения для конкретного внедрения, необходимо учитывать различные факторы: функциональность и сложность используемого прикладного решения (конфигурации); состав и многообразие типовых действий, выполняемых той или иной группой пользователей; количество пользователей и интенсивность их работы и т.д.

Планируемое число пользователей разрабатываемой информационной системы: от 3 до 7 человек.

Система должна обладать возможностью настройки ее пользователем в соответствии с его личными потребностями и желаниями, но не в ущерб выполнению основных задач системы.

Для этого используются различные подсистемы и рабочие столы.

Рабочий стол – это стандартный раздел программы, содержащий часто используемые документы, отчеты, справочники и т.п.

Подсистемы - это отдельные части прикладного решения, содержащие определенный набор объектов системы, служат для удобного отбора метаданных в процессе конфигурирования, настройки прав доступа и интерфейсов пользователей.

Возможно разграничение прав пользователей. Каждому пользователю назначается своя подсистема в соответствии с выполняемыми задачами, а так

объектам системы же настраивается доступ  $\mathbf{K}$ соответствующим (справочникам, документам, отчетам).

Помимо непосредственного подключения к информационной базе с помощью клиентских приложений есть возможность удаленной работы с помощью Веб-клиента. Веб-клиент исполняется не в среде операционной системы компьютера, а в среде интернет-браузера. Поэтому любому пользователю достаточно всего лишь запустить свой браузер, ввести адрес веб-сервера, на котором опубликована информационная база, – и веб-клиент сам «приедет» к нему на компьютер и начнет исполняться.

Формы ввода входной информации и вывода выходной информации должны также настраиваться пользователем, при этом соответствуя стандартам, существующим в данной предметной области.

Нормативно-справочная информация хранится в соответствующих объектах системы – справочниках. Пользователь, заполняя данные, работает с документами. Через документ эти данные записываются в назначенные регистры сведений. На основании регистров формируются отчеты.

Все входные документы, используемые системой при работе, а также выдаваемые выходные документы должны быть непротиворечивы по отношению к операционной системе.

Кроме того, рабочее место пользователя должно соответствовать всем необходимым условиям и требованиям, определяющим безопасность и производительность его работы с персональным компьютером.

### 3.3 Конструкторская разработка

3.3.1 Обоснование выбора средств реализации проекта

При выборе системы программирования были рассмотрены такие среды программирования, как BorlandDelphi, СУБД Access, FirebirdSQL итехнологическая платформа1С: Предприятие 8.3.

Delphiявляется продуктомBorlandInternationalи предназначен для быстрого создания программных приложений. Высокопроизводительный инструмент визуального построения приложений включает в себя компилятор кода и предоставляет средства визуального программирования. В основе Delphi лежит язык программирования ObjectPascal, являющийся расширением объектно-ориентированного языка Pascal. В BorlandDelphi также входятбиблиотеки визуальных компонентов, генераторы отчетов и прочие необходимые компоненты для профессиональной разработки информационных систем или программ для Windows-среды [7].

BorlandDelphi, обладает удобными визуальными средствами проектирования, которые легко и без значительных затрат времени позволяют создать графический интерфейс пользователя. Объектноориентированный подход, позволяет рассматривать программу, как набор объектов, взаимосвязанных друг с другом посредством передачи сообщений.

Недостатком BorlandDelphiявляется сложность взаимодействия связей в базе данных.

Access является многофункциональной системой управления реляционными базами данных (СУРБД). Accessобеспечивает возможности определения, обработки и управления информацией для работы с большими объемами данных. Для обработки таблиц Access использует мощный язык баз данных SQL. С помощью SQL можно получить набор данных, который необходим для решения конкретной задачи с помощью запросов.

Недостатками МSАссеss являются: язык программирования VBA не специализирован; целесообразно использование только для небольших предприятий.

Firebird SQL представляет собой компактну[юсвободнуюсистему](https://ru.wikipedia.org/wiki/%D0%A1%D0%B2%D0%BE%D0%B1%D0%BE%D0%B4%D0%BD%D0%BE%D0%B5_%D0%9F%D0%9E) [управления базами данных](https://ru.wikipedia.org/wiki/%D0%A1%D0%B8%D1%81%D1%82%D0%B5%D0%BC%D0%B0_%D1%83%D0%BF%D1%80%D0%B0%D0%B2%D0%BB%D0%B5%D0%BD%D0%B8%D1%8F_%D0%B1%D0%B0%D0%B7%D0%B0%D0%BC%D0%B8_%D0%B4%D0%B0%D0%BD%D0%BD%D1%8B%D1%85) (СУБД), работающую на таких ОС как [Linux,](https://ru.wikipedia.org/wiki/Linux) [MicrosoftWindows](https://ru.wikipedia.org/wiki/Microsoft_Windows) и разнообразных [Unix](https://ru.wikipedia.org/wiki/Unix) платформах.

Основными достоинствами и преимуществами Firebird можно считат[ьмноговерсионную архитектуру,](https://ru.wikipedia.org/wiki/MVCC) параллельную обработку

оперативных и аналитических запросов, компактность (дистрибутив 10Mb), мощную языковую поддержку ДЛЯ хранимых процедури высокую эффективность.

Firebird используется в различных промышленных системах с 2001 гола(склалские  $\overline{M}$ хозяйственные. финансовые  $\overline{\mathbf{M}}$ государственные сектора). Это независимый коммерческий проект С и C++ программистов, технических советников и разработчиков мультиплатформенных систем управления базами данных, основанный на исходном коде, выпущенном корпорацией Borland 25 июля 2000 года в виде свободной версии Interbase 6.0.

**НедостаткамиFirebird** являются: отсутствиекэшарезультатов запросовиполнотекстовых индексов; значительное снижение производительности при росте внутренней фрагментации базы.

Если говорить о мощных, гибких и доступных автоматизированных системах, то бесспорным лидером на российском рынке являются решения 1С, которые позволяютсоздать на своей базе информационную систему любой сложности для предприятий любого уровня и масштаба.

Технологическая платформа  $\triangleleft 1C$ : Предприятие  $8.3<sub>2</sub>$ является универсальной системой автоматизации деятельности предприятия  $\mathbf{M}$ предоставляет широкие возможности для разработкипри решении задач учета и анализа любой сложности в любой сфере деятельности или отрасли.

В «1С: Предприятии 8.3» реализован современный дизайн интерфейса, за счет чего повышена комфортность работы пользователей в системена протяжении длительного времени. Технологическая платформа обеспечивает различные варианты работы: от персонального однопользовательского режимадо работы в масштабах больших рабочих групп и предприятий. Ключевым моментом масштабируемости является то, что повышение производительности достигается средствами платформы, и прикладные решения не требуют доработки при увеличении количества одновременно работающих пользователей.

Технологическая платформа «1С: Предприятие 8.3» имеет собственный язык программирования на русском языке, что очень удобно для российских пользователей и разработчиков.

Система «1С: Предприятие» является открытой системой, то есть существует возможность для интеграции системы практически с любыми внешними программами и оборудованием на основе общепризнанных открытых стандартов и протоколов передачи данных.

«1С: Предприятие» как предметно-ориентированная среда разработки имеет определенные преимущества. Поскольку круг задач более конкретно очерчен, то и набор технологий и средствможно подобрать с большей точностью. В задачу платформы входит предоставление разработчику интегрированного набора инструментов, необходимых быстрой ДЛЯ разработки, распространения, интеграции и поддержки прикладного решения для автоматизации учета и анализа данных.

Платформа «1С: Предприятие» содержит такие инструменты для выполнения поставленных задач, как визуальное описание структур данных, написание программного кода, визуальное описание запросов, визуальное описание интерфейса, описание отчетов, отладка программного кода, профилирование. В ее составе развитая справочная система, механизм ролевой настройки прав, инструменты создания дистрибутивов, удаленного обновления приложений, сравнения и объединения приложений, ведения журналов и диагностики работы приложения.

Важным критерием выбора между  $\triangleleft$  C: Предприятием»  $\mathbf{M}$ универсальными средствами разработки является оценка затрат на разработку, внедрение и сопровождение системы. При этом затраты можно оценить количественно. Скорость разработки в «1С: Предприятии» обычно выше в несколько раз, а стоимость в разы ниже.

Довольно часто на практике возникают ситуации, когда необходимо загрузить данные впрограмму 1Сизтаблицы Excel. Обработка отсамой фирмы1С, является универсальной ипозволяет загружать данные влюбые

конфигурации наплатформе 1С: Предприятие 8, влюбые справочники, документы и реестры сведений изфайлов формата \*.xls (Excel), \*.mxl, \*.txt, \*.dbf. Это еще одна причина выбора данной среды для разработки, т.к. на производстве приходится иметь дело с большим объемом данных.

При разработке на универсальных платформахнеобходимо выработать целый спектр архитектурных и технологических решений, чтобы отобрать необходимые шаблоны проектирования и технологии и увязать их между собой. А это, кроме затрат времени, потребует наличия специалистов с соответствующими профессиональными навыками.

Таким образом, можно сделать вывод, что «1С: Предприятие» является оптимальной платформой для создания информационной системы учета и анализа торговой деятельности ООО«Сибирские блины-Кемерово».

### 3.3.2 Концептуальная модель разрабатываемого проекта

Информационный анализ предметной области предполагает рассмотрение входных документов системы  $\mathbf{C}$ целью определения функциональных зависимостей составляющих ИХ реквизитов. Эти функциональные зависимости используются ДЛЯ выделения информационных объектов.

В процессе анализа исходной информации будет определяться состав только тех данных, которые необходимы для получения выходной информации задачи. Для этого рассмотрим все справочники и документы, используемые в системе, и свяжем их с помощью концептуальной модели данных.

Концептуальный уровень создаваемой БД является обобщающим представлением данных. Концептуальная модель предметной области описывает логическую структуру данных. Она является ПОЛНЫМ требований представлением  $\mathbf{K}$ данным  $\rm{co}$ стороны пользователей

информационной системы. В концептуальной модели представлены все сущности, их атрибуты и связи предметной области.

Концептуальная модель разрабатываемой системы представлена на рисунке 3.3.

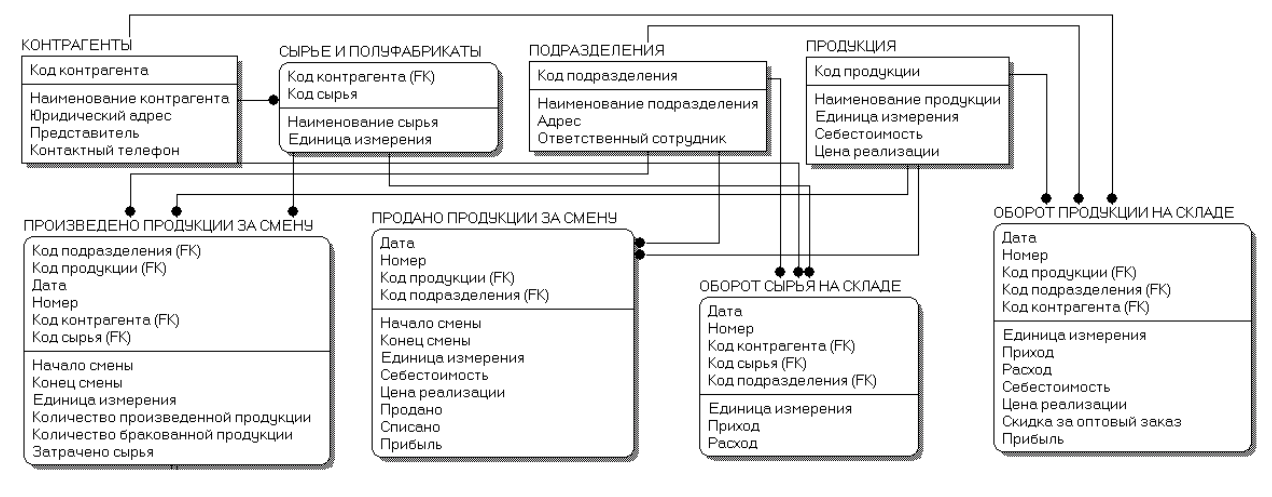

Рисунок 3.2 – Концептуальная модель ИС

Таким образом, построена концептуальная модель предметной области с учетом всех сущностей, их атрибутов и связей между ними.

3.4 Технологическое проектирование

Условия эксплуатации программного продукта должны соответствовать условиям, предъявляемым к работе любого приложения операционной системы MS Windows. Так продукт разработан на системе 1С: Предприятие 8.3, то, соответственно, необходимо, чтобы данная система была установлена на компьютере.

Системные требования платформы «1С:Предприятие 8» приведены в «Руководстве по установке и запуску», имеет следующие характеристики:

Для компьютера пользователя: ОС MicrosoftWindows XP / Server 2003 / Vista / 7; процессор IntelPentium II 400 МГц и выше; оперативную память 128 Мбайт и выше; жесткий диск (при установке используется около 220 Мбайт); устройство чтения компакт дисков; USB-порт; SVGA дисплей.

Для компьютера разработчика: ОСMicrosoftWindowsXP/Server 2003/Vista / 7; процессор IntelPentium III 866 МГц и выше; оперативную память 512 Мбайт и выше; жесткий диск (при установке используется около 220 Мбайт); устройство чтения компакт дисков; USB-порт; SVGA дисплей.

При использовании сервера баз данных его характеристики должны быть не ниже следующих: MicrosoftSQLServer 2000 + ServicePack 2,MicrosoftSQLServer 2005, PostgreSQL 8.2, IBMDB2 Express-C 9.1.

В качестве сервера баз данных может использоваться любой компьютер, на котором может работать Microsoft SQL Server, PostgreSQL или IBM DB2. Технические характеристики компьютера и операционная система должны соответствовать требованиям используемой версии сервера баз данных Microsoft SQL Server, PostgreSQL или IBM DB2.

Установка системы 1С: Предприятие выполняется при помощи специальной программы установки. Перед тем как приступить к установке, следует убедиться, что компьютер не заражен вирусами, а жесткий диск не содержит ошибок и имеется достаточно свободного места для выполнения установки.

После запуска файла начнется процесс установки системы. Пользователь должен следовать инструкциям, приведенным в специальных окнах при установке.

В «1С: Предприятие» в режиме конфигуратора можно заполнять справочники, создавать новые документы, формировать отчеты и многое другое (рисунок 3.3).

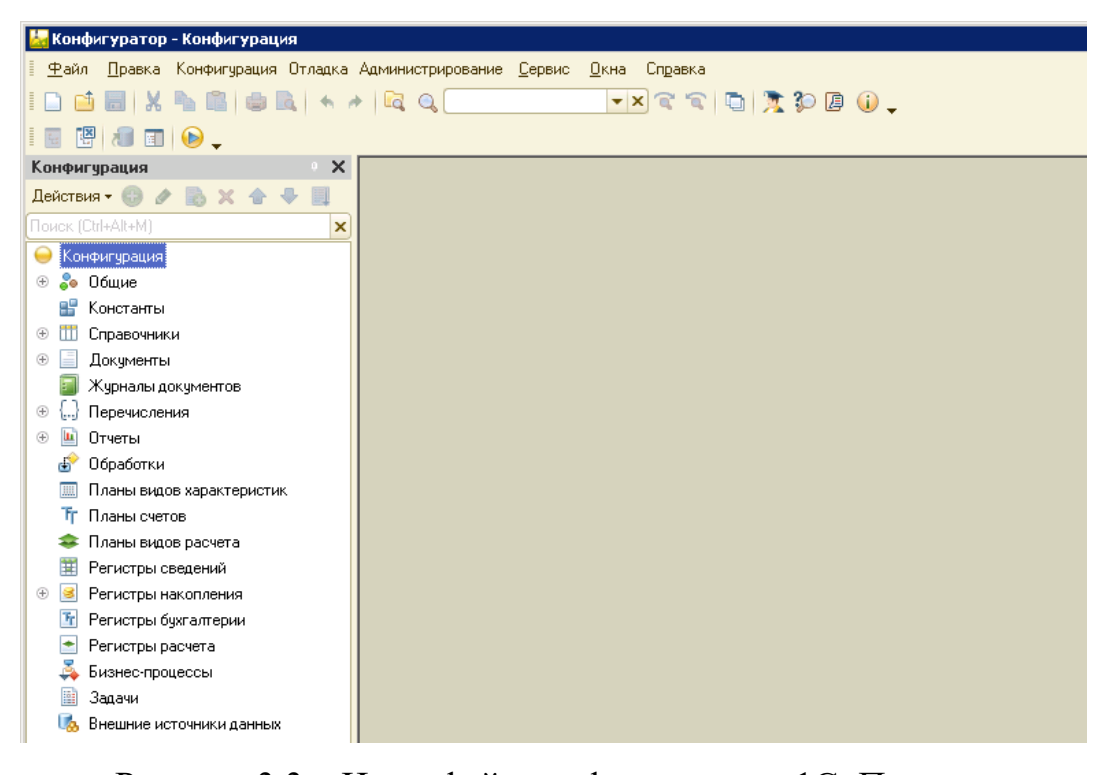

Рисунок 3.3 – Интерфейс конфигуратора «1С: Предприятие» Интерфейс объектов информационной системы настраивается с помощью форм (рисунок 3.4).

|                                                      | Документ ПроданоПродукцииЗаСмену: ФормаДокумента - Конфигуратор - Конфигурация<br>$\Box$ $\times$                              |
|------------------------------------------------------|----------------------------------------------------------------------------------------------------|
| 曾                                                    | Файл Правка Конфигурация Отладка Администрирование Сервис Окна Справка<br>日 ×                                                  |
| $\blacksquare$                                       |                                                                                                    |
|                                                      | KKLIK KLIKKLY DY KLYDDY DI DI<br>$\left[\ldots\right]\left[\begin{array}{c c} & \mathbf{r} \end{array}\right]_{\bullet}$       |
| Конфигурация<br>$\mathbb{R}^n$                       | $0$ / $\times$   $\div$   $\mathbb{B}$<br>る眼<br>$\mathcal{P}$ $\times$                                                         |
| Действия▼ → ♪ ♪ ■ × → ■                              | <b>ED</b> Форма<br>Тип<br>Реквизит<br>Использо                                                                                 |
| Поиск (Ctrl+Alt+M)<br>$\boldsymbol{\mathsf{x}}$      | E<br>всегда<br><b>ВВВ</b> Командная панель                                                                                     |
| ПроизведеноПродукцииЗаСме ▲<br>Θ                     | <b>Объект</b><br>(ДокчментОбъект<br>Ð<br>$\equiv$<br>$-$ Homep                                                                 |
| (+)<br><b>•••</b> Реквизиты                          | Дата                                                                                                    |
| <b>П</b> Табличные части                             | ТорговаяТочка                                                                                                    |
| F<br>Формы                                           | - НачалоСмены                                                                                                    |
| Команды                                              | • КонецСмены                                                                                                    |
| 国 Макеты                                             | ⊝ Ш Продажи                                                                                                    |
| ПроданоПродукцииЗаСмену                              | <b>ВВВ</b> Командная панель                                                                                                    |
| ⇒ Реквизиты<br>Æ<br><b>EL</b> Табличные части        | <b>B BooswithouseProvis</b><br><b>Е</b> Реквизиты<br><b>В</b> Команды<br><b>В</b> Параметры<br>≣ Элементы.<br>言 Командный инте |
| ⊝   ∏ Формы                                          |                                                                                                    |
| <b>ED</b> ФормаДокумента                             |                                                                                                    |
| Команды<br>$\oplus$                                  | Провести и закрыть           Провести   Печать                                                                                 |
| <b>E Макеты</b><br>$\left( +\right)$                 | Номер:                                                                                                    |
| ОборотСырьяНаСкладе<br>Θ                             | ■<br>$1.1 - 1.1$<br>Дата:                                                                                                    |
| ⇒ Реквизиты                                          |                                                                                                    |
| <b>III</b> Табличные части<br><sup>(+)</sup>         | Торговая точка:                                                                                                    |
| F<br>Формы                                           | ■<br>Начало смены:<br>$\pm$ $\pm$                                                                                              |
| Команды                                              | ■<br>Конец смены:<br>$\pm$ $\pm$<br>$\mathbf{r}$                                                                               |
| <b>ED</b> Макеты                                     | <b>◎ Добавить</b>   23 X   企 ↓                                                                                                 |
| ОборотПродукцииНаСкладе<br>Θ<br>⇒ Реквизиты          |                                                                                                    |
| <b>EL Табличные части</b>                            | N.<br>Продукция<br>Ед. изм.<br>Себестоимость 1 ед.<br>Цена реализации 1                                                        |
| ⊝ ⊟ Формы                                            |                                                                                                    |
| <b>E.</b> ФормаДокумента<br>$\overline{\phantom{a}}$ | P.<br>Þ<br>$\blacktriangleleft$                                                                                                |
| b.                                                   | 图 Форма<br><b>Модуль</b>                                                                                                    |
| Докуме: ФормаДокумента    금 Докуме: ФормаДокумента   |                                                                                                    |
| Для получения подсказки нажмите F1                   | CAP NUM nu                                                                                                    |

Рисунок 3.4 – Форма документа «Продано продукции за смену»

В модулях форм прописываются действия элементов на встроенном языке программирования 1С (рисунок 3.5).

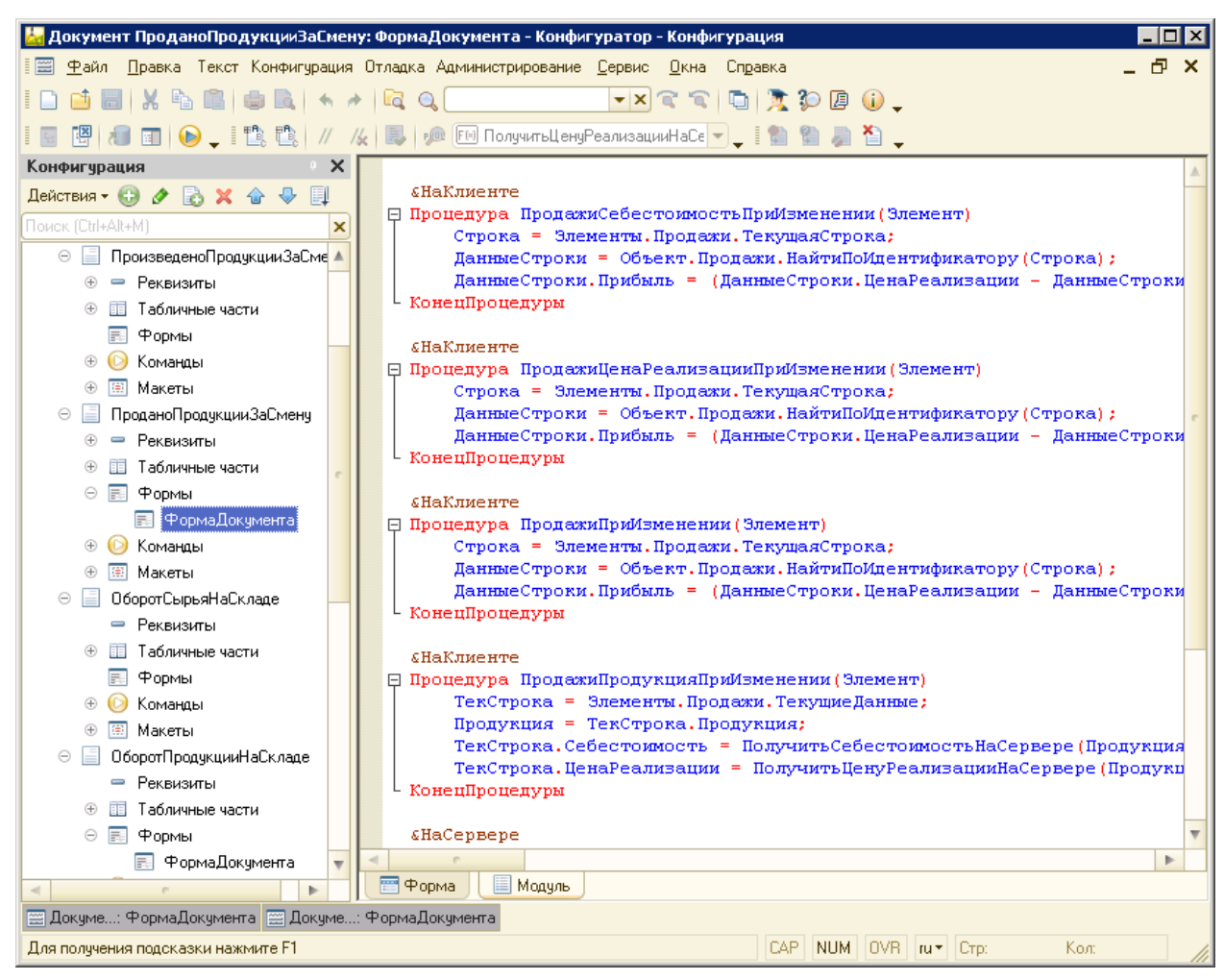

Рисунок 3.5– Модуль формы документа «Продано продукции за смену»

При запуске системы в режиме «1С: Предприятие» открывается основное окно программы. В нем отображается панель подсистем и рабочий стол.

# 3.5 Организационное проектирование

Данный проект содержит 4 справочника, 4 документа, 7 отчетов, 5 регистров.

В разрабатываемой ИС имеются две подсистемы:

1)производство и торговля (рисунок 3.6);

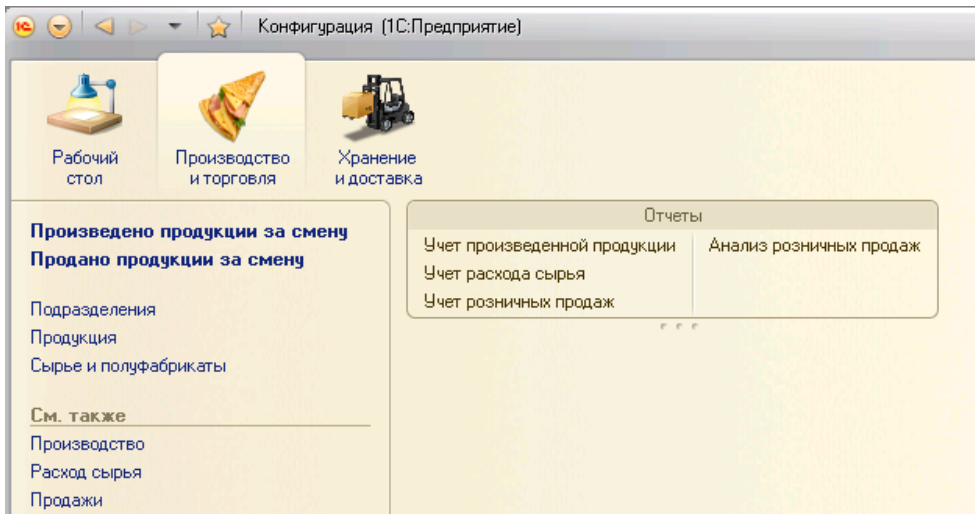

Рисунок 3.6 – Интерфейс подсистемы «Производство и торговля»

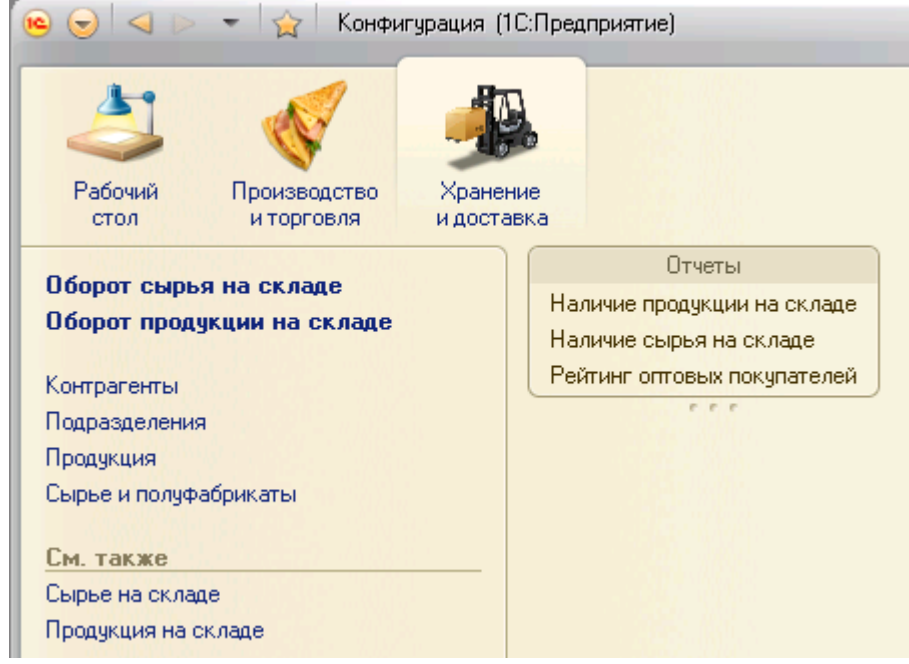

2)хранение и доставка (рисунок 3.7).

Рисунок 3.7 – Интерфейс подсистемы «Хранение и доставка»

# 3.5.1 Справочники

Справочники позволяют хранить в информационной базе данные, имеющие одинаковую структуру и списочный характер.

Ниже рассмотрим подробнее справочники информационной системы.

1) Справочник «Продукция» хранит информацию о производимойпродукции. Форма справочника изображена на рисунке 3.8.
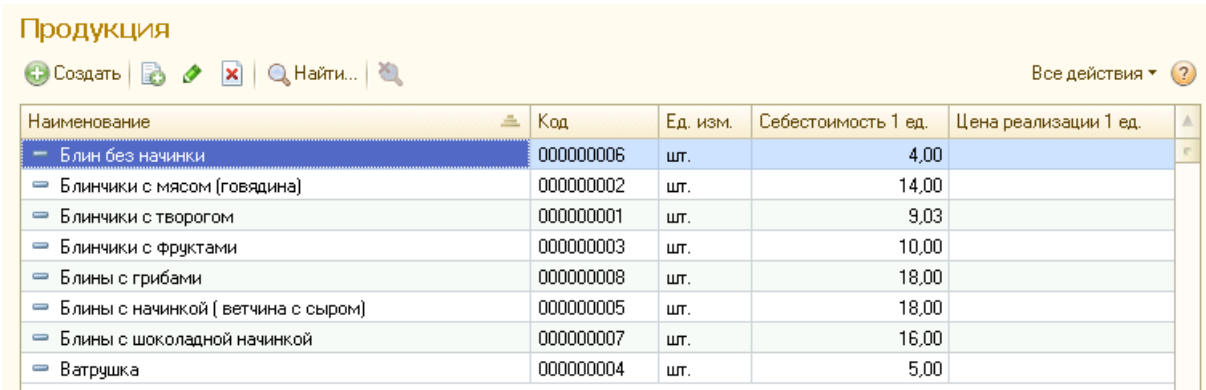

Рисунок 3.8 – Форма справочника «Продукция»

2) Справочник «Сырье и полуфабрикаты» хранит информацию о продуктах, которые используются в производстве.Форма справочника изображена на рисунке 3.9.

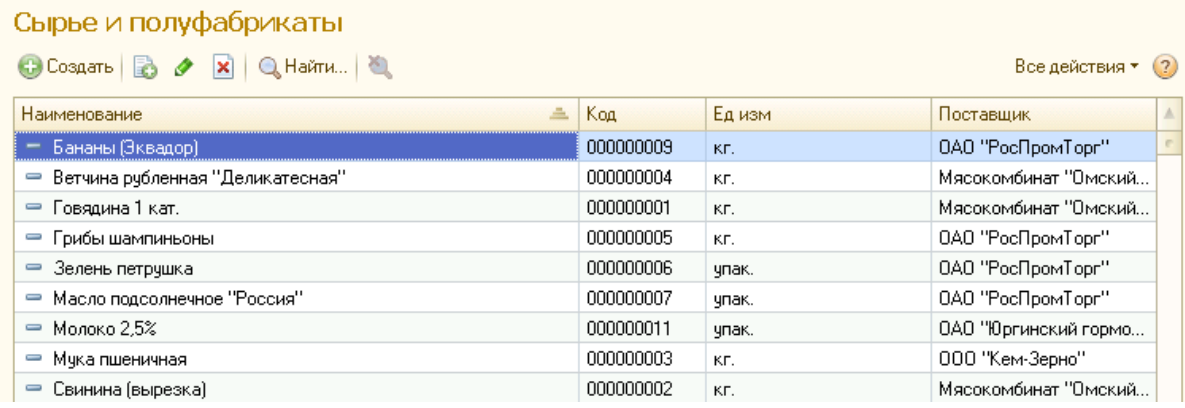

Рисунок 3.9 – Форма справочника «Сырье и полуфабрикаты»

3) Справочник «Контрагенты» хранит информацию о поставщиках и покупателях. Справочник иерархический. Форма справочника изображена на рисунке 3.10.

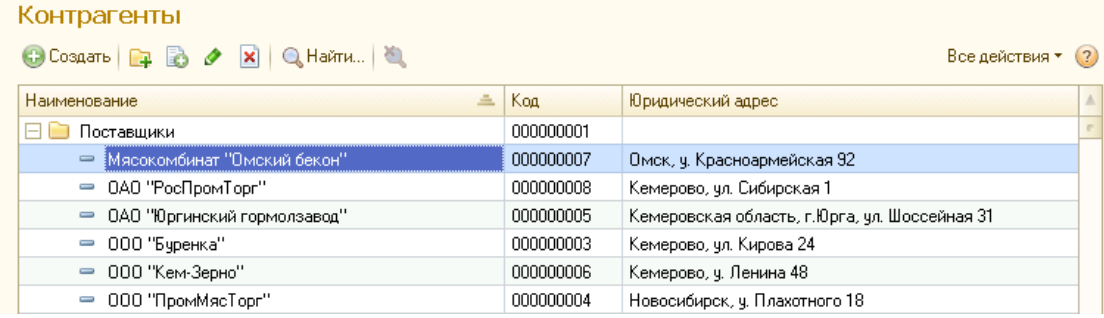

Рисунок 3.10 – Форма справочника «Контрагенты»

4) Справочник «Подразделения» хранит информацию о складах, торговых точках и производственных цехах предприятия. Форма справочника изображена на рисунке 3.11.

| Подразделения                             |           |                                   |                    |  |
|-------------------------------------------|-----------|-----------------------------------|--------------------|--|
| C Cosaaru   D   B   X   Q Haйти   20      |           |                                   | Все действия • (?) |  |
| Наименование                              | Код       | <b>Agpec</b>                      |                    |  |
| Торговая точка<br>. .                     | 000000002 |                                   |                    |  |
| ≹№1 ТЦ "Заря", 1 этаж<br>$=$              | 000000003 | Кемерово, Машиностроителей 21     |                    |  |
| $\equiv$ N <sup>2</sup> 2 Mar. "Мария-РА" | 000000005 | Кемерово, ул. Красноармейская 19. |                    |  |
|                                           |           |                                   |                    |  |

Рисунок 3.11 – Форма справочника «Подразделения»

3.5.2 Документы

Документы позволяют хранить основную информацию обо всех событиях, происходящих в системе. В системе 1С: Предприятие документ является основной учетной единицей. Каждый документ содержит информацию о конкретной хозяйственной операции и характеризуется своим номером, датой и временем.

Ниже рассмотрим подробнее документы информационной системы.

1) Документ «Произведено продукции за смену» служит для регистрации в информационной системе количества произведенной продукции посменно с указанием исходногосырья. Документ содержит две вкладки: «Произведено» и «Затрачено сырья». Форма документа представлена на рисунках 3.12 – 3.13.

| Произведено продукции за смену 000000003 от 27.05.2017 17:41:26 |                         |                                    |                                  |  |  |
|-----------------------------------------------------------------|-------------------------|------------------------------------|----------------------------------|--|--|
| <b>H</b>   ЕЗ Провести   Печать<br>Провести и закрыть           |                         |                                    | Все действия • (?)               |  |  |
| 000000003<br>Номер:                                             |                         |                                    |                                  |  |  |
| 27.05.2017 17:41:26<br>Дата:                                    | ■                       |                                    |                                  |  |  |
| Производственный цех:<br>N <sub>2</sub>                         |                         |                                    | Q                                |  |  |
| Начало смены:                                                   | 圃<br>18.05.2017 9:00:00 |                                    |                                  |  |  |
| 18.05.2017 20:00:00<br>Конец смены:                             | ■                       |                                    |                                  |  |  |
| Произведено<br>Затрачено сырья                                  |                         |                                    |                                  |  |  |
| <b>○ Добавить △ ※</b> ● ◆                                       |                         |                                    | Все действия *                   |  |  |
| N<br>Продукция                                                  | Ед. изм.                | Количество произведенной продукции | Количество бракованной продукции |  |  |
| Блинчики с мясом (говяди                                        | ШТ.                     | 170                                |                                  |  |  |
| 2   Блины с шоколадной начин                                    | ШТ.                     | 100                                |                                  |  |  |

Рисунок 3.12 – Форма документа «Произведено продукции за смену» Вкладка «Произведено»

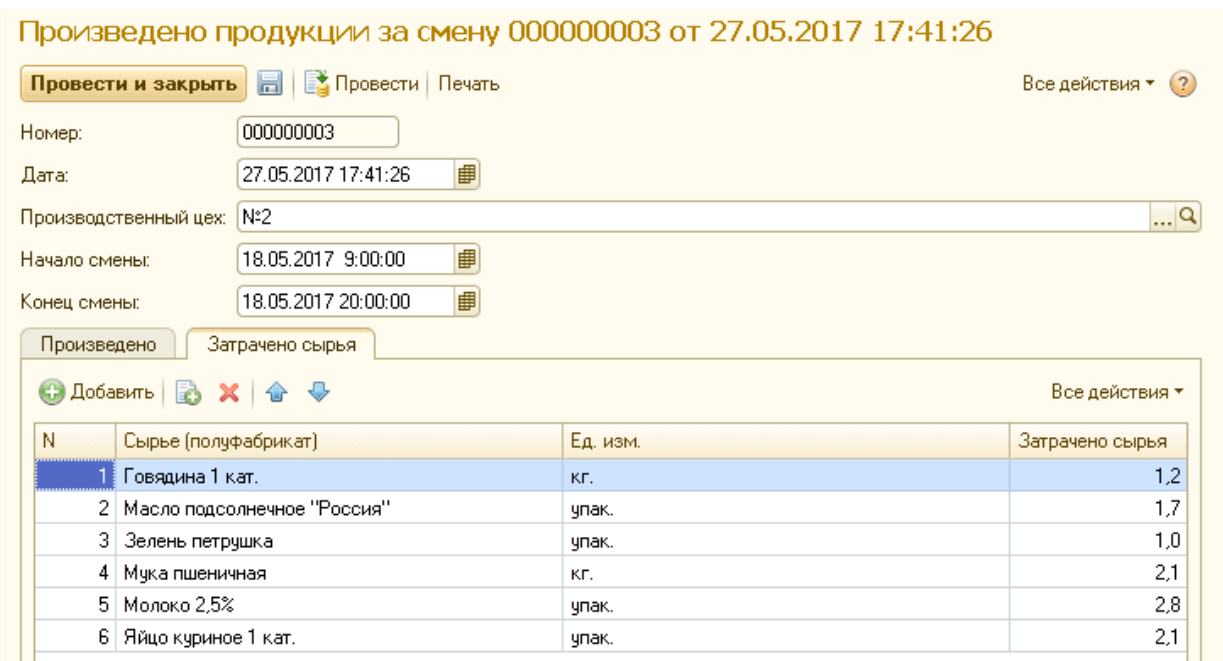

Рисунок 3.13 – Форма документа «Произведено продукции за смену»

Вкладка «Затрачено сырья»

Указывается общее количество сырья, израсходованного на изготовление всей продукции за смену.

Печатная форма документа «Произведено продукции за смену» представлена на рисунке 3.14.

### Произведено продукции за смену

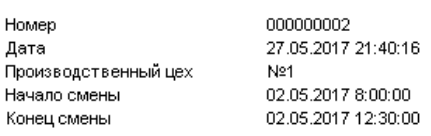

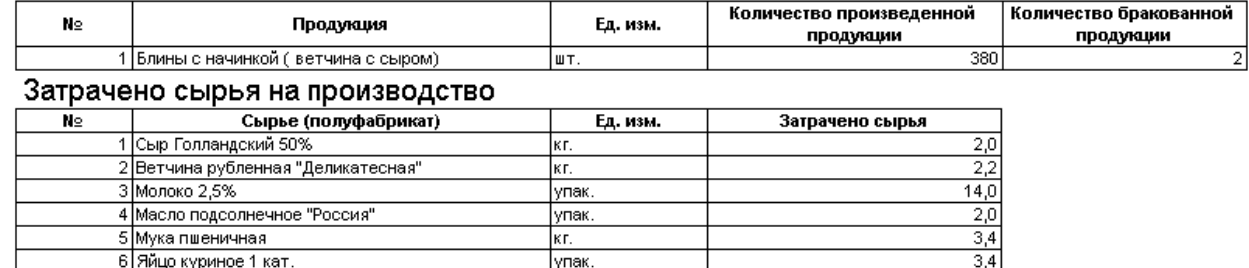

Рисунок 3.14–Печатная форма документа «Произведено продукции за

#### смену»

2) Документ «Продано продукции за смену» служит для фиксациив базе данныхинформации о розничных продажах в торговых точках за каждую рабочую смену. Форма документа изображена на рисунке 3.15.

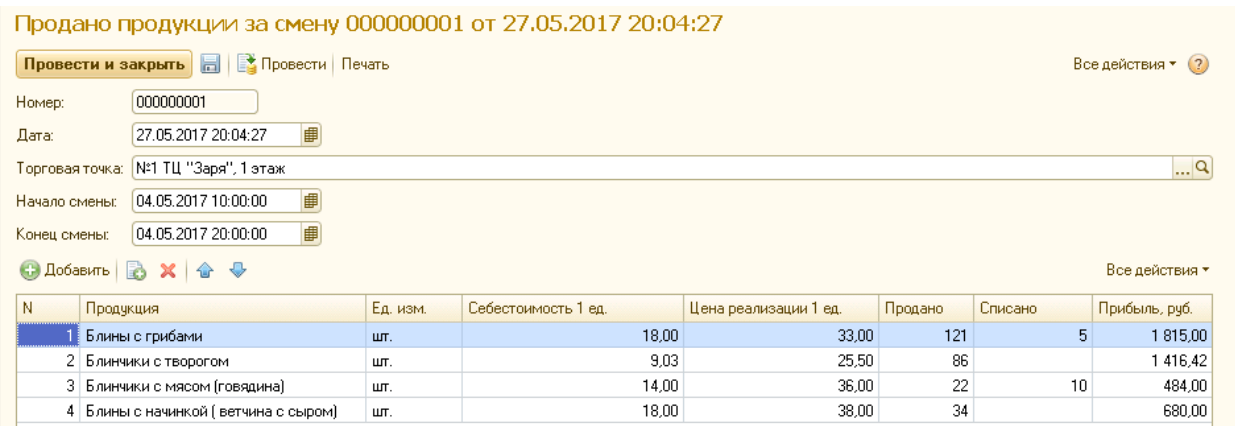

Рисунок 3.15 – Форма документа «Продано продукции за смену»

Печатная форма документа «Продано продукции за смену» изображена на рисунке 3.16.

### Продано продукции за смену

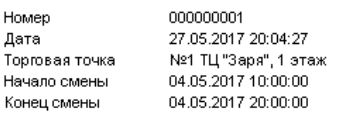

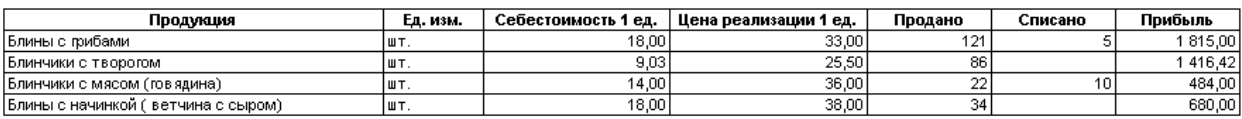

Рисунок 3.16 – Печатная форма документа «Продано продукции за смену»

3) Документ «Оборот сырья на складе» служит для заполнения данных о приходе и расходе сырья и полуфабрикатов на складе. Документ содержит две вкладки: «Приход сырья» и «Расход сырья». Форма документа изображена на рисунках 3.17 – 3.18.

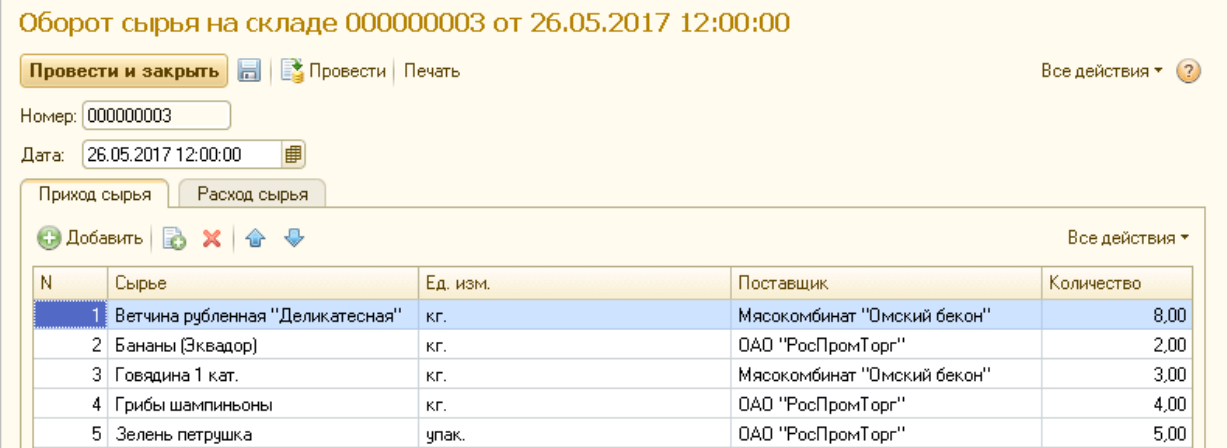

Рисунок 3.17 – Форма документа «Оборот сырья на складе».

Вкладка «Приход сырья»

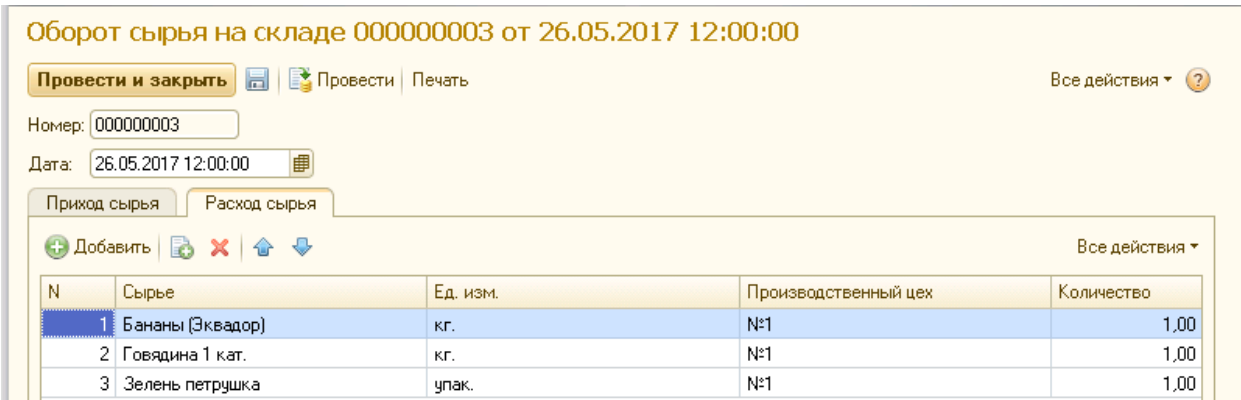

Рисунок 3.18 – Форма документа «Оборот сырья на складе». Вкладка «Расход сырья»

Печатная форма документа «Оборот сырья на складе»изображена на рисунке 3.19.

### Оборот сырья на складе

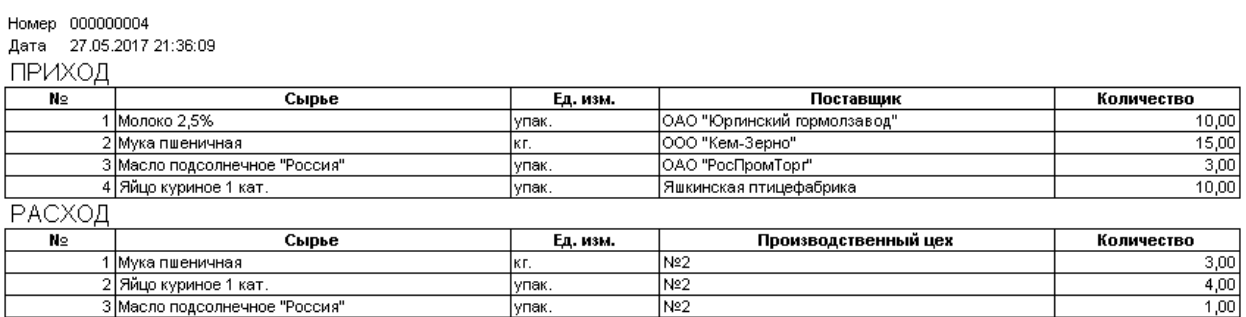

Рисунок 3.19 – Печатная форма документа «Оборот сырья на складе»

4) Документ «Оборот продукции на складе» служит для заполнения данных о приходе и расходе готовой продукции на складе. Документ содержит две вкладки: «Приход продукции» и «Расход продукции». Форма документа изображена на рисунках 3.20 – 3.21.

| Оборот продукции на складе 000000001 от 28.05.2017 19:37:44          |                     |     |        |  |  |  |
|----------------------------------------------------------------------|---------------------|-----|--------|--|--|--|
| Провести и закрыть           Провести   Печать<br>Все действия • (?) |                     |     |        |  |  |  |
| Номер: 000000001                                                     |                     |     |        |  |  |  |
| ■<br>28.05.2017 19:37:44<br>Дата:                                    |                     |     |        |  |  |  |
| Расход продукции<br>Приход продукции                                 |                     |     |        |  |  |  |
| <b>○ Добавить ■ ※ ※ ◆</b><br>Все действия *                          |                     |     |        |  |  |  |
| Ν<br>Количество<br>Ед. изм.<br>Продчкция<br>Производитель            |                     |     |        |  |  |  |
| Блин без начинки                                                     | ШТ.                 | N:1 | 190,00 |  |  |  |
| 2 Блины с грибами                                                    | 40,00<br>N*1<br>ШТ. |     |        |  |  |  |

Рисунок 3.20 – Форма документа «Оборот продукции на складе». Вкладка «Приход продукции»

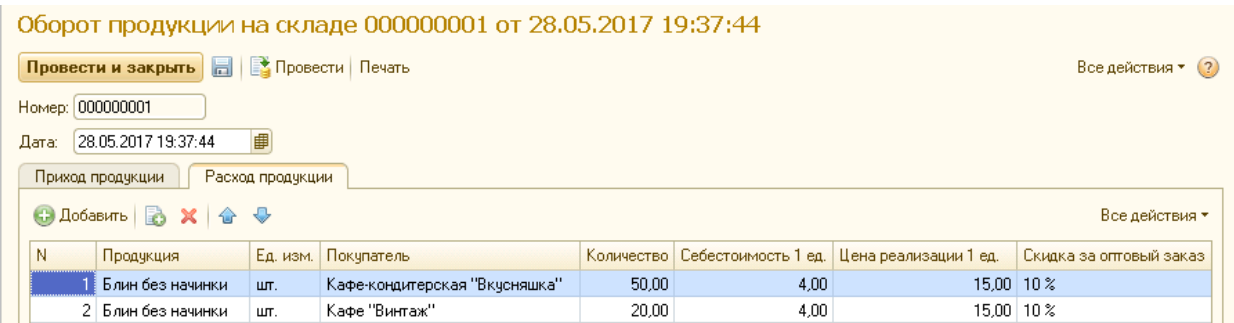

Рисунок 3.21 – Форма документа «Оборот продукции на складе».

# Вкладка «Расход продукции»

Печатная форма документа «Оборот продукции на складе»изображена

на рисунке 3.22.

## Оборот продукции на складе

Номер 000000001<br>Дата 28.05.2017 19:37:44 ПРИХОД  $N<sub>2</sub>$ Продукция **Ед. изм.** Производитель

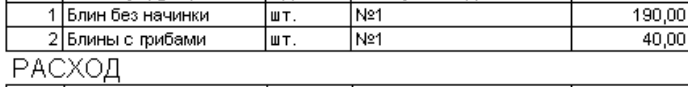

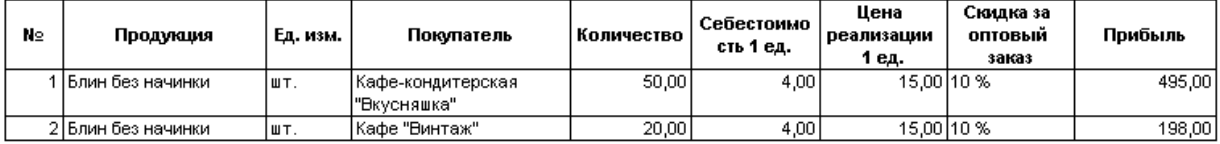

Количество

Рисунок 3.22 – Печатная форма документа «Оборот продукции на складе»

# 3.5.3 Регистры

Регистры представляют собой таблицы для накопления оперативных данных и получения сводной информации. Разработанная информационная система содержит пять регистровнакопления:

1) Регистр накопления«Производство» служит для хранения информации о произведенной продукции. Форма списка регистра «Производство» изображена на рисунке 3.23.

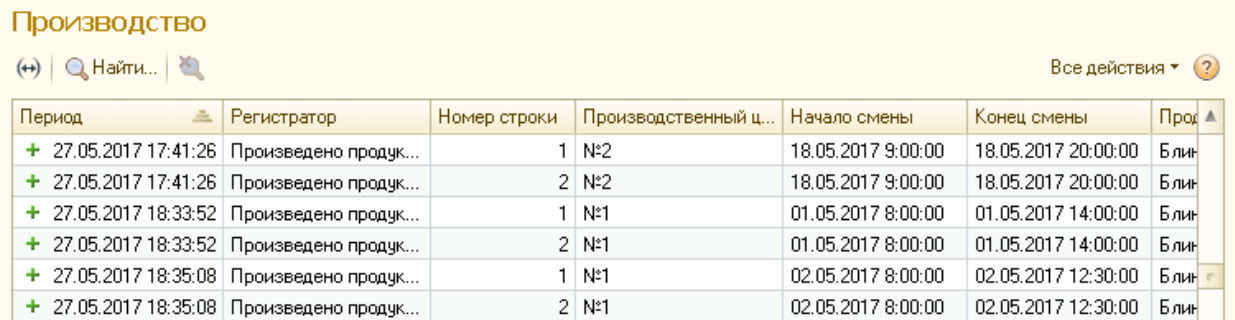

Рисунок 3.23 – Регистр накопления «Производство»

2) Регистр накопления «Расход сырья» служит для хранения информации о затраченном на производство сырье и полуфабрикатах. Форма списка регистра «Расход сырья» изображена на рисунке 3.24.

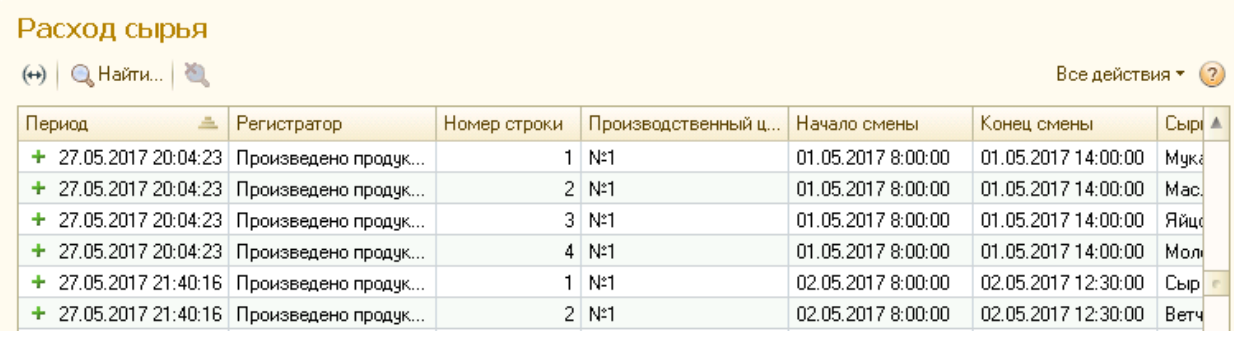

Рисунок 3.24 – Регистр накопления «Расход сырья»

3) Регистр накопления «Продажи» служит для хранения сведений о розничных продажах в торговых точках. Форма списка регистра накопления «Продажи» изображена на рисунке 3.25.

| Продажи<br>$\left(\leftrightarrow\right)$ $\left \bigcircright $ Haйти $\left \bigcircright $ |                     |              |                      |                     | Все действия • (2)  |        |
|-----------------------------------------------------------------------------------------------|---------------------|--------------|----------------------|---------------------|---------------------|--------|
| Период<br>스                                                                                   | Регистратор         | Номер строки | Торговая точка       | Начало смены        | Конец смены         | Прод ≜ |
| + 27.05.2017 18:58:44 Продано продукции                                                       |                     | 5.           | №2 Mar. "Мария-РА"   | 05.05.2017 10:00:00 | 05.05.2017.20:00:00 | Блин   |
| + 27.05.2017 19:15:17 Продано продукции                                                       |                     |              | №1 ТЦ "Заря", 1 этаж | 06.05.2017 10:00:00 | 06.05.2017 20:00:00 | Блин   |
| $+$ 27.05.2017 19:15:17                                                                       | Продано продукции   |              | №1 ТЦ "Заря", 1 этаж | 06.05.2017 10:00:00 | 06.05.2017 20:00:00 | Блин   |
| $+$ 27.05.2017 19:15:17                                                                       | Продано продукции   | 31           | №1 ТЦ "Заря", 1 этаж | 06.05.2017 10:00:00 | 06.05.2017 20:00:00 | Блин   |
| $+$ 27.05.2017 19:15:17                                                                       | : Продано продукции | 4            | №1 ТЦ "Заря", 1 этаж | 06.05.2017 10:00:00 | 06.05.2017 20:00:00 | Блин   |
| $\pm$ 27.05.2017 19:15:17                                                                     | Продано продукции   | 5.           | №1 ТЦ "Заря", 1 этаж | 06.05.2017 10:00:00 | 06.05.2017 20:00:00 | Barp   |

Рисунок 3.25 – Регистр накопления «Продажи»

4) Регистр накопления «Сырье на складе» служит для хранения сведений о приходе и расходе сырья на складе. Форма списка регистра накопления «Сырье на складе» изображена на рисунке 3.26.

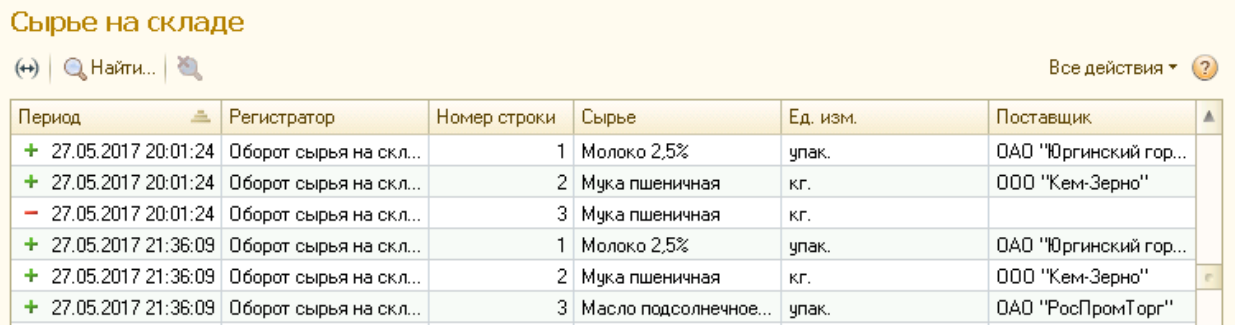

Рисунок 3.26 – Регистр накопления «Сырье на складе»

5) Регистр накопления «Продукция на складе» служит для хранения сведений о приходе и расходе готовой продукции на складе. Форма списка регистра накопления «Продукция на складе» изображена на рисунке 3.27.

| Продукция на складе                                                      |                                             |              |                        |          |                    |  |
|--------------------------------------------------------------------------|---------------------------------------------|--------------|------------------------|----------|--------------------|--|
| $\left(\leftrightarrow\right)$ Q Haйти $\left \bigotimes_{n=1}^{\infty}$ |                                             |              |                        |          | Все действия • (?) |  |
| Период<br>스                                                              | Регистратор                                 | Номер строки | Продукция              | Ед. изм. | Производитель      |  |
|                                                                          | $-28.05.201719:37:44$   Оборот продукции на |              | 3   Блин без начинки   | ШТ.      |                    |  |
|                                                                          | $-28.05.201719:37:44$ Оборот продукции на   |              | 4 Блин без начинки     | ШТ.      |                    |  |
|                                                                          | + 28.05.2017 19:38:02   Оборот продукции на |              | Блины с шоколадной     | ШΤ.      | N:2                |  |
|                                                                          | + 28.05.2017 19:38:02 06орот продукции на   |              | 2 Блинчики с фруктами  | ШТ.      | N*2                |  |
|                                                                          | $-28.05.201719:38:02$   Оборот продукции на |              | 3   Блины с шоколадной | ШТ.      |                    |  |
|                                                                          | $-28.05.201719:38:02$ 06орот продукции на   |              | 4 Блинчики с фруктами  | ШТ.      |                    |  |
|                                                                          |                                             |              |                        |          |                    |  |

Рисунок 3.27 – Регистр накопления «Продукция на складе»

# 3.5.4 Отчеты

Отчеты позволяют выводить информацию из созданной информационной системы для решения поставленных перед пользователем задач. Информационная система содержит семь отчетов:

1) Отчет«Учет произведенной продукции»выводит информацию о произведенной за определенный период продукции в разрезе по цехам. Есть возможность производить отбор и сортировку по любой колонке. Форма отчета изображена на рисунке 3.28.

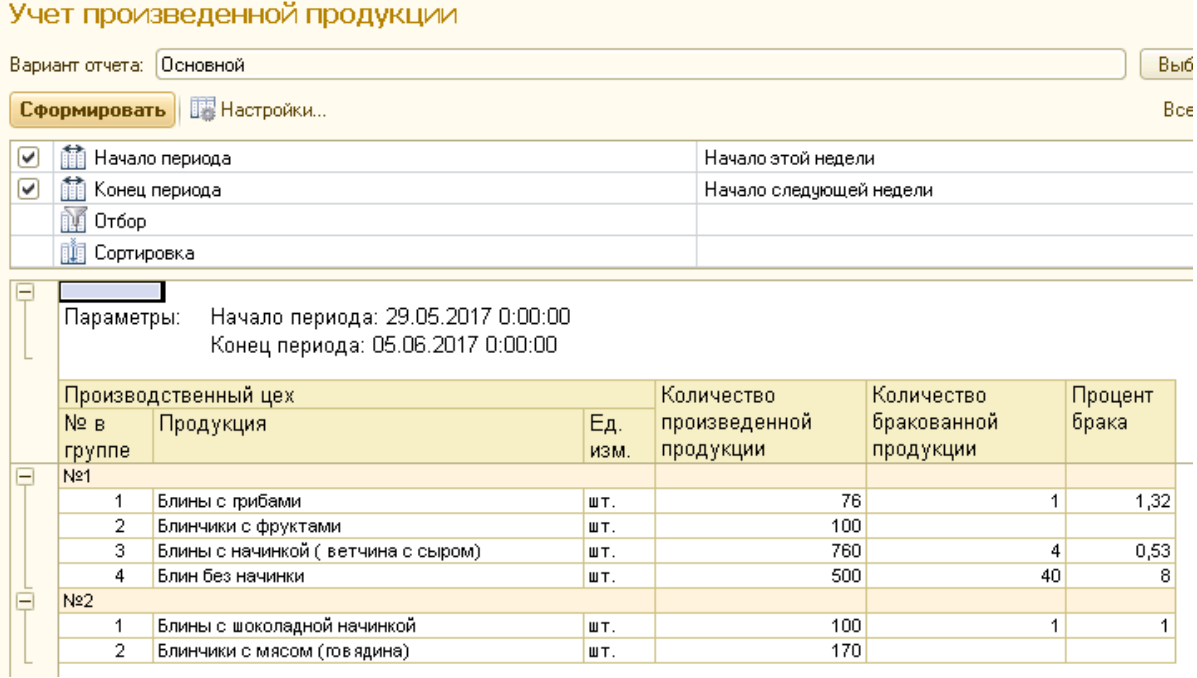

Рисунок 3.28 – Форма отчета«Учет произведенной продукции»

2) Отчет «Учет расхода сырья» выводит информацию по затраченному на изготовление продукции сырью за определенный период. Форма отчета изображена на рисунке 3.29.

| Учет расхода сырья                                   |                                                          |                 |                                    |                 |       |                         |  |   |
|------------------------------------------------------|----------------------------------------------------------|-----------------|------------------------------------|-----------------|-------|-------------------------|--|---|
|                                                      |                                                          | Вариант отчета: |                                    | Выбрать вариант |       |                         |  |   |
|                                                      | <b>B</b> Настройки<br>Сформировать<br>Все действия • (?) |                 |                                    |                 |       |                         |  |   |
| ▽<br><b>THE Начало периода</b><br>Начало этой недели |                                                          |                 |                                    |                 |       |                         |  |   |
| ▽                                                    |                                                          |                 | Конец периода                      |                 |       | Начало следующей недели |  |   |
|                                                      |                                                          | Отбор           |                                    |                 |       |                         |  |   |
|                                                      |                                                          | 頭 Сортировка    |                                    |                 |       |                         |  |   |
|                                                      |                                                          |                 |                                    |                 |       |                         |  |   |
| Ę                                                    |                                                          | Параметры:      | Начало периода: 29.05.2017 0:00:00 |                 |       |                         |  | Δ |
|                                                      |                                                          |                 | Конец периода: 05.06.2017 0:00:00  |                 |       |                         |  |   |
|                                                      |                                                          |                 |                                    |                 |       |                         |  |   |
|                                                      |                                                          |                 | Производственный цех               |                 |       | Затрачено               |  |   |
|                                                      |                                                          | № в             | Сырье                              |                 | Eд    | сырья                   |  |   |
|                                                      |                                                          | группе          |                                    |                 | изм   |                         |  |   |
| Ξ                                                    |                                                          | N21             |                                    |                 |       |                         |  |   |
|                                                      |                                                          | 1               | Бананы (Эквадор)                   |                 | KF.   | 1,0                     |  |   |
|                                                      |                                                          | 2               | Ветчина рубленная "Деликатесная"   |                 | KГ.   | 4,4                     |  |   |
|                                                      |                                                          | 3               | Грибы шампиньоны                   |                 | KГ.   | 0,5                     |  |   |
|                                                      |                                                          | 4               | Масло подсолнечное "Россия"        |                 | упак. | 4,4                     |  | e |
|                                                      |                                                          | 5               | Молоко 2,5%                        |                 | упак. | 46,0                    |  |   |
|                                                      |                                                          | 6               | Мука пшеничная                     |                 | KF.   | 10,8                    |  |   |
|                                                      |                                                          | 7               | Сыр Голландский 50%                |                 | KГ.   | 4,0                     |  |   |
|                                                      |                                                          | 8               | Яйцо куриное 1 кат.                |                 | упак. | 31,8                    |  |   |
|                                                      |                                                          | N22             |                                    |                 |       |                         |  |   |
|                                                      |                                                          | 1               | Говядина 1 кат.                    |                 | KF.   | 1,2                     |  |   |
|                                                      |                                                          | 2               | Зелень петрушка                    |                 | упак. | 1,0                     |  |   |
|                                                      |                                                          | 3               | Масло подсолнечное "Россия"        |                 | упак. | 1,7                     |  |   |
|                                                      |                                                          | 4               | Молоко 2,5%                        |                 | упак. | 2,8                     |  |   |

Рисунок 3.29 – Форма отчета «Учет расхода сырья»

Отчет отражает итоги по затраченному на изготовление продукции сырью за определенный период в разрезе по цехам и позволяет отслеживать сколько расходуется сырья в неделю, месяц, год.Предусмотрен отбор и сортировка данных по любой колонке.

3) Отчет «Учет розничных продаж» выводит информацию о розничных продажах в разрезе по торговым точкам. Строка выделяется оранжевым цветом, если процент брака от 10 до 20 процентов, и красным цветом, если процент брака превышает 20 процентов. Форма отчета «Учет розничных продаж»изображенана рисунке 3.30.

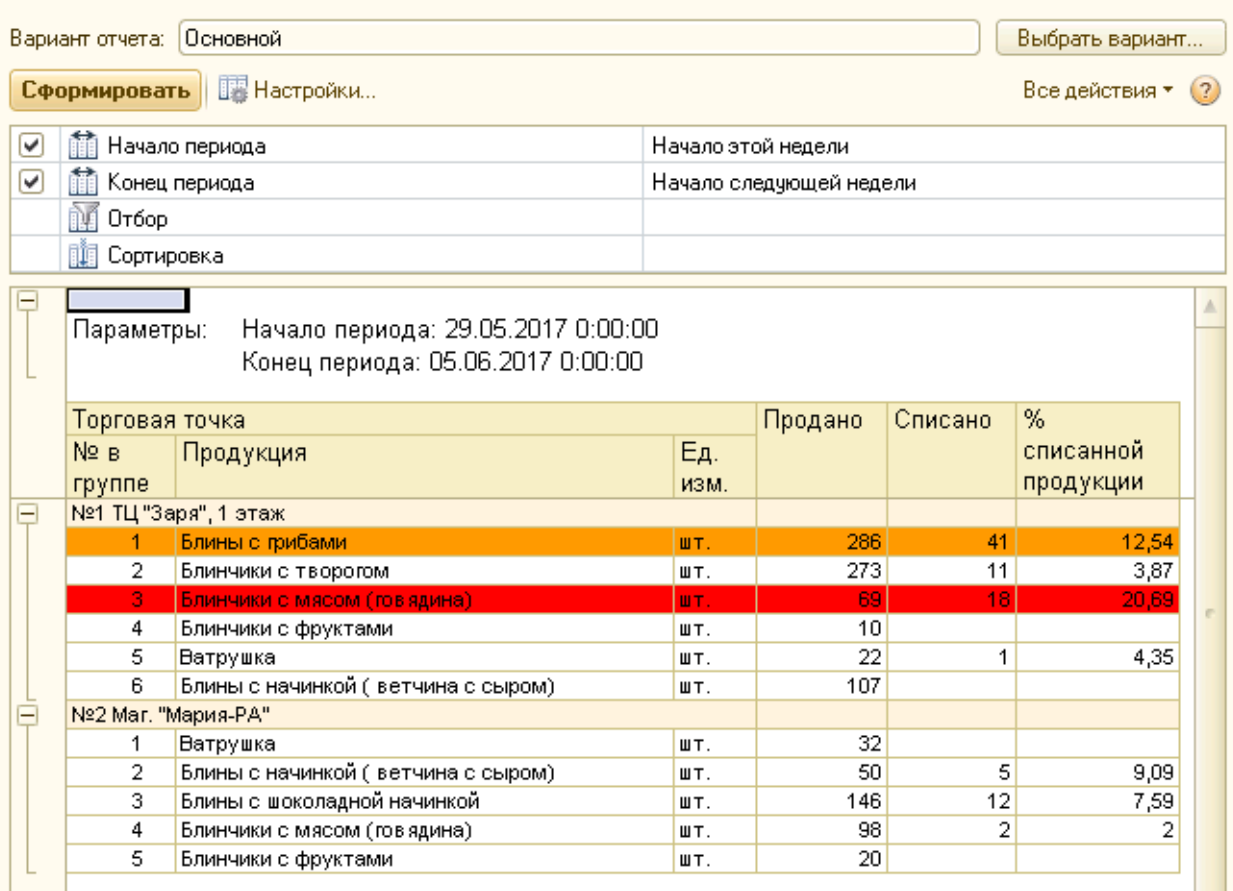

Учет розничных продаж

Рисунок 3.30 – Форма отчета «Учет розничных продаж»

4) Отчет«Анализ розничных продаж» позволяет анализировать общее количество продаж и прибыль организации в разрезе различной продукции, выявляя тем самым наиболее востребованный товар, приносящий максимальную прибыль. Форма отчета изображена на рисунке 3.31.

## Анализ розничных продаж

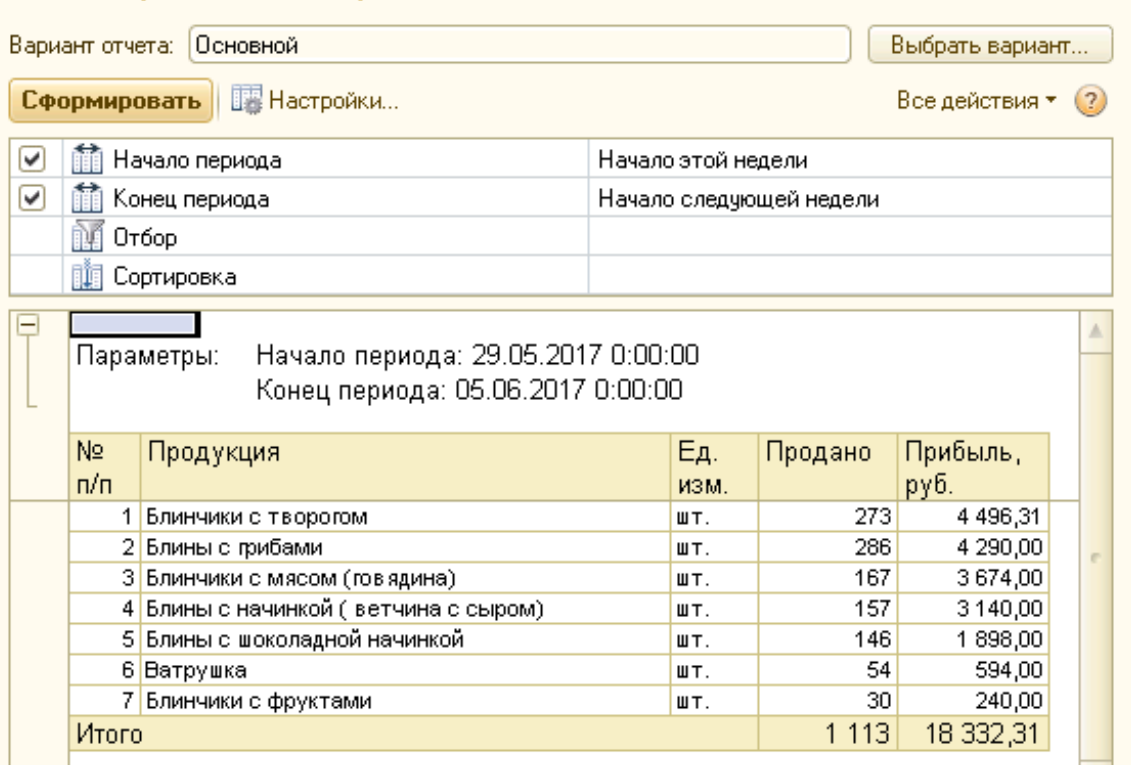

Рисунок 3.31 – Форма отчета «Анализ розничных продаж»

5) Отчет «Наличие продукции на складе» формирует список произведенной продукции, хранящейся в данный момент на складе. Форма отчета представлена на рисунке 3.32.

| Наличие продукции на складе                                                                                                    |                                           |                    |                         |   |  |  |
|----------------------------------------------------------------------------------------------------|-------------------------------------------|--------------------|-------------------------|---|--|--|
| Вариант отчета:<br>Основной<br>Выбрать вариант                                                                                 |                                           |                    |                         |   |  |  |
| <b>IS</b> Настройки<br>Сформировать<br>Все действия ≁<br>$\binom{2}{3}$                                                        |                                           |                    |                         |   |  |  |
| ✔                                                                                                    | Начало периода                            | Начало этой недели |                         |   |  |  |
| ✓                                                                                                    | ∭ Конец периода                           |                    | Начало следующей недели |   |  |  |
| Начало периода: 29.05.2017 0:00:00<br>Параметры:<br>Конец периода: 05.06.2017 0:00:00<br>Nº.<br>Количество<br>Εд.<br>Продукция |                                           |                    |                         |   |  |  |
| п/п<br>1.                                                                                                    | Блины с шоколадной начинкой               | изм.<br>ШT.        | 125,00                  |   |  |  |
|                                                                                                    | Блины с грибами<br>21                     | ШT.                | 190,00                  | e |  |  |
|                                                                                                    | 3 <mark>Блинчики с фруктами</mark><br>ШT. |                    | 10,00                   |   |  |  |
| 4                                                                                                    | Ватрушка<br>ШT.                           |                    | 5,00                    |   |  |  |
|                                                                                                    | 5 Блин без начинки<br>ШT.                 |                    | 120,00                  |   |  |  |
| 450,00<br>Итого                                                                                                    |                                           |                    |                         |   |  |  |

Рисунок 3.32 – Форма отчета «Наличие продукции на складе»

6) Отчет «Наличие сырья на складе» формирует список закупленного сырья и полуфабрикатов, хранящихся в данный момент на складе. Форма отчета представлена на рисунке 3.33.

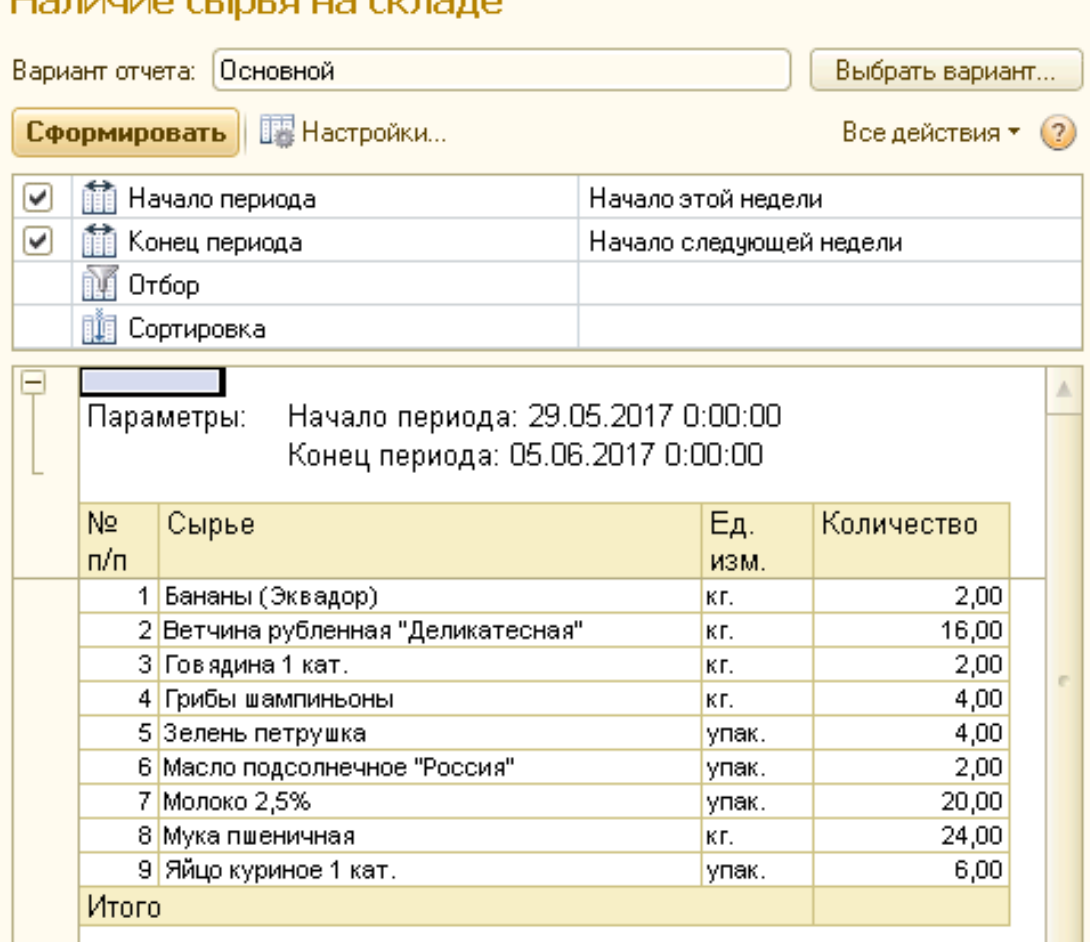

HABILIZO CLINERIJA CIZBARO

Рисунок 3.33 – Форма отчета «Наличие сырья на складе»

7) Отчет «Рейтинг оптовых покупателей» формирует упорядоченный по количествам продаж и полученной прибыли список оптовых покупателей. Форма отчета представлена на рисунке 3.34.

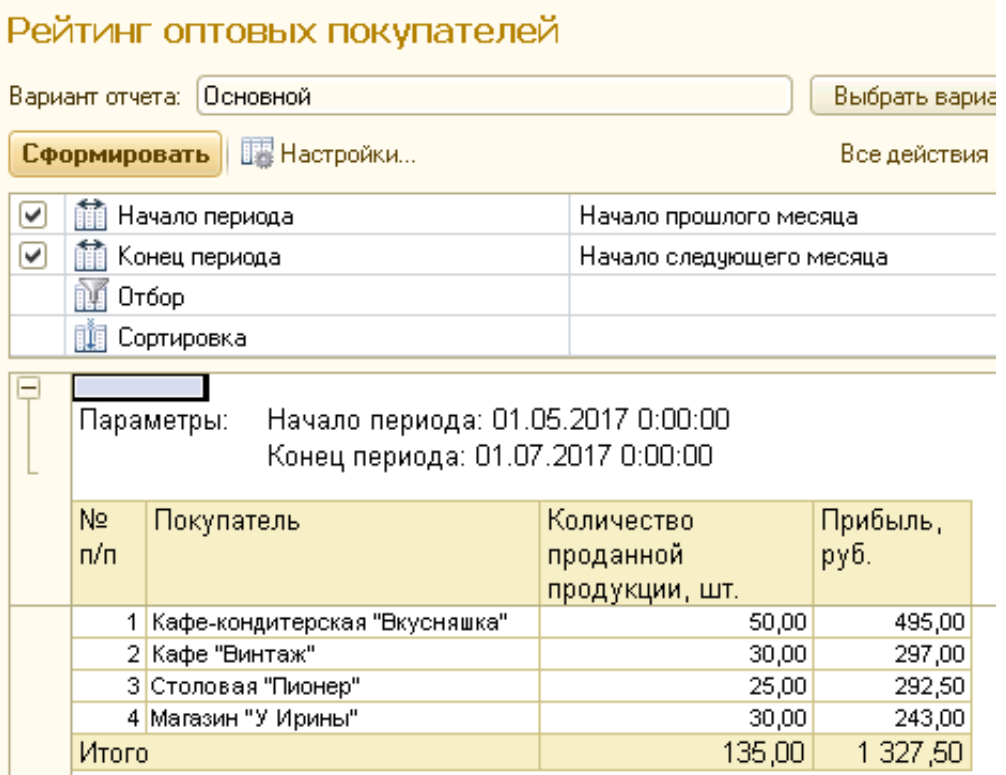

Рисунок 3.34 – Форма отчета «Рейтинг оптовых покупателей»

Таким образом, разработаны необходимые справочники для хранения информации о готовой продукции, сырье, контрагентах и подразделениях предприятия. Созданы документы, фиксирующие движение полуфабрикатов и готовой продукции и отражающие оптовые и розничные продажи с учетом брака/списания и полученной прибыли. Выходная информация представлена в виде отчетов и печатных форм документов.

- 4 Результаты проведенного исследования (разработки)
- 4.1 Прогнозирование последствий реализации проектного решения

Разработаннаяинформационная система учета и анализа учета и анализа торговой деятельности ООО «Сибирские блины-Кемерово» соответствует поставленным целям и задачам. Результатом применения созданной информационной системы стало повышение оперативности и эффективности работы следующих сотрудников ООО «Сибирские блины-Кемерово»:менеджер склада, повар-технолог, продавец-оператор.

Повышение эффективности выражается в автоматизации регистрации и учета произведенной продукции и израсходованного сырья, оптовых и розничных продаж, а также в возможности проведения оперативного анализа торговой деятельностиООО «Сибирские блины-Кемерово».

Получаемый эффект от внедрения автоматизированной системы:

- ускорение процессов получения и обработки данных;
- наглядность и простота доступа к информации;

– уменьшение числа ошибок, которые обычно свойственны людям при обработке больших объемов информации.

Программный продукт выполняет следующие задачи:

- учет произведенной продукции;
- учёт доставки и хранения продукции;
- учёт торговых операций;
- анализ торговой деятельности.

Разработанная информационная система успешно прошла стадию внедрения на предприятии ООО «Сибирские блины–Кемерово».

Все алгоритмы, функции и параметры программы могут легко адаптироваться под возникающие потребности пользователей.

Возможна последующая доработка информационной системы под нужды заказчика.

50

4.2 Квалиметрическая оценка проекта

В процессе выполнения выпускной квалификационной работы были решены следующие задачи:

– изучена предметная область и выбран объект исследования;

– произведен сбор необходимой информации по выбранной предметной области;

– проанализированы проблемы и предложены пути их решения;

– выбрана среда для разработки программного продукта;

– спроектирована информационно-логическая модель;

– разработана структура справочников, документов, регистров и отчетов;

– создана и внедренаинформационная система учета и анализа торговой деятельности ООО «Сибирские блины-Кемерово».

Основными функциями и задачами разработанного программного продукта являются:

– учет произведенной продукции;

– учёт доставки и хранения продукции;

– учёт торговых операций;

– анализ торговой деятельности.

Пользователямисистемы являются следующие сотрудники ООО «Сибирские блины-Кемерово»:менеджер склада, повар-технолог и продавецоператор.

5 Финансовый менеджмент, ресурсоэффективность и ресурсосбережение

5.1 Оценка коммерческого потенциала НТИ

Для создания нового программного продукта трудоемкость оценивают на основе трудоемкости разработки аналогичного программного обеспечения с учетом отличительных особенностей данного проекта, отражаемых введением поправочных коэффициентов.

Трудоемкость программирования рассчитывается по формуле (5.1):

$$
Q_{_{PROG}} = \frac{Q_a n_{_{Cl}}}{n_{_{K6}}},\tag{5.1}
$$

где *Q<sup>а</sup>* – сложность разработки программы аналога (чел/час);

*сл n* – коэффициент сложности разрабатываемой программы;

*кв n* – коэффициент квалификации исполнителя*,* который определяется в зависимости от стажа работы: для работающих до 2-х лет - 0,8.

Если оценить сложность разработки программы-аналога (*Qа)* в 300 человеко-часов, коэффициент сложности новой программы определить как 1,2, а коэффициент квалификации программистов установить на уровне 0,8, то трудозатраты на программирование составят:  $(250 * 1,2) / 0.8 = 375$ чел/час.

Затраты труда на программирование определяют время выполнение проекта, которое можно разделить на следующие временные интервалы: время на разработку алгоритма, на непосредственное написание программы, на проведение тестирования и внесение исправлений и на написание сопроводительной документации (5.2):

$$
Q_{_{PROG}} = t_1 + t_2 + t_3,
$$

где 1 *t* – время на разработку алгоритма;

 $t_2$  – время на написание программы;

52

(5.2)

 $t_\mathrm{3}$  – время на проведение тестирования и внесение исправлений.

Трудозатраты на алгоритмизацию задачи можно определить используя коэффициент затрат на алгоритмизацию  $(n_A)$ , равный отношению трудоемкости разработки алгоритма к трудоемкости его реализации при программировании (5.3):

$$
t_1 = n_A \cdot t_2. \tag{5.3}
$$

Его значение лежит в интервале значений 0,1 до 0,5. Обычно его выбирают равным  $n_A = 0,3$ .

Затраты труда на проведение тестирования, внесение исправлений и подготовки сопроводительной документации определяются суммой затрат труда на выполнение каждой работы этапа тестирования (5.4):

$$
t_3 = t_T + t_H + t_{\pi}, \t\t(5.4)
$$

где *Т t* – затраты труда на проведение тестирования;

*И t* – затраты труда на внесение исправлений;

*Д t* – затраты труда на написание документации.

Значение *t*<sub>3</sub> можно определить, если ввести соответствующие коэффициенты к значениям затрат труда на непосредственно программирование (5.5):

$$
t_3 = t_2(n_i). \tag{5.5}
$$

Коэффициент затрат на проведение тестирования отражает отношение затрат труда на тестирование программы по отношению к затратам труда на ее разработку и может достигать значения 50%. Обычно его выбирают на уровне  $n_t = 0,3$ .

Коэффициент коррекции программы при ее разработке отражает увеличение объема работ при внесении изменений в алгоритм или в текст программы по результатам уточнения постановки и описания задачи, изменения состава и структуры входной и выводимой информации, а также в процессе улучшения качества программы без изменения ее алгоритмов. Коэффициент коррекции программы выбирают на уровне  $n_u = 0.3$ .

Коэффициент затрат на написание документации отражает отношение затрат труда на создание сопроводительной документации по отношению к затратам труда на разработку программы может составить до 75 %.

Для небольших программ коэффициент затрат на написание сопроводительной документации может составить:  $n_a = 0.35$ .

Объединим полученные значения коэффициентов затрат (5.6):

$$
t_3 = t_2(n_T + n_H + n_{\bar{H}}).
$$
 (5.6)

$$
Q_{_{PROG}} = t_2 \times (n_A + 1 + n_T + n_H + n_{\bar{A}}).
$$
 (5.7)

Затраты труда на написание программы (программирование) составят:

$$
t_2 = \frac{Q_{prog}}{(n_A + 1 + n_T + n_H + n_{\overline{A}})},
$$
  
\n
$$
t_2 = \frac{375}{(0, 3 + 1 + 0, 3 + 0, 3 + 0, 35)} = \frac{375}{2, 25} = 166, 6 \text{ y.}
$$
\n(5.8)

Программирование и отладка алгоритма составит 166,6 час.или 21 день с 8-ми часовым рабочим днем.

$$
t_1 = 0, 3 \times 166, 6 = 49, 98 \approx 50
$$
 y.

Время на разработку алгоритма составит 50 часов или 6 дней с 8-ми часовым рабочим днем. ым рабочим днем.<br>Тогда  $t_3 = 166, 6 \times (0, 3 + 0, 3 + 0, 35) = 166, 6 \times 0, 95 = 158, 27 \approx 158$  ч.

Время на проведение тестирования и внесение исправлений составит 158 часов или 20 дней с 8-ми часовым рабочим днем.

Затраты труда на внедрение ПО зависят от времени на осуществление опытной эксплуатации, которое согласовывается с заказчиком и, нередко составляет один месяц или 22 человеко-дня. При 8-и часовом рабочем дне этап внедрения может потребовать 176 чел.-час. (90 дней или 3 месяца).

Общее значение трудозатрат для выполнения проекта (5.9):

$$
Q_p = Q_{_{PRCG}} + t_i \tag{5.9}
$$

54

где *i t* – затраты труда на выполнение *i*-го этапа проекта.

$$
Q_p = 375 + 166, 6 = 541, 6
$$
 q (67,7  $\mu$ Heй).

Средняя численность исполнителей при реализации проекта разработки и внедрения ПО определяется следующим соотношением:

$$
N = Q_p / F \tag{5.10}
$$

где *Q<sup>p</sup>* – затраты труда на выполнение проекта;

*F* – фонд рабочего времени.

Величина фонда рабочего времени определяется:

$$
F = T \times F_M \tag{5.11}
$$

где*Т* – время выполнения проекта в месяцах,

 $F_M$  – фонд времени в текущем месяце, который рассчитывается из учета общего числа дней в году, числа выходных и праздничных дней.

$$
F_M = t_p \times (D_K - D_B - D_\Pi)/12, \tag{5.12}
$$

где *tp*– продолжительность рабочего дня;

*DK*– общее число дней в году;

 $D<sub>B</sub>$ – число выходных дней в году;

 $D_{\Pi}$  – число праздничных дней в году.

В 2017 году число выходных и праздничных дней составляет 118.

Тогда
$$
FM = 8*(365-118)/12=164,6\approx165.
$$

Фонд времени в текущем месяце составляет 165 часов.

$$
F = 3*165 = 495.
$$

Величина фонда рабочего времени составляет 495 часов.

$$
N = 541,6 / 495 = 1,09.
$$

Отсюда следует, что для реализации проекта требуются два человека: руководитель и программист.

Для иллюстрации последовательности проводимых работ проекта применяют ленточный график (календарно-сетевой график, диаграмму Гантта), на котором по оси Х показывают календарные дни (по рабочим

неделям) от начала проекта до его завершения. По оси Y - выполняемые этапы работ. Данный график показан на рисунке 5.1.

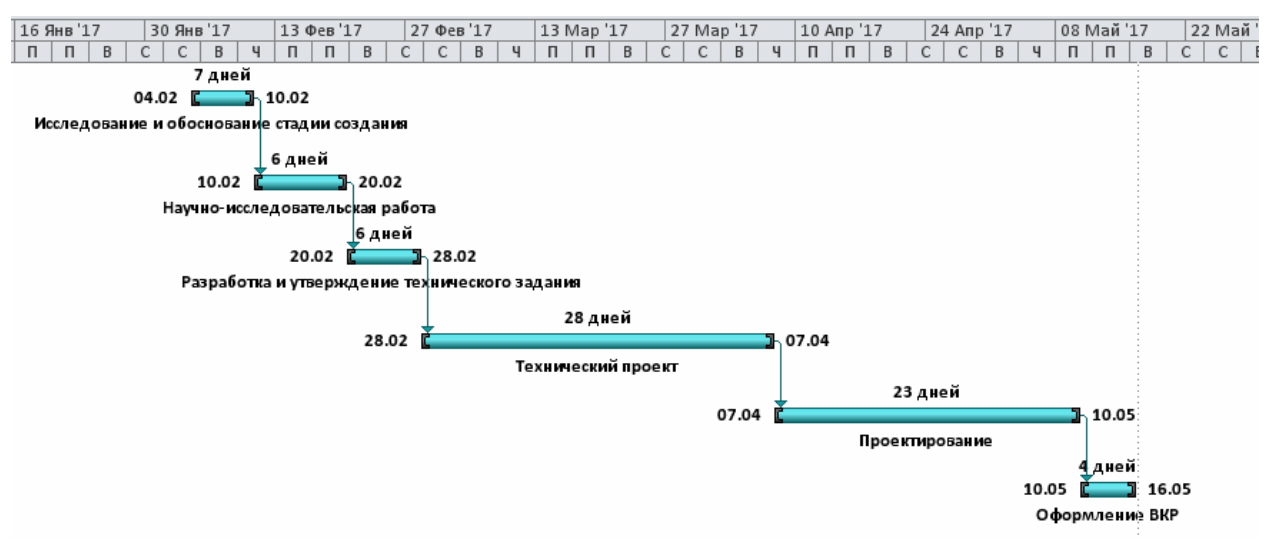

Рисунок 5.1 – Диаграмма Гантта

# 5.2 Анализ структуры затрат проекта

Затраты на выполнение проекта состоят из затрат на заработную плату исполнителям, затрат на закупку или аренду оборудования, затрат на организацию рабочих мест и затрат на накладные расходы (5.13):

$$
C = C_{3n} + C_{3n} + C_{o6} + C_{op2} + C_{\text{max}}, (5.13)
$$

где *Сзп* – заработная плата исполнителей;

*Сэл* – затраты на электроэнергию;

*Соб* – затраты на обеспечение необходимым оборудованием;

*Сорг* – затраты на организацию рабочих мест;

*Снакл* – накладные расходы.

## 5.2.1 Заработная плата исполнителей

Затраты на выплату исполнителям заработной платы определяются следующим соотношением (5.14):

$$
C_{3n} = C_{3.0cH} + C_{3.0m} + C_{3.0m} , \qquad (5.14)
$$

где *Сз.осн -* основная заработная плата;

*Сз.доп -* дополнительная заработная плата;

*Сз.отч -* отчисление с заработной платы*.*

Расчет основной заработной платы при дневной оплате труда исполнителей проводится на основе данных по окладам и графику занятости исполнителей (5.15):

$$
C_{\text{30CH}} = O_{\partial H} \times T_{\text{3dH}} \tag{5.15}
$$

*Одн* – дневной оклад исполнителя;

*Тзан* – число дней, отработанных исполнителем проекта.

При 8-и часовом рабочем дне оклад рассчитывается (5.16):

$$
O_{_{\partial H}} = \frac{O_{_{Mec}} \cdot 8}{F_{_{M}}},\tag{5.16}
$$

где *Омес* – месячный оклад;

 $F_{M}$  – месячный фонд рабочего времени (5.12).

В таблице 5.1 можно увидеть расчет заработной платы с перечнем исполнителей и их месячных и дневных окладов, а также времени участия в проекте и рассчитанной основной заработной платой с учетом районного коэффициента для каждого исполнителя.

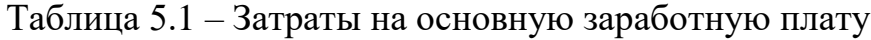

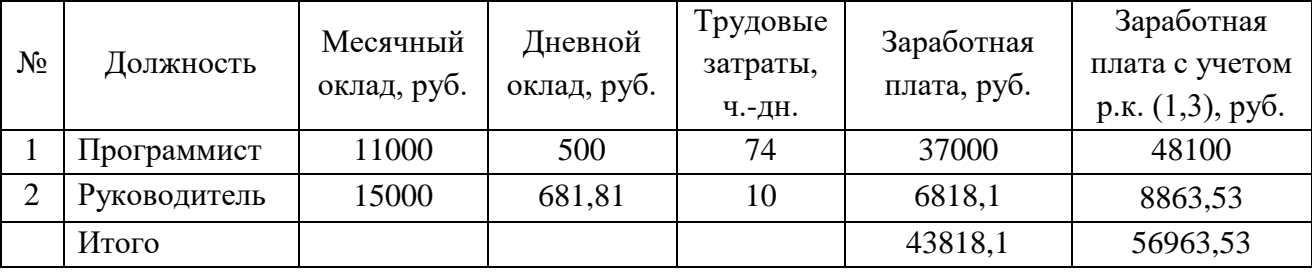

Расходы на дополнительную заработную плату учитывают все выплаты непосредственно исполнителям за время, не проработанное, но предусмотренное законодательством, в том числе: оплата очередных отпусков, компенсация за недоиспользованный отпуск, и др. Величина этих выплат составляет 20% от размера основной заработной платы (5.17):

$$
C_{3.00n} = 0.2 \times C_{3.00n}.
$$
 (5.17)

Отчисления с заработанной платы в настоящее время состоят из отчислений в пенсионный фонд РФ, фонд социального страхования и фонды обязательного медицинского страхования (федеральный и территориальный).

$$
C_{3.0m} = (C_{3.0c} + C_{3.00n}) \times CB,
$$
 (5.18)

где СВ – действующий совокупный объем страховых взносов (30%).

Общую сумму расходов по заработной плате с учетом районного коэффициента можно увидеть в таблице 5.2.

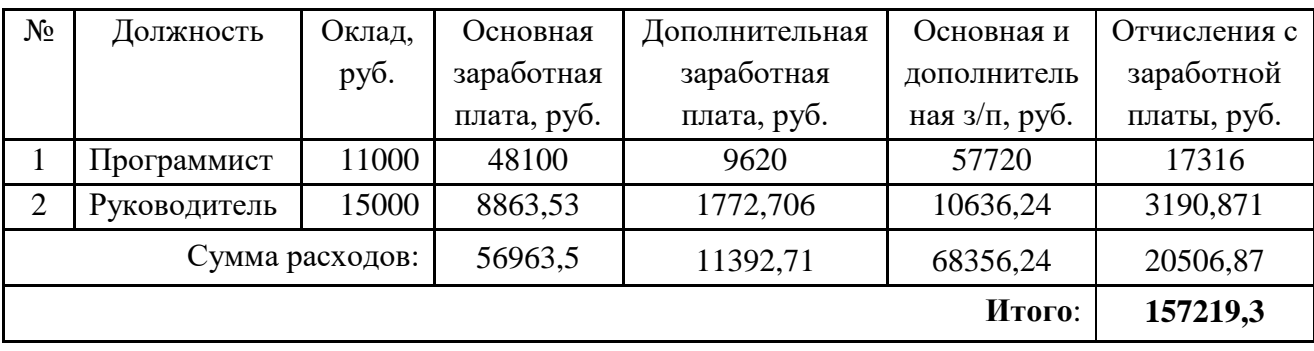

Таблица 5.2 – Общая сумма расходов по заработной плате

5.2.2 Затраты на оборудование и программное обеспечение

Затраты, связанные с обеспечением работ оборудованием и программным обеспечением, следует начать с определения состава оборудования и определения необходимости его закупки или аренды. Оборудованием, необходимым для работы, является персональный компьютер и принтер, которые были куплены ранее.

В случае покупки рассчитывается величина годовых амортизационных отчислений по следующей формуле (5.19):

$$
A_z = C_{\delta a} \times H_{a} \tag{5.19}
$$

где *А<sup>г</sup>* – сумма годовых амортизационных отчислений, руб.;

*Сбал* – балансовая стоимость оборудования, руб.;

*Нам* – норма амортизации, %.

Следовательно, сумма амортизационных отчислений за период создания программы будет равняться произведению амортизационных отчислений в день на количество дней эксплуатации оборудования и программного обеспечения при создании программы (5.20):

$$
A_{\rm II} = A_{\rm z} / 365 \times T_{\rm k} \tag{5.20}
$$

где  $A_{\textit{\tiny{\textbf{II}}}}$  – сумма амортизационных отчислений, руб.;

*Т<sup>к</sup>* – время эксплуатации оборудования при создании программы.

На программную реализацию требуется 23 дня.

Амортизационные суммы рассчитываются равномерно в составе расходов на протяжении всего периода полезного применения по формуле:

$$
N_{\tilde{I}} = (1/T_{\tilde{I}}) \times 100\%
$$

где  $N<sub>j</sub>$  – норма амортизации;

*T<sup>Ï</sup>* – период полезного применения (лет).

Средний срок морального износа компьютерной техники составляет 4 года. Тогда норма амортизации на компьютеры и программное обеспечение равна  $1/4 \times 100 = 25\%$ .

Балансовая стоимость ПЭВМ включает отпускную цену, расходы на транспортировку, монтаж оборудования и его наладку и вычисляется по формуле (5.21):

$$
C_{\text{6a}n} = C_{\text{pbl}} \times 3_{\text{ycm}},\tag{5.21}
$$

где *Сбал* – балансовая стоимость ПЭВМ, руб.;

*Срын* – рыночная стоимость ПЭВМ, руб.;

*Зуст* – затраты на доставку и установку ПЭВМ, %.

Компьютер, на котором велась работа, был приобретен до создания программного продукта по цене 24 950 руб., затраты на установку и наладку составили примерно 1% от его стоимости.

$$
C_{6a\pi} = 24950 \times 1,01 = 25199,5 \text{ py6}.
$$

Программное обеспечение 1C:Предприятие 8.3 было приобретено до создания программного продукта, цена базовой версии дистрибутива составяет 4800 руб. Общая амортизация за время эксплуатации компьютера и программного обеспечения при создании программы вычисляется по формуле (5.22):

$$
A_{\Pi} = A_{\partial BM} + A_{\Pi O},\tag{5.22}
$$

где *АЭВМ* – амортизационные отчисления на компьютер;

*АПО* – амортизационные отчисления на программное обеспечение.

$$
A_{3BM} = \frac{25199,5 \times 0,25}{365} \times 23 = \frac{6299,875}{35} \times 23 = 397 \text{ py6.}
$$

$$
A_{\text{IO}} = \frac{4800 \times 0,25}{365} \times 23 = 75,6 \text{ py6.}
$$

$$
A_{\text{II}} = 397 + 75,6 = 472,6 \text{ py6.}
$$

Затраты на текущий и профилактический ремонт принимаются равными 5% от стоимости ЭВМ.

$$
3_{mp} = C_{6a} \times \prod_{p} \times T_{k} / 365 , \qquad (5.23)
$$

где *П<sup>р</sup>* – процент на текущий ремонт, %.

 $3_{mn} = 25119.5 \times 0.05 \times 23 / 365 = 79.4 \text{ py6}.$ 

Сведем полученные результаты в таблицу 5.3.

Таблица 5.3 – Затраты на оборудование и программное обеспечение

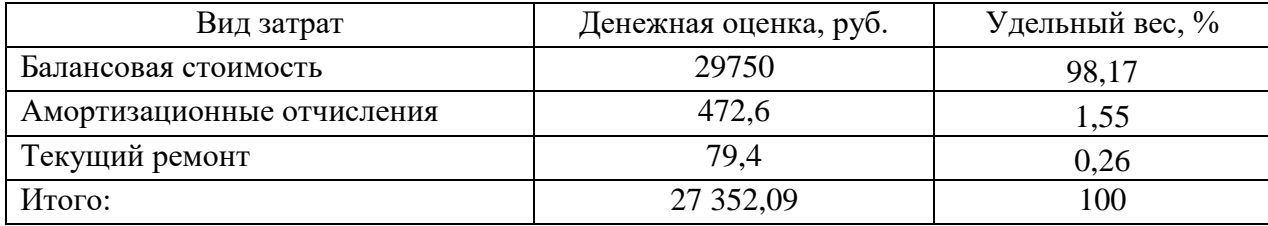

5.2.3 Затраты на электроэнергию

Стоимость электроэнергии, потребляемой за год (5.24):

$$
3_{3\pi} = P_{3BM} \times T_{3BM} \times C_{3\pi}, \tag{5.24}
$$

где *РЭВМ* – суммарная мощность ЭВМ, кВт;

*ТЭВМ* – время работы компьютера, часов;

*СЭЛ* – стоимость 1 кВт/ч электроэнергии, руб.

Рабочий день равен 8 часам, стоимость электроэнергии во время создания программы будет вычисляться по формуле (5.25):

$$
3_{\beta\pi, \Pi EP} = P_{\beta\beta M} \times T_{\Pi EP} \times 8 \times C_{\beta\pi},\tag{5.25}
$$

где *Т ПЕР* – время эксплуатации компьютера при создании программы, дней.

Согласно техническим данным компьютера $P_{\text{9RM}}= 0.8$  кВт,  $C_{\text{9M}}=$ 4,50руб.

Тогда З <sub>ЭЛ ПЕР</sub> = 0,08 ×23 × 8 × 4,50 = 66,24 руб.

#### 5.2.4 Накладные расходы

Накладные расходы, связанные с выполнением проекта, вычисляются, ориентируясь на расходы по основной заработной плате. Обычно они составляют от 60% до 100% расходов на основную заработную плату.

$$
C_{\text{max1}} = 0.6 \times C_{\text{3~0CH}}.\tag{5.26}
$$

Накладные расходы составят 0,6*×*157 219,3= 94 331,58 руб.

Общие затраты на разработку ИС сведем в таблицу 5.4.

Таблица 5.4– Расчет затрат на разработку ИС

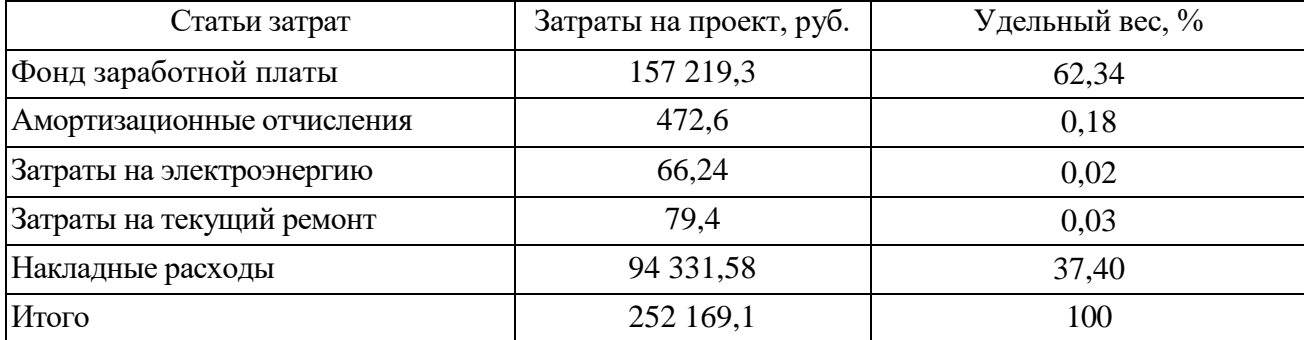

## 5.2.5 Расчет затрат на внедрение программного продукта

Затраты на внедрение определяются из соотношения:

$$
C_{_{\theta H}} = C_{_{\theta H3n}} + C_{_{\theta H00\delta}} + C_{_{\theta H00\delta}} + C_{_{\theta H10K1}} + C_{_{\theta \tilde{0}yq}} + C_{_{n\theta \tilde{\theta}}} \tag{5.27}
$$

где  $C_{\text{BH 3II}}$  – заработная плата исполнителям, участвующим во внедрении;  $C_{\text{BH,06}}$  – затраты на обеспечение необходимым оборудованием;

 $C_{\text{BH,corr}}$  – затраты на организацию рабочих мест и помещений;

 $C_{\text{BH},\text{HAKJ}}$  – накладные расходы.

В нашем случае затраты на внедрение ОП отсутствуют, так как внедрением будет заниматься сам разработчик и не требуется покупать специальное оборудование, а так же организовывать рабочее помещение.

5.2.6 Расчетэксплуатационных затрат

К эксплуатационным относятся затраты, связанные с обеспечением нормального функционирования как обеспечивающих, так и функциональных подсистем автоматизированной системы.

В качестве базового варианта используется обработка данных с использованием средств MSOffice.

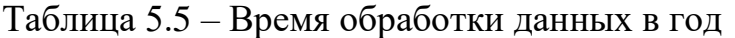

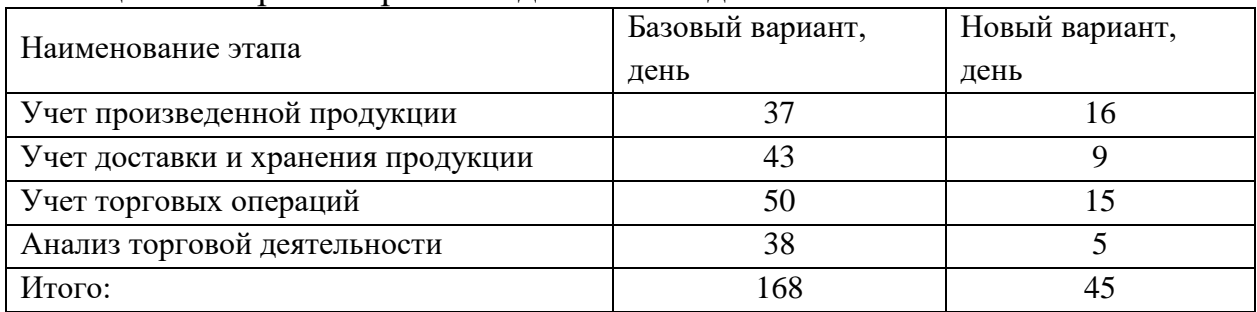

Для базового варианта время обработки данных составляет 168 дней в году. При использовании разрабатываемой системы время на обработку данных составит 45 дней.

Таким образом, коэффициент загруженности для нового и базового вариантов составляет:

168/365=0,4603 (для базового варианта)

45/365=0,1232 (для нового варианта)

Средняя заработная плата для базового варианта составит:

 $13000\times0,46\times12\times1,3=93288$  py6.

Средняя заработная плата для нового варианта составит:

 $13000\times0.12\times12\times1.3 = 24336$  pyo.

Мощность компьютера составляет 0,08 кВт, время работы компьютера в год для базового варианта – 1344 часов, для нового варианта – 360 часов, тариф на электроэнергию составляет 6,30 руб. кВт/час (тариф на 01.05.2017 в г. Кемерово для производственных и складских помещений).

Затраты на электроэнергию для базового проекта составят:

 $3<sub>9</sub> = 0.08 \times 1344 \times 6.30 = 677.376$  py6.

Затраты на электроэнергию для нового варианта составят:

 $3<sub>9</sub> = 0.08 \times 360 \times 6.30 = 181.44$  pyb.

Накладные расходы равны 60% от основной заработной платы.

Дополнительная заработная плата равна 20% от основной з/п.

Отчисления от заработной платы равны 30% от общей заработной платы сотрудников (основная + дополнительная заработная плата).

Смета годовых эксплуатационных затрат представлена ниже в таблице 5.6:

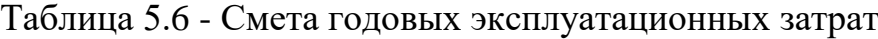

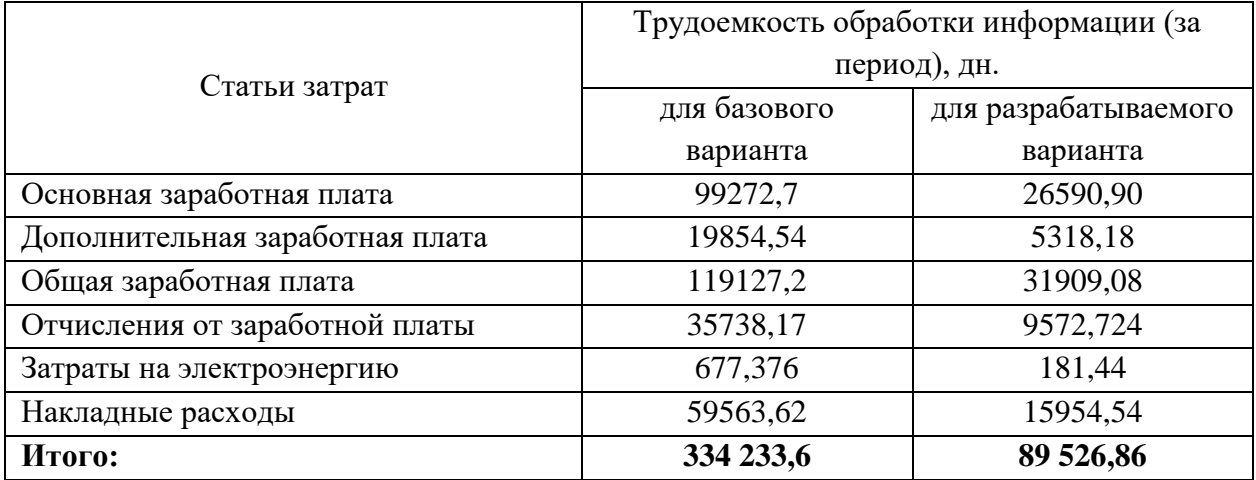

Из произведенных выше расчетов видно, что новый проект выгоден с экономической точки зрения.

5.3 Расчет показателя экономического эффекта

Ожидаемый экономический эффект определяется по формуле:

$$
\mathfrak{I}_o = \mathfrak{I}_e - E_{\mu} \times Kn \tag{5.28}
$$

где *Эг* – годовая экономия;

*Кп* – капитальные затраты на проектирование;

 $E$ *н* – нормативный коэффициент (Eн = 0,15).

Годовая экономия Эг рассчитывается по формуле:

$$
\mathcal{F}_2 = P_1 - P_2 \tag{5.29}
$$

где Р1 и Р2 –эксплуатационные расходы до и после внедрения.

 $\Im \Gamma = 334\,233.6 - 89\,526.86 = 244\,706.74$  pyo.

 $\Delta$  $\phi$  = 244706,74 – 0,15  $\times$  252169,1 = 244706,74 – 37825,365 = 206881,375 руб.

Рассчитаем фактический коэффициент экономической эффективности разработки по формуле:

$$
K_{\mathcal{I}\phi}=\mathcal{I}_o\,/\,Kn
$$

 $K_{\frac{3\Phi}{}} = 206881,375 / 252169,1 = 0,82$ 

Так как  $\,K_{\,\Im \phi}>0.2$  , то проектирование и внедрение ПО эффективно.

Рассчитаем срок окупаемости разрабатываемого продукта:

$$
T_{OK} = Kn / \mathcal{I}_o,
$$
  

$$
T_{OK} = 252 \cdot 169, 1/ \cdot 206881, 375 = 1, 2 \text{ roq.}
$$

Проделанные расчеты показывают, что внедрение разработанной информационной системы имеет экономическую выгоду для предприятия.

Проанализировав все полученные данные, можно сделать следующие выводы, что в создании данного программного продукта принимали участие два человека – программист и руководитель проекта. На разработку программы потребовалось 74 дня, из которых руководитель работал 10 дней, а программист – 74 дня.

Выполненные расчеты показывают, что внедрение разработанной информационной системы имеет экономическую выгоду.

Затраты на разработку проекта составили 252 169,1 руб.; общие эксплуатационные затраты – 89 526,86 руб.; ожидаемый экономический эффект 206 881,375 руб.; коэффициент экономической эффективности 0,82; срок окупаемости – 1,2 года.

6 Социальная ответственность 6.1 Описание рабочего места

Объект исследования – рабочее место менеджера склада ООО Сибирские блины-Кемерово.

Данное помещение является офисным, имеет одно рабочее место. В работе будут выявлены и разработаны решения для обеспечения защиты от вредных факторов проектируемой производственной среды для работника, общества и окружающей среды.

Помещение имеет общую площадь 17,1 м<sup>2</sup> (4,5м  $\times$  3,8м). Высота потолков: 3,1м. Стены оклеены светлыми обоями, пол и потолок так же оформлены в светлых тонах. В помещении 1 окно размером 1,1х1,45 м.

Рабочее время с 08:00 до 17:00, обеденный перерыв с 13:00 до 14:00. На рабочем месте находится персональный компьютер с жидкокристаллическим монитором Samsung диагональю 19 дюймов, соответствующий стандарту ТСО' 99, имеется принтер НР LaserJet. В помещении помимо офисной техники находится несколько стеллажей с документами.

Стены здания шлакоблочные, перегородки железобетонные, кровли шиферные. Вентиляция в кабинете естественная (через форточку), что удовлетворяет ГОСТу 12.4.021-75 «Система стандартов безопасности труда. Системы вентиляционные. Общие требования» [8]. В кабинете ежедневно проводят влажную уборку.

### 6.2 Анализ выявленных вредных факторов

Для комфортной и эффективной работы пользователей ИС необходимо проверить помещение на соответствие всем нормативным документам безопасности труда, предложить меры для устранения найденных недочетов.

Классификация опасных и вредных факторов дана в основополагающем стандарте ГОСТ 12.0.003-84 «Опасные и вредные производственные факторы. Классификация» [9]. Согласно этому стандарту по природе воздействия все факторы делятся на следующие группы: химические, физические, биологические и психофизиологические.

Работа менеджера склада подвержена вредным воздействиям целой группы факторов, что существенно снижает производительность их труда.

К таким факторам можно отнести: производственные метеоусловия, производственное освещение, электромагнитные излучения, производственный шум.

#### 6.2.1 Производственные метеоусловия

Параметры микроклимата при отоплении и вентиляции помещений (кроме помещений, для которых метеорологические условия установлены другими нормативными документами) установлены следующими нормативными документами: ГОСТ 30494 «Здания жилые и общественные. Параметры микроклимата в помещениях» [10], ГОСТ 12.1.005-88 «Общие санитарно-гигиенические требования к воздуху рабочей зоны» [11], СанПин 2.1.2.1002 «Санитарно-эпидемиологические требования к жилым зданиям и помещениям. Санитарно-эпидемиологические правила и нормативы» и СанПиН 2.2.4.548 «Гигиеническиетребования к микроклимату производственных помещений» для обеспечения метеорологических условий и поддержания чистоты воздуха в обслуживаемой или рабочей зоне помещений.

На рабочем месте согласно ГОСТ 12.1.005 – 88 «Общие санитарногигиенические требования к воздуху рабочей зоны» [11] могут быть установлены оптимальные и допустимые микроклиматические условия.

Допустимые и оптимальные значения параметров микроклимата приведены в таблице 6.1.

66

Таблица 6.1 – Оптимальные и допустимые нормы микроклимата в помещениях с ЭВМ

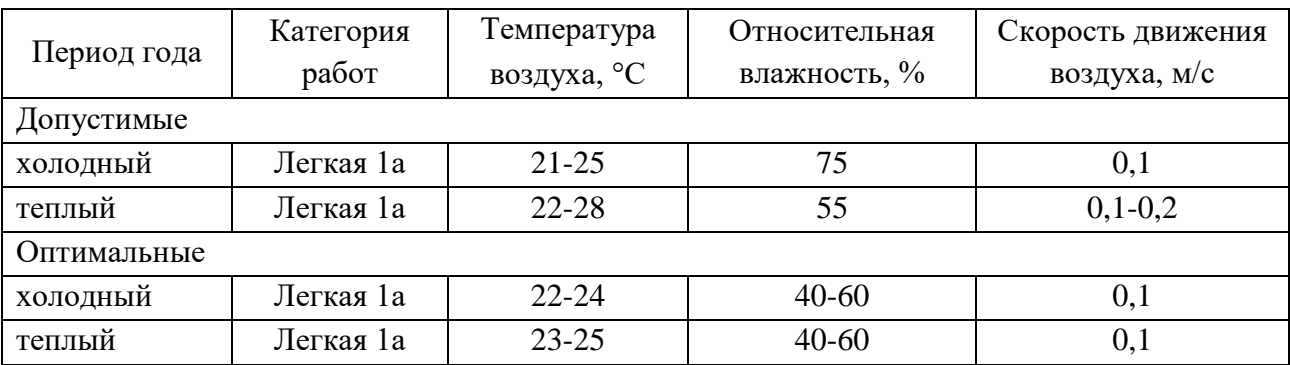

Параметры микроклимата рабочего места менеджера склада ООО Сибирские блины-Кемеровозамерила комиссия по охране труда при проведении аттестации рабочих мест.

Параметры микроклимата кабинета менеджера складаООО Сибирские блины-Кемеровопредставлены в таблице 6.2.

Таблица 6.2 – Параметры микроклимата кабинета менеджера склада ООО Сибирские блины-Кемерово

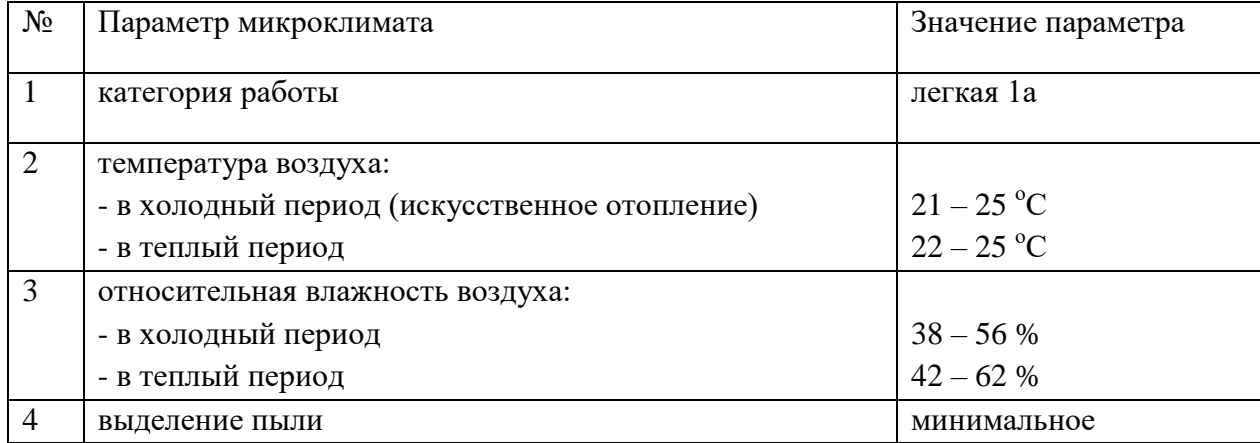

Таким образом, делаем вывод, что реальные параметры микроклимата соответствуют допустимым параметрам для данного вида работ. Для соответствия оптимальным параметрам микроклимата рекомендуется установка в кабинете кондиционера, который будет при необходимости охлаждать или нагревать, а так же увлажнять и очищать воздух.

6.2.2 Производственное освещение

Освещенность на поверхности стола в зоне размещения рабочего документа должна быть 300лк при общей системе освещения.

Освещенность рабочего места регулируется документом «Методические рекомендации по установлению уровней освещенности (яркости) для точных зрительных работ с учетом их напряженности от 5 мая 1985 г. N 3863-85» [12].

В данном помещении используется смешанное освещение. Система освещения – общая. Естественное освещение осуществляется через окно в наружной стене здания. В качестве искусственного освещения используется система общего освещения (освещение, светильники которого освещают всю площадь помещения). Значения нормируемой освещенности изложены в строительных нормах и правилах СНиП 23-05-95 «Естественное и искусственное освещение» [13]. Освещение естественное только в светлое время суток, по большей части в теплое время года. В остальные времена года превалирует общее равномерное искусственное освещение.

Параметры трудовой деятельности менеджера склада следующие: вид трудовой деятельности группы А и Б - работа по считыванию и вводу информации с экрана монитора; категории тяжести и напряженности работы с ПЭВМ – I группа (суммарное число считываемых или вводимых знаков за рабочую смену не более 20 000 знаков); размеры объекта  $\rightarrow$  0.15 – 0.3 мм; разряд зрительной работы – II, подразряд зрительной работы – Г; контакт объекта с фоном → большой; характеристики фона – светлый; уровень шума  $-45$  лБ.

Для организации освещения лучше выбрать люминесцентные лампы, так как они имеют ряд преимуществ перед лампами накаливания: их спектр ближе к естественному, они более экономичны.

Основные характеристики используемого осветительного оборудования и рабочего помещения:тип светильника – с защитной

68

решеткой типа ШОД;наименьшая высота подвеса ламп над полом  $- h_2 = 2.5$ м;нормируемая освещенность рабочей поверхности Е=300лк для общего освещения;длина А = 3,8м, ширина Б = 4,5м, высота Н= 3,1м.коэффициент запаса для помещений с малым выделение пыли k=1,5;высота рабочей поверхности – h<sub>1</sub>=0,75м;коэффициент отражения стен  $\rho_c$ =30% (0,3) - для стен оклеенных светлыми обоями; коэффициент отражения потолок  $\rho_n = 50\%$  (0,5) – для побеленного потолка.

Произведем размещение осветительных приборов. Используя соотношение для выгодного расстояния между светильниками  $\lambda = L/h$ , а также учитывая то, что h=h<sub>2</sub>-h<sub>1</sub>=1,75 м, тогда  $\lambda$ =1,1 (для светильников с защитной решеткой), следовательно,  $L = \lambda * h = 1,925$  м. *Расстояние от стен помещения до светильников - L* / 3 *=0,642 м*. Исходя из размеров рабочего кабинета ( $A = 3,8$ м и  $B = 4,5$ м), размеров светильников типа ШОД (а=1,53м, б=0,284м) и расстояния между ними, определяем, что число светильников в ряду должно быть 1  $(0,642 + 1,53 + 1,1 + 1,53 + 0,642 = 5,444 > 3,8)$ , и число рядов – 3 (0,642 + 0,284 + 1,1 + 0,284 + 1,1 + 0,284 + 0,642 = 4,3 < 4,5), т.е. всего светильников должно быть 3 с учетом планировки помещения.

Размещение осветительных приборов представлено на рисунке 6.1.

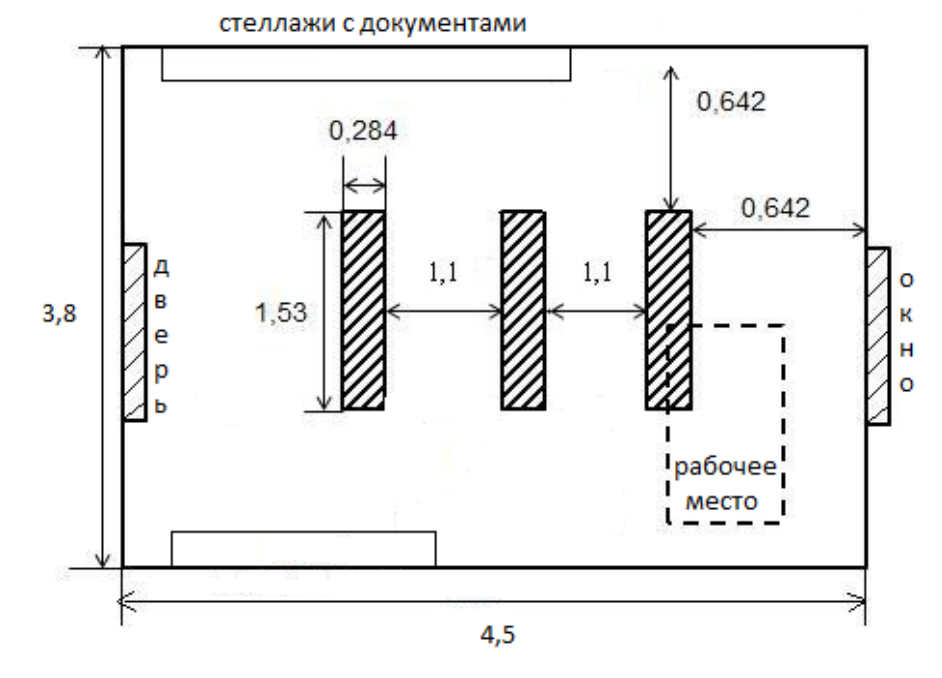

Рисунок 6.1 – Размещение осветительных приборов в кабинете менеджера складаООО Сибирские блины-Кемерово

Найдем индекс помещения по формуле:

$$
i = \frac{S}{h(A+B)} = \frac{17,1}{1,75(3,8+3,8)} = \frac{17,1}{14,525} = 1,18
$$

где S – площадь помещения, м $^2;$ 

h – высота подвеса светильников над рабочей поверхностью, м;

А, Б – длина и ширина помещения.

Значение коэффициента определяется из СНиП 23-05-95 «Естественное и искусственное освещение» [13]. Для определения коэффициента использования по таблицам необходимо знать индекс помещения i, значения коэффициентов отражения стен  $\rho_c$  и потолка  $\rho_{\pi}$  и тип светильника.

Тогда для светильников типа ШОД ή=0,46.

Величина светового потока лампы определяется по следующей формуле:

$$
\Phi = \frac{E \times k \times S \times Z}{n \times \mathfrak{h}}
$$

где *Ф* - световой поток каждой из ламп, Лм;

*Е* - минимальная освещенность, Лк;

k – коэффициент запаса;

S – площадь помещения, м<sup>2</sup>;

n – число ламп в помещении (2 лампы в светильнике  $\times 3$  светильника = 6 ламп в помещении);

ή – коэффициент использования светового потока (в долях единицы);

Z – коэффициент неравномерности освещения (для светильников с люминесцентными лампами Z=0,9).

$$
\Phi = \frac{300 \times 1.5 \times 17.1 \times 0.9}{6 \times 0.46} = \frac{6925.5}{2.76} = 2509.24
$$

Световой поток равен 2509,24 лм. Из СНиП 23-05-95 «Естественное и искусственное освещение» [13] выбираем ближайшую по мощности стандартную лампу. Это должна быть лампа ЛТБ 40-4 (световой поток 2450 лм). В практике допускается отклонение потока выбранной лампы от расчетного до  $-10\%$  и  $+20\%$ , в противном случае выбирают другую схему расположения светильников [14].

Таким образом, система общего освещения рабочего кабинет должна состоять из трех светильников типа ШОД с двумя лампами ЛТБ 40-4 в каждом, построенных в один ряд. В настоящее время в кабинете источником искусственного света являются два таких светильника. Следовательно, для данного помещения освещение является недостаточным и не соответствует требованиям безопасности. Рекомендуется установить еще один светильник типа ШОД с двумя лампами ЛТБ 40-4.

6.2.3 Электромагнитные излучения

В России требования по безопасности эксплуатации определены ГОСТ Р 50948-96 «Средства отображения информации индивидуального пользования. Общие эргономические требования и требования безопасности» [15], ГОСТ Р 50949-96 «Средства отображения информации индивидуального пользования. Методы измерения и оценки эргономических параметров и параметров безопасности» [16] и СанПин 2.2.2/2.4.1340-03 «Гигиенические требования к видеодисплейным терминалам, персональным электронно-вычислительным машинам и организации работы» [17]. Требования этих стандартов обязательны для любого монитора, продаваемого в РФ.

Сравнительные характеристики требований различных стандартов приведены в таблице 6.3.

71

| Диапазон частот                              | Требования<br>MPR-II | Требования<br>TCO'99 | <b>TOCTP</b><br>50948-96 | СанПин<br>2.2.2/2.4.1340-03 |
|----------------------------------------------|----------------------|----------------------|--------------------------|-----------------------------|
| Электрическое поле<br>Сверхнизкие (5Гц-2кГц) | 25.5 B/M             | 10 B/M               | 25 B/M                   | 25 B/M                      |
| Низкие(2кГц-400кГц)                          | 2.5 B/M              | 1B/M                 | 2.5 B/M                  | 2.5 B/M                     |
| Магнитное поле<br>Сверхнизкие (5Гц-2кГц)     | $250$ нТл            | $200$ нТл            | $250$ н $T$ л            | $250$ нТл                   |
| Низкие (2к $\Gamma$ ц-400к $\Gamma$ ц)       | $25$ н $T$ л         | $25$ н $T$ л         | $25$ н $T$ л             | $25$ н $T$ л                |

Таблица 6.3 – Требования к электромагнитным полям монитора

На рабочем месте менеджера склада находятся жидкокристаллические мониторы Samsung, соответствующие международному стандарту TCO'99, нормирующему уровень эмиссии электромагнитных полей, а также соответствующие российским нормам СанПин 2.2.2/2.4.1340-03 «Гигиенические требования к видеодисплейным терминалам, персональным электронно-вычислительным машинам и организации работы» [17].

6.2.4 Производственный шум

Длительное воздействие интенсивного шума свыше 80 дБ на слух человека приводит к его частичной или полной потере.

Нормированные параметры шума определены ГОСТом 12.1.003-83 «Шум. Общие требования безопасности» [18] и санитарными нормами СН 2.2.4/2.1.8.562-86 «Шум на рабочих местах, в помещениях жилых, общественных зданий и на территории жилой застройки». Уровень шума на рабочем месте при работе с ЭВМ не должен превышать 50 дБ, а при работе с принтером - 75 дБ.

Параметры шума на рабочем месте составляют 45 дБ, что вполне соответствуют требованиям ГОСТов и в целом не превышают предельно допустимые значения.
#### 6.3 Анализ опасных производственных факторов

Питание ЭВМ производится от сети 220В. Так как безопасным для человека напряжением является напряжение 40В, то при работе на ЭВМ опасным фактором является поражение электрическим током. Действие электрического тока на живую ткань носит разносторонний и своеобразный характер. Проходя через организм человека, электроток производит термическое, электролитическое, механическое и биологическое действия.

При гигиеническом нормировании ГОСТ 12.1.038-82 «Электробезопасность. Предельно допустимые значения напряжений прикосновения и токов» [19] устанавливает предельно допустимые напряжения прикосновения и токи, протекающие через тело человека при неаварийном режиме работы электроустановок производственного и бытового назначения постоянного и переменного тока частотой 50 и 400 Гц.

Кабинет менеджера склада оснащен средствами защиты от электрического тока методом зануления. Защита от статического электричества производится путем проветривания и влажной уборки. Таким образом, опасность возникновения поражения электрическим током может возникнуть только в случае грубого нарушения правил техники безопасности.

#### 6.4 Защита окружающей среды

Все нормы и правила экологической безопасности должны быть определены и зафиксированы в экологическом паспорте. Это комплексная статистика данных, отображающих степень пользования данным предприятием природных ресурсов и его уровню загрязнения прилегающих территорий.

На предприятии ООО Сибирские блины-Кемерово соблюдаются все нормы и правила экологической безопасности.

6.5 Защита в чрезвычайных ситуациях

Чрезвычайная ситуация – это обстановка на определенной территории или акватории, сложившаяся в результате аварии, опасного природного явления, катастрофы, стихийного или иного бедствия, которые могут повлечь или повлекли за собой человеческие жертвы, ущерб здоровью людей или окружающей природной среде, значительные материальные потери и нарушение условий жизнедеятельности людей.ГОСТ Р 22.0.02-94 «Безопасность в чрезвычайных ситуациях».

В последнее время большое внимание уделяется снижению террористической угрозы на предприятии, в связи с этим приняты все необходимые меры, такие как ужесточение пропускного режима и проведение инструктажей по действиям в условиях возможных террористических актов.

6.5.1 Сейсмоопасноть (землетрясения)

Согласно единой схеме распределения землетрясений на земном шаре, Западная Сибирь входит в число сейсмически спокойных материковых областей, т.е. где почти никогда не бывает землетрясений с магнитудой разрушительной величины свыше 5 баллов. Ближайшими к Кузбассу сейсмоопасными территориями являются республика Алтай и Прибайкалье.

Кирпичное здание, в котором находится кабинет менеджера склада, относится к кладке С (обычное качество, устойчивость к горизонтальной нагрузке проектом здания не предусмотрена). Таким образом, можно сделать вывод, что всем работникам цеха и руководству землетрясения не угрожают.

6.5.2 Пожаровзрывобезопасность

Общие требования к пожарной безопасности нормируются ГОСТ 12.1.004–91 «Пожарная безопасность. Общие требования» [20]. В соответствии с общесоюзными нормами технологического проектирования все производственные здания и помещения по взрывопожарной опасности подразделяются на категории А, Б, В, Г и Д. Кабинет менеджера склада ООО Сибирские блины-Кемеровоотносится к категории Д (пониженная пожароопасность– негорючие вещества и материалы в холодном состоянии).

Рабочее место менеджера склада для предотвращения распространения пожара оборудовано порошковым огнетушителем с зарядом 4 кг., рассчитанным на площадь помещения до 50 м<sup>2</sup>. Таким образом, на предприятии ООО «Сибирские блины-Кемерово» соблюдаются все требования к пожарной безопасности. Персонал ознакомлен с правилами пожарной безопасности и маршрутами эвакуации из здания на случай чрезвычайной ситуации.

#### 6.6 Правовые и организационные вопросы обеспечения безопасности

СанПин 2.2.2/2.4.1340-03 «Гигиенические требования к персональным электронно-вычислительным машинам и организации работы» [21] направлены на предотвращение неблагоприятного влияния на здоровье человека вредных факторов производственной среды и трудового процесса с ЭВМ.

В таблице 6.4 представлены нормы времени регламентируемых перерывов в работе.

| Категория<br>работ | Уровень нагрузки                           |                                      |                          | Суммарное время<br>перерывов в течение<br>смены |            |
|--------------------|--------------------------------------------|--------------------------------------|--------------------------|-------------------------------------------------|------------|
|                    | Считывание<br>информации,<br>тыс. печатных | Ввод<br>информации,<br>тыс. печатных | Режим<br>диалога,<br>час | 8-часовая                                       | 12-часовая |
|                    | знаков                                     | знаков                               |                          |                                                 |            |
|                    | До 20                                      | До 15                                | До 2                     | 30                                              | 70         |
| П                  | До 40                                      | До 30                                | До 4                     | 50                                              | 90         |
| Ш                  | До 60                                      | До 40                                | До б                     | 70                                              | 120        |

Таблица 6.4 – Регламентирование труда и отдыха при работе на компьютере

Для пользователей нашей разрабатываемой ИС установлена I категория тяжести и напряженности работы с ЭВМ (считывается до 20 тыс.знаков за рабочую смену). Категория работы относится к группе А (работа по считыванию информации с экрана ЭВМ с предварительным запросом). Применяется следующий режим труда и отдыха: 8 часовой рабочий день, 5-15 мин. перерыва после 2 часов непрерывной работы, обеденный перерыв 1 час. Указанный режим труда и отдыха полностью удовлетворяет требованиям СанПин 2.2.2/2.4.1340-03 «Гигиенические требования к видеодисплейным терминалам, персональным электронновычислительным машинам и организации работы» [17].

Общие требования к организации рабочих мест пользователей, определяющее данное рабочее место:

– экран видеомонитора должен находиться от глаз пользователя на расстоянии 600-700 мм, но не ближе 500 мм с учетом размеров алфавитноцифровых знаков и символов;

– конструкция рабочего стола должна обеспечивать оптимальное размещение на рабочей поверхности используемого оборудования с учетом его количества и конструктивных особенностей, характера выполняемой работы. При этом допускается использование рабочих столов различных конструкций, отвечающих современным требованиям эргономики.

В настоящее время эргономическая организация рабочих мест менеджера склада не совсем соответствует нормам СанПин 2.2.2/2.4.1340-03 «Гигиенические требования к видеодисплейным терминалам, персональным электронно-вычислительным машинам и организации работы» [17]. Для полного соответствия рекомендуется оборудовать рабочее место более удобным офисным креслом, а так же подставкой для ног.

Цветовой интерьер кабинета благотворно влияет на настроение, успокаивающе действует на нервную систему. Площадь на одно рабочее место должна составлять не менее 6 м<sup>2</sup>. Площадь кабинета составляет 17,1 м<sup>2</sup>, количество рабочих мест равно 1, следовательно кабинет удовлетворяет поставленному требованию.

Законодательно трудовая деятельность регулируется:Трудовым Кодексом РФ;Указами президента РФ;Постановлениями правительства РФ;Коллективным договором.

Таким образом, подводя итог, можно сделать вывод, что для данного примера выявлены следующие вредные факторы:

– параметры микроклимата не соответствуют оптимальным нормам, а лишь допустимым, в связи с чем необходимо довести параметры микроклимата до необходимых с помощью установки кондиционера;

– несоответствие нормам параметров освещения, необходимо установить еще одну лампу типа ШОД с двумя лампами ЛТБ 40-4;

– небольшое несоответствие рабочего места нормамСанПин 2.2.2/2.4.1340-03 «Гигиенические требования к видеодисплейным терминалам, персональным электронно-вычислительным машинам и организации работы» [17] Рабочее место следует изменить в соответствии с этими требованиями методами установки более удобного кресла и оборудования рабочего места подставкой для ног.

Все эти меры будут способствовать эффективной работе пользователя, сохранять его здоровье и жизнь в безопасности, а так же беречь имущество предприятия от повреждений.

#### Заключение

В результате выполнения выпускной квалификационной работы была спроектирована и разработанаинформационная система учета и анализа документооборота ООО «Сибирские блины – Кемерово».

Система включает в себя справочники, документы, регистрыи отчеты, в которых производятся необходимые расчеты.

Цель выпускной квалификационной работы была достигнута путем решения следующих задач:

– проведен обзор литературных источников по данной тематике;

– дана характеристика объекта исследования, изучен существующий документооборот, выявлены проблемы на предприятии;

– проведен теоретический анализ и инженерный расчет для разработки информационной системы;

– смоделированы основные процессы и функции разработанной информационной системы;

– описаны основные сущности (объекты) информационной системы;

– спрогнозированы последствия реализации проектного решения;

– проведен расчет показателя экономического эффекта разработки;

– выявлены вредные и опасные производственные факторы на рабочем месте пользователей информационной системы, разработаны рекомендации по их устранению.

В целом рабочее место пользователя автоматизированной системы удовлетворяет стандартам и нормам безопасности. В соответствии с выявленными отклонениями предусмотрены соответствующие мероприятия по устранению или уменьшению влияния вредных факторов на человека.

Затраты на разработку проекта составили 252 169,1 руб.; общие эксплуатационные затраты – 89 526,86 руб.; ожидаемый экономический

эффект 206 881,375 руб.; коэффициент экономической эффективности 0,82; срок окупаемости – 1,2 лет.

Информационная система учета и анализа документооборота ООО «Сибирские блины–Кемерово» предназначена для выполнения следующих функций:

- учет произведенной продукции;
- учёт доставки и хранения продукции;
- учёт торговых операций;
- анализ торговой деятельности.

Получаемый эффект от внедрения автоматизированной системы:

- ускорение процессов получения и обработки данных;
- наглядность и простота доступа к информации;

– уменьшение числа ошибок, которые обычно свойственны людям при обработке больших объемов информации.

1 Бахарева А.А. Анализ развития предпринимательства в сфере общественного питания в современных условиях / А.А. Бахарева // [Экономическая](http://cyberleninka.ru/journal/n/vestnik-saratovskogo-gosudarstvennogo-sotsialno-ekonomicheskogo-universiteta) политика №8, 2015. С. 51-55.

2 Сибирские блины [Электронный ресурс] URL: http://sibbliny.ru [дата обращения: 21.04.2017].

3 ТямусевД.И. Аналитический учет товаров как составляющая управленческого учета в торговых организациях / Д.И. Тямусев// [Вектор](https://elibrary.ru/contents.asp?issueid=1134187)  [науки Тольяттинского государственного университета.](https://elibrary.ru/contents.asp?issueid=1134187) 2009. [№ 7 \(10\).](https://elibrary.ru/contents.asp?issueid=1134187&selid=20141378) С. 202-205.

4 1С: О фирме [Электронный ресурс] URL: <http://1c.ru/rus/firm1c/firm1c.htm> [дата обращения: 02.05.2017]

5 1С: УПП. [Электронный ресурс] URL: [http://v8.1c.ru/enterprise/\[](http://v8.1c.ru/enterprise/)дата обращения: 03.05.2017]

6 1С: Розница. [Электронный ресурс] URL:<http://v8.1c.ru/enterprise/> [дата обращения: 03.05.2017]

7 Delphi (язык программирования) [Электронный ресурс] URL: https://ru.wikipedia.org/wiki/Delphi (язык программирования) [дата обращения: 08.05.2017]

8 ГОСТ 12.4.021-75 «Система стандартов безопасности труда. Системы вентиляционные. Общие требования»;

9 ГОСТ 12.0.003-84 «Опасные и вредные производственные факторы. Классификация»;

10 ГОСТ 30494 «Здания жилые и общественные. Параметрымикроклимата в помещениях»;

11 ГОСТ 12.1.005 – 88 «Общие санитарно-гигиенические требования к воздуху рабочей зоны»;

12 Методические рекомендации по установлению уровней освещенности (яркости) для точных зрительных работ с учетом их напряженности от 5 мая 1985 г. N 3863-85;

13 СНиП 23-05-95 «Естественное и искусственное освещение»;

14 Гришагин В.М., Фарберов В.Я. Безопасность жизнедеятельности. Учебное пособие. Изд.2-е. дополненное. - Томск: Изд. ТПУ. 2003. - 159 с.

15 ГОСТ Р 50948-96 «Средства отображения информации индивидуального пользования. Общие эргономические требования и требования безопасности»;

16 ГОСТ Р 50949-96 «Средства отображения информации индивидуальногопользования. Методы измерения и оценки эргономических параметров ипараметров безопасности»;

17 СанПин 2.2.2/2.4.1340-03 «Гигиенические требования к видеодисплейным терминалам, персональным электронно-вычислительным машинам и организации работы».

18 ГОСТ 12.1.003-83 «Шум. Общиетребования безопасности»;

19 ГОСТ 12.1.038-82 «Электробезопасность. Предельно допустимые значения напряжений прикосновения и токов»;

20 ГОСТ 12.1.004–91 «Пожарная безопасность. Общие требования».

21 СанПин 2.2.2/2.4.1340-03 «Гигиенические требования к персональным электронно-вычислительным машинам и организации работы»;

Нормативные документы

22 Выпускная квалификационная работа: методические указания по выполнению выпускной квалификационной работы для студентов специальности 230700 – Прикладная информатика (в экономике) / Составители: Захарова А.А., Чернышева Т.Ю., Молнина Е.В., Маслов А.В. – Юрга: Изд. ЮТИ ТПУ, 2014 г. – 56 с.

## Приложение А

### Схема документооборота организации

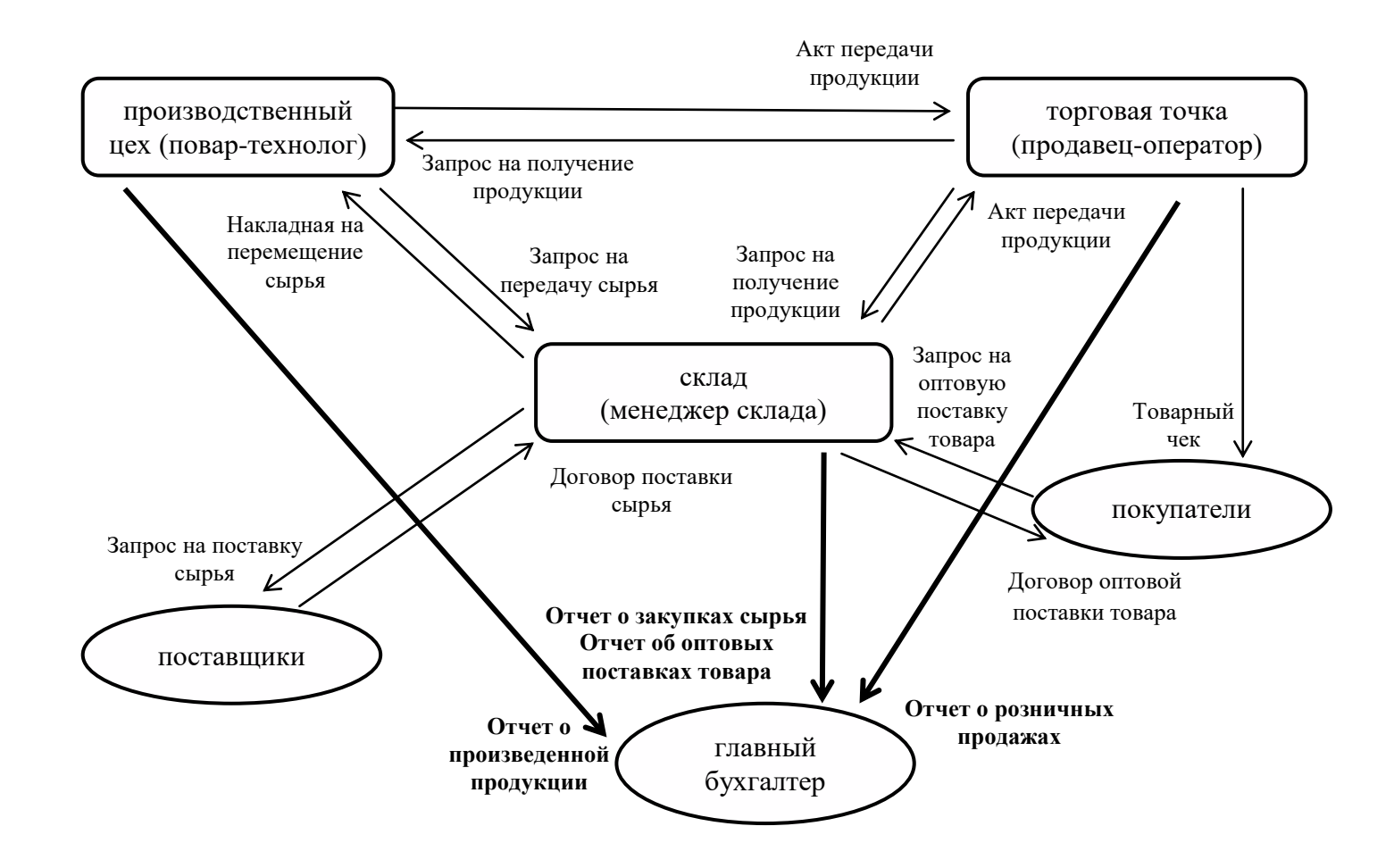

## Приложение Б

## Функциональная модель информационной системы

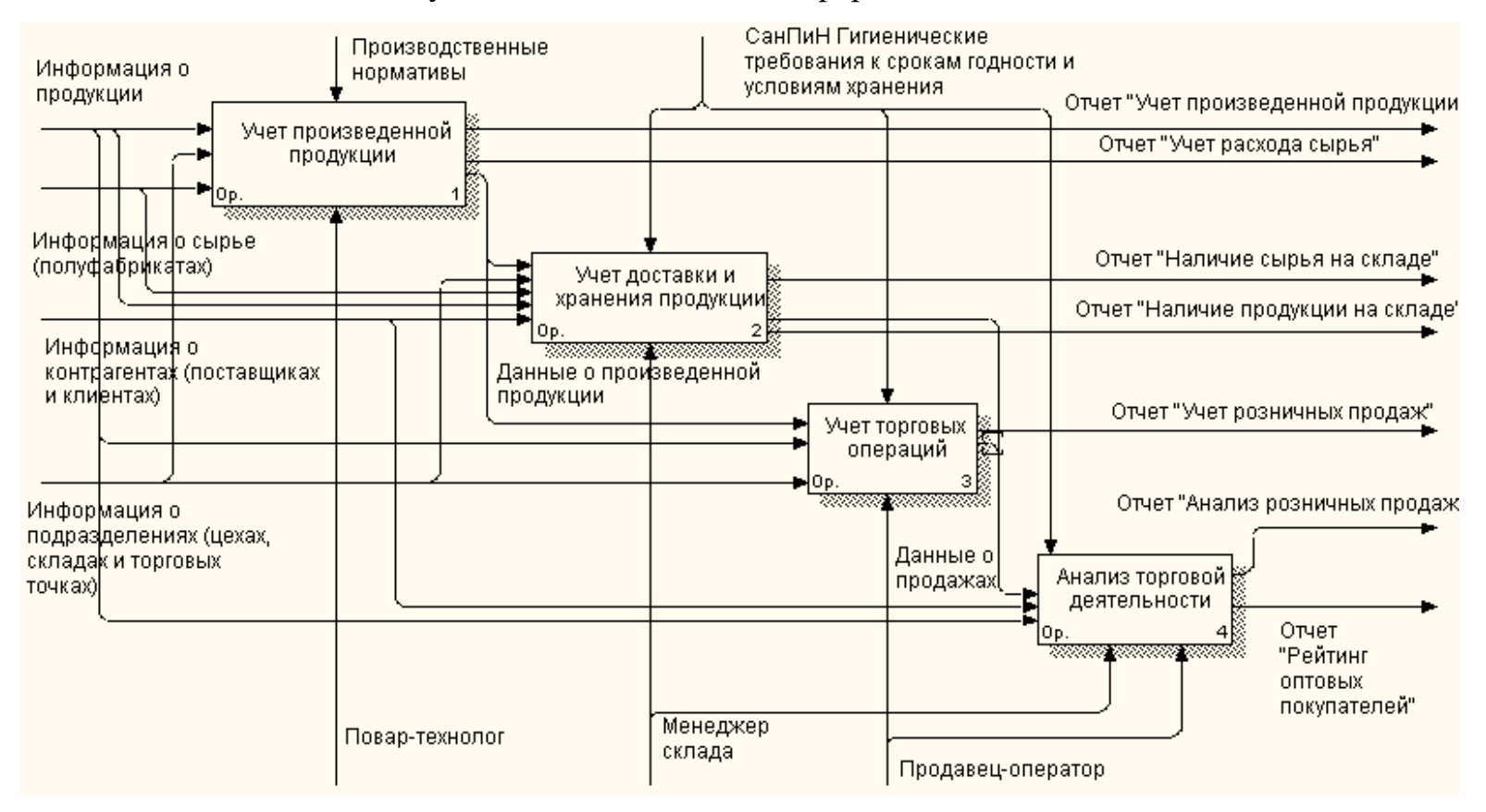

## Приложение В

## Модель предметной области. Уровень ключей

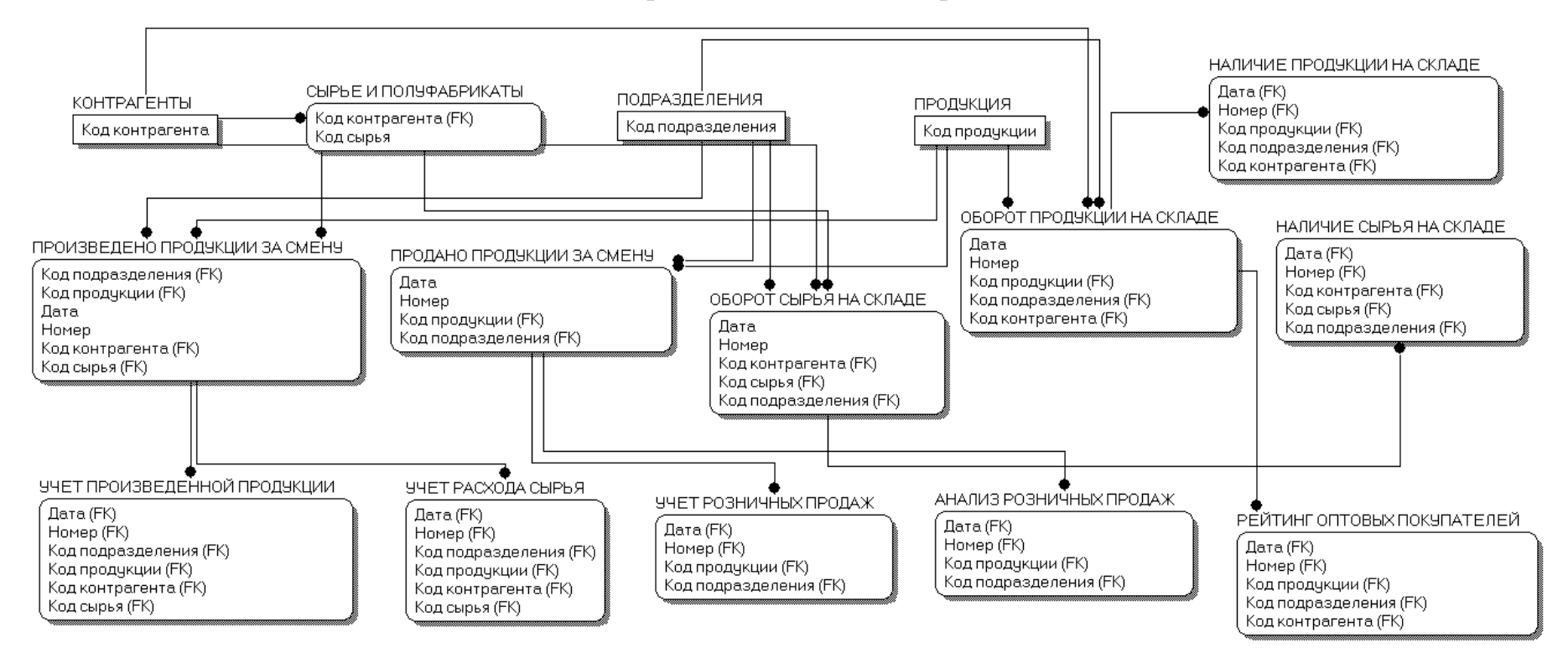

### Приложение Г

## Модель предметной области. Уровень атрибутов

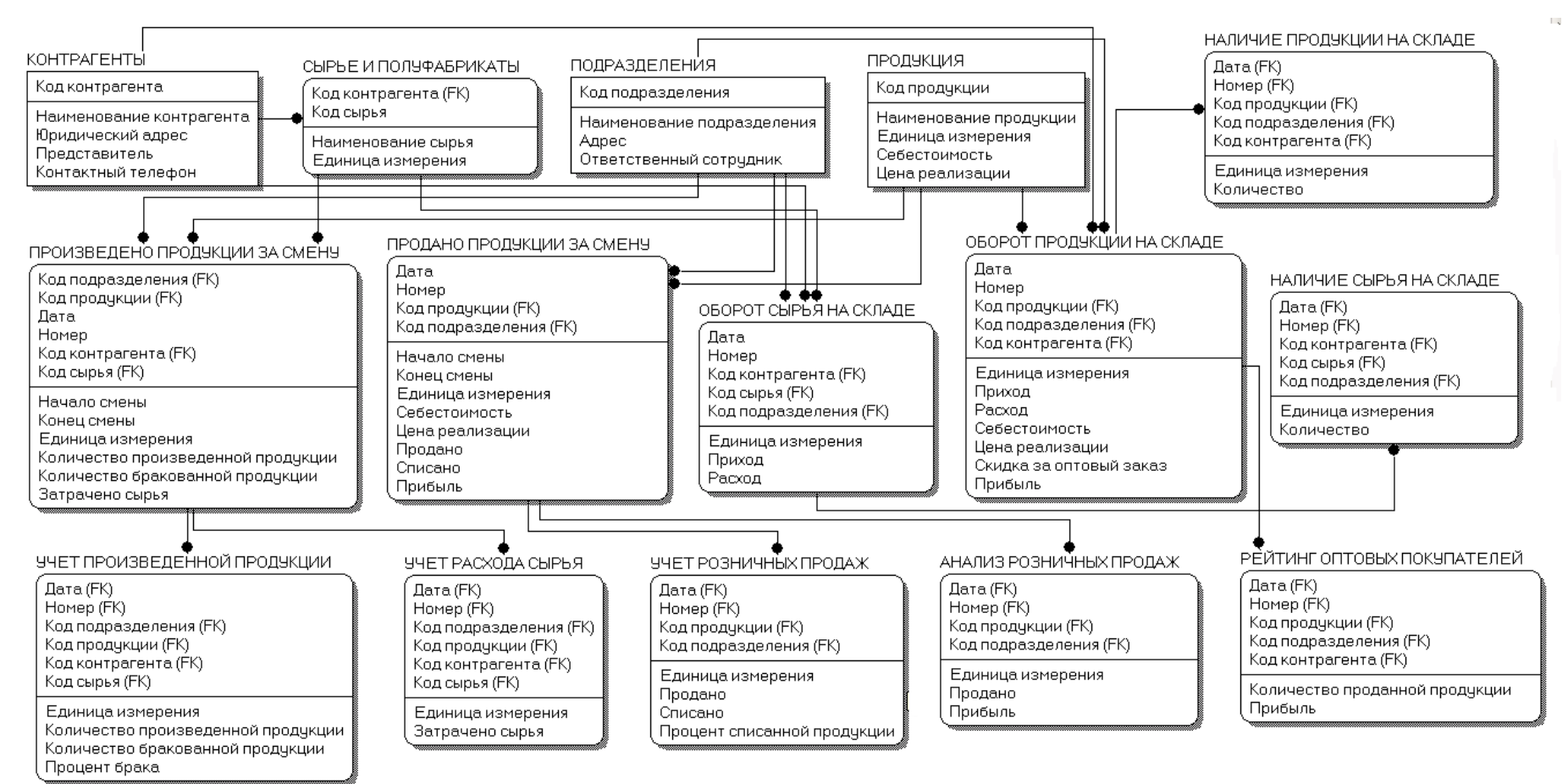

# Схема документооборота

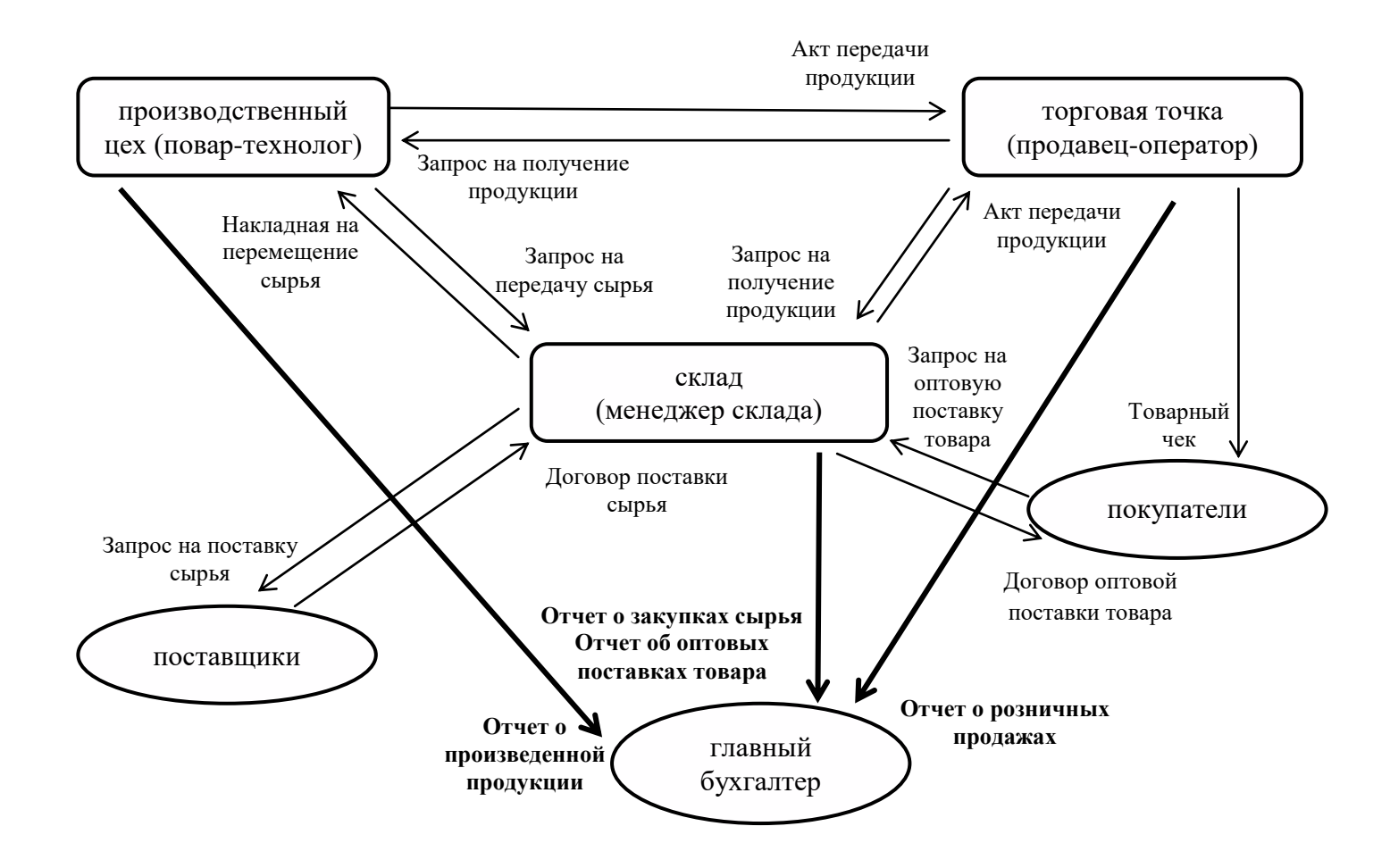

## Демонстрационный лист 2

## Входная и выходная информация

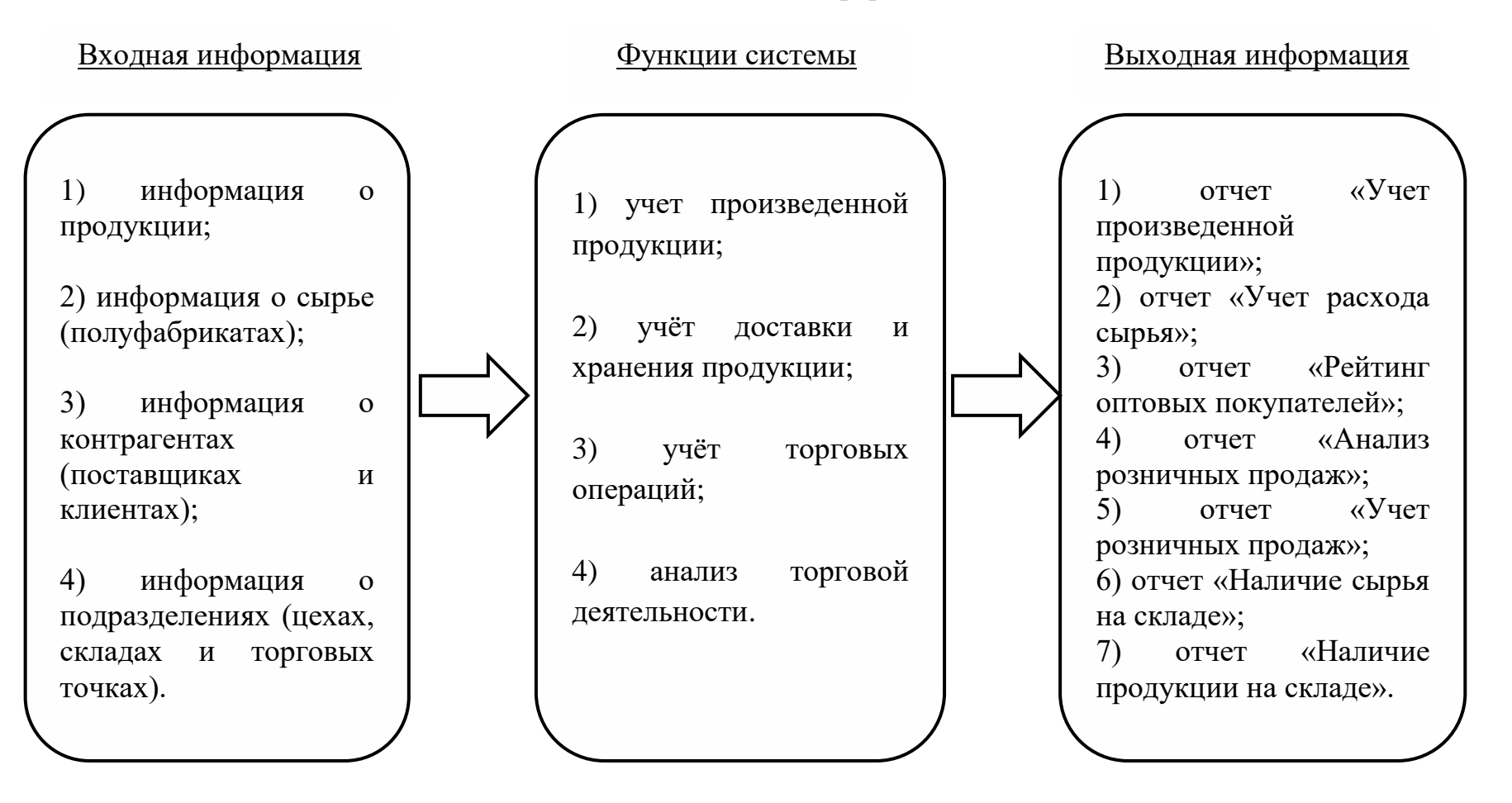

## Демонстрационный лист 3

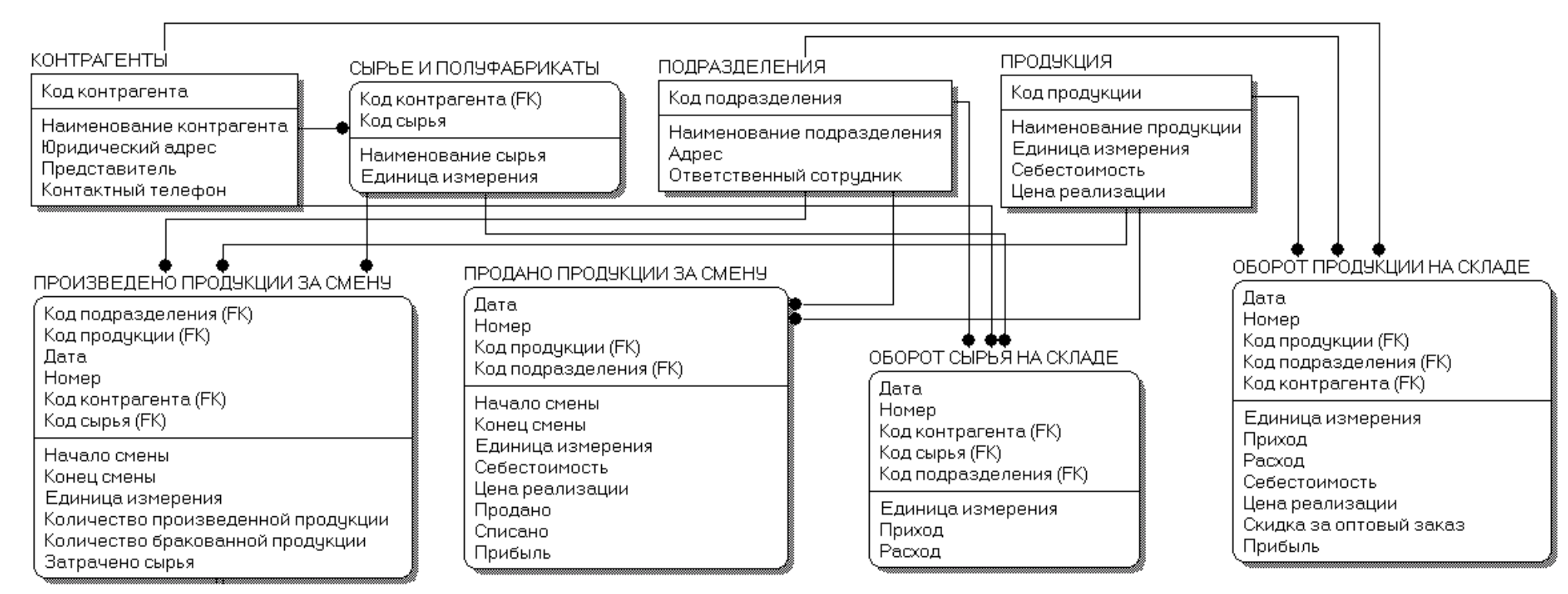

## Информационно-логическая модель

Демонстрационный лист 4

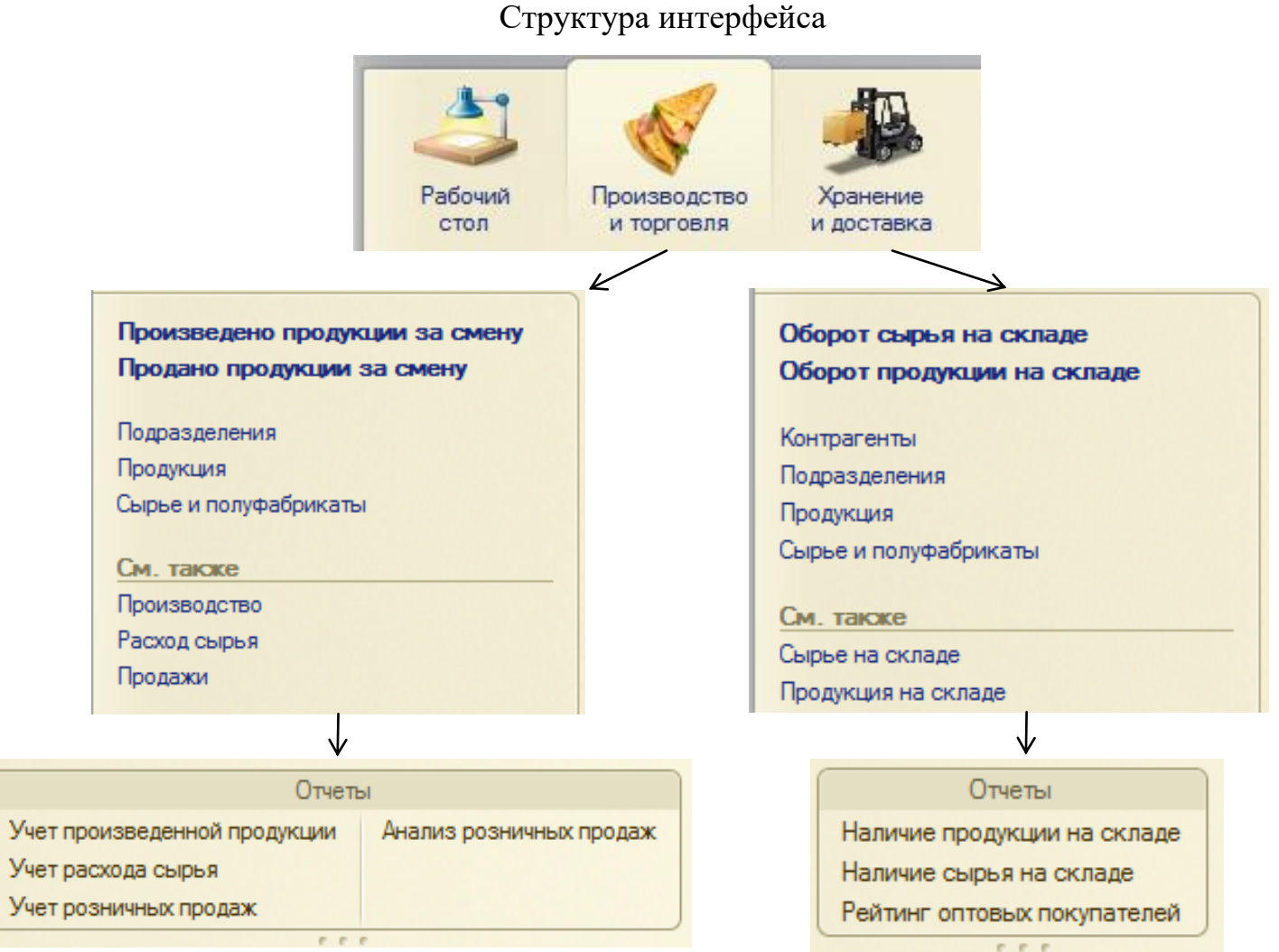